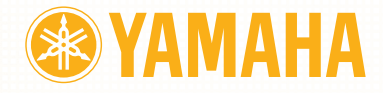

STAGE PIANO

# MODE D'EMPLOI

# <span id="page-1-0"></span>**PRECAUTIONS D'USAGE**

### *PRIERE DE LIRE ATTENTIVEMENT AVANT DE PROCEDER A TOUTE MANIPULATION*

\* Rangez soigneusement ce manuel pour pouvoir le consulter ultérieurement.

# *AVERTISSEMENT*

**Veillez à toujours observer les précautions élémentaires énumérées ci-après pour éviter de graves blessures, voire la mort, causées par l'électrocution, les courts-circuits, dégâts, incendie et autres accidents. La liste des précautions données ci-dessous n'est pas exhaustive :**

### **Alimentation/adaptateur secteur CA**

- Utilisez seulement la tension requise par l'instrument. Celle-ci est imprimée sur la plaque du constructeur de l'instrument.
- Utilisez seulement l'adaptateur spécifié (PA-3C ou un adaptateur équivalent conseillé par Yamaha). L'emploi d'un mauvais adaptateur risque d'endommager l'instrument ou d'entraîner une surchauffe.
- Vérifiez périodiquement l'état de la prise électrique, dépoussiérez-la et nettoyez-la.
- Ne laissez pas l'adaptateur CA d'alimentation à proximité des sources de chaleur, telles que radiateurs et appareils chauffants. Evitez de tordre et plier excessivement le cordon ou de l'endommager de façon générale, de même que de placer dessus des objets lourds ou de le laisser traîner là où l'on marchera dessus ou se prendra les pieds dedans ; ne déposez pas dessus d'autres câbles enroulés.

### **Ne pas ouvrir**

• N'ouvrez pas l'instrument, ni tenter d'en démonter les éléments internes ou de les modifier de quelque façon que ce soit. Aucun des éléments internes de l'instrument ne prévoit d'intervention de l'utilisateur. Si l'instrument donne des signes de mauvais fonctionnement, mettez-le immédiatement hors tension et donnez-le à réviser au technicien Yamaha.

### **Avertissement en cas de présence d'eau**

- Evitez de laisser l'instrument sous la pluie, de l'utiliser près de l'eau, dans l'humidité ou lorsqu'il est mouillé. N'y déposez pas des récipients contenant des liquides qui risquent de s'épancher dans ses ouvertures.
- Ne touchez jamais une prise électrique avec les mains mouillées.

### **Avertissement en cas de feu**

• Ne déposez pas d'articles allumés, tels que des bougies, sur l'appareil. Ceux-ci pourraient tomber et provoquer un incendie.

### **En cas d'anomalie**

• Si le cordon de l'adaptateur CA s'effiloche ou est endomagé ou si vous constatez une brusque perte de son en cours d'interprétation, ou encore si vous décèlez une odeur insolite, voire de la fumée, coupez immédiatement l'interrupteur principal, retirez la fiche de la prise et donnez l'instrument à réviser par un technicien Yamaha.

# *ATTENTION*

**Veillez à toujours observer les précautions élémentaires ci-dessous pour éviter à soi-même et à son entourage des blessures corporelles, de détériorer l'instrument ou le matériel avoisinant. La liste de ces précautions n'est pas exhaustive :**

### **Alimentation/adaptateur secteur CA**

- Veillez à toujours saisir la fiche elle-même, et non le câble, pour la retirer de l'instrument ou de la prise d'alimentation.
- Débranchez l'adaptateur secteur dès que vous n'utilisez plus l'instrument ou en cas d'orage (éclairs et tonnerre).
- N'utilisez pas de connecteur multiple pour brancher l'instrument sur une prise électrique du secteur. Cela risque d'affecter la qualité du son ou éventuellement de faire chauffer la prise.

#### **Emplacement**

- N'abandonnez pas l'instrument dans un milieu trop poussiéreux ou un local soumis à des vibrations. Evitez également les froids et chaleurs extrêmes (exposition directe au soleil, près d'un chauffage ou dans une voiture exposée en plein soleil) qui risquent de déformer le panneau ou d'endommager les éléments internes.
- N'utilisez pas l'instrument à proximité d'une TV, d'une radio, d'un équipement stéréo, d'un téléphone portable ou d'autres appareils électriques. En effet, l'instrument, la TV ou la radio pourraient produire des interférences.
- N'installez pas l'instrument dans une position instable où il risquerait de se renverser.
- Débranchez tous les câbles connectés, y compris celui de l'adaptateur, avant de déplacer l'instrument.
- Lors de la configuration de l'instrument, assurez-vous que la prise secteur que vous utilisez est facilement accessible. En cas de problème ou de dysfonctionnement, coupez directement l'alimentation et retirez la fiche de la prise.

### **Connections**

• Avant de raccorder l'instrument à d'autres éléments électroniques, mettez ces derniers hors tension. Et avant de mettre sous/hors tension tous les éléments, veillez à toujours ramener le volume au minimum. En outre, veillez à régler le volume de tous les composants au minimum et à augmenter progressivement le volume sonore des instruments pour définir le niveau d'écoute désiré.

#### **Entretien**

• Utilisez un linge doux et sec pour le nettoyage de l'instrument. N'utilisez jamais de diluants de peinture, solvants, produits d'entretien ou tampons de nettoyage imprégnés de produits chimiques.

### **Précautions d'utilisation**

- N'introduisez pas les doigts ou la main dans les interstices de l'appareil.
- N'insérez jamais et ne laissez jamais tomber d'objets en papier, métalliques ou autres dans les interstices du panneau ou du clavier. Si c'est le cas, mettez immédiatement l'appareil hors tension et débranchez le cordon d'alimentation de la prise secteur. Faites ensuite contrôler l'appareil par une personne qualifiée du service Yamaha.
- Ne déposez pas d'objets de plastique, de vinyle ou de caoutchouc sur l'instrument, ce qui risque de décolorer le panneau ou le clavier.
- Ne vous appuyez pas sur l'instrument et n'y déposez pas des objets lourds. Ne manipulez pas trop brutalement les boutons, commutateurs et connecteurs.
- Ne jouez pas trop longtemps sur l'instrument à des volumes trop élevés, ce qui risque d'endommager durablement l'ouïe. Si vous constatez une baisse de l'acuité auditive ou des sifflements d'oreille, consultez un médecin sans tarder.

Yamaha n'est pas responsable des détériorations causées par une utilisation impropre de l'instrument ou par des modifications apportées par l'utilisateur, pas plus qu'il ne peut couvrir les données perdues ou détruites.

Veillez à toujours laisser l'appareil hors tension lorsqu'il est inutilisé.

Même lorsque le commutateur est en position « STANDBY », une faible quantité d'électricité circule toujours dans l'instrument. Lorsque vous n'utilisez pas l'instrument pendant une longue période, veillez à débrancher l'adaptateur secteur de la prise murale.

### <span id="page-3-0"></span>**Introduction**

Nous vous remercions d'avoir choisi le piano de scène Yamaha CP33.

Nous vous conseillons de lire attentivement ce mode d'emploi afin de tirer pleinement profit des fonctions avancées et très utiles du CP33. Nous vous recommandons également de le garder à portée de main pour toute référence ultérieure.

### **A propos du mode d'emploi**

Ce manuel est divisé en trois grandes sections : Introduction, Référence et Annexe.

#### **Introduction**

Veuillez lire cette section en premier.

### **Référence [\(page 12](#page-11-0))**

Cette section explique dans les détails les fonctions de base et leur utilisation. Reportez-vous à ce chapitre lorsque vous jouez sur le CP33.

### **Annexe ([page 46\)](#page-45-0)**

Cette section présente toute une série d'informations détaillées importantes sur l'instrument.

• Les illustrations et les écrans LCD, tels qu'ils sont présentés ici, sont fournis à titre d'information uniquement et peuvent quelquefois différer de ceux affichés sur votre appareil.

La copie des données musicales disponibles dans le commerce, y compris, mais sans s'y limiter, les données MIDI et/ou audio, est strictement interdite, sauf pour un usage personnel. Si vous souhaitez utiliser ces données autrement que pour votre usage personnel, consultez un spécialiste en matière de droit d'auteur.

Ce produit comporte et intègre des programmes informatiques et des matériaux pour lesquels Yamaha détient des droits d'auteur ou possède une licence d'utilisation des droits d'auteurs de leurs propriétaires respectifs. Les matériaux protégés par des droits d'auteur incluent, sans s'y limiter, tous les logiciels informatiques, fichiers de style, fichiers MIDI, données WAVE, partitions musicales et enregistrements audio. Toute utilisation non autorisée de ces programmes et de leur contenu est interdite en vertu des lois en vigueur, excepté pour un usage personnel. Toute violation des droits d'auteur entraînera des poursuites judiciaires. IL EST STRICTEMENT INTERDIT DE FAIRE, DE DIFFUSER OU D'UTILISER DES COPIES ILLEGALES.

Marques déposées

- Windows est une marque déposée de Microsoft® Corporation.
- Apple et Macintosh sont des marques commerciales d'Apple Computer, Inc.
- Les noms de sociétés et de produits contenus dans ce mode d'emploi sont des marques commerciales ou déposées de leur propriétaire respectif.

### <span id="page-4-0"></span>**Accessoires fournis**

- Adaptateur secteur Yamaha PA-3C\*
- Pédale (FC3)
- Mode d'emploi

\* Peut ne pas être fourni en fonction de la région où vous résidez. Veuillez vérifier avec votre distributeur Yamaha.

### **Principales caractéristiques**

Le CP33 vous offre un son de piano à queue acoustique sans égal – grâce à l'échantillonnage dynamique en trois étapes, qui offre la possibilité de changer le son à l'aide de la pédale de maintien, et à l'ajout d'un son de relâchement subtil et authentique lorsque vous retirez vos doigts des touches.

Parmi les fonctionnalités avancées, on retrouve :

- Un clavier « Graded Hammer » (Marteaux gradués) de 88 touches dont le fonctionnement est quasiment indifférenciable d'un véritable piano acoustique.
- Un système de synthèse AWM et de génération de sons élaboré, offrant une polyphonie maximale de 64 notes. Grâce à l'AWM, le CP33 possède 28 voix d'origine – au nombre desquelles figurent une série de voix de piano et d'autres claviers extrêmement réalistes et une kyrielle de sons authentiques représentant presque tous les types d'instruments.
- Une réverbération et des effets hors du commun, ainsi qu'une grande variété d'autres effets qui confèrent une profondeur et une expression extraordinaires à votre son.
- Des fonctions MIDI complètes en vue d'une utilisation avec d'autres périphériques et dans des systèmes de production de musique plus importants.
- Un mode Master, qui vous permet de contrôler en toute indépendance deux générateurs de sons externes.

# Table des matières

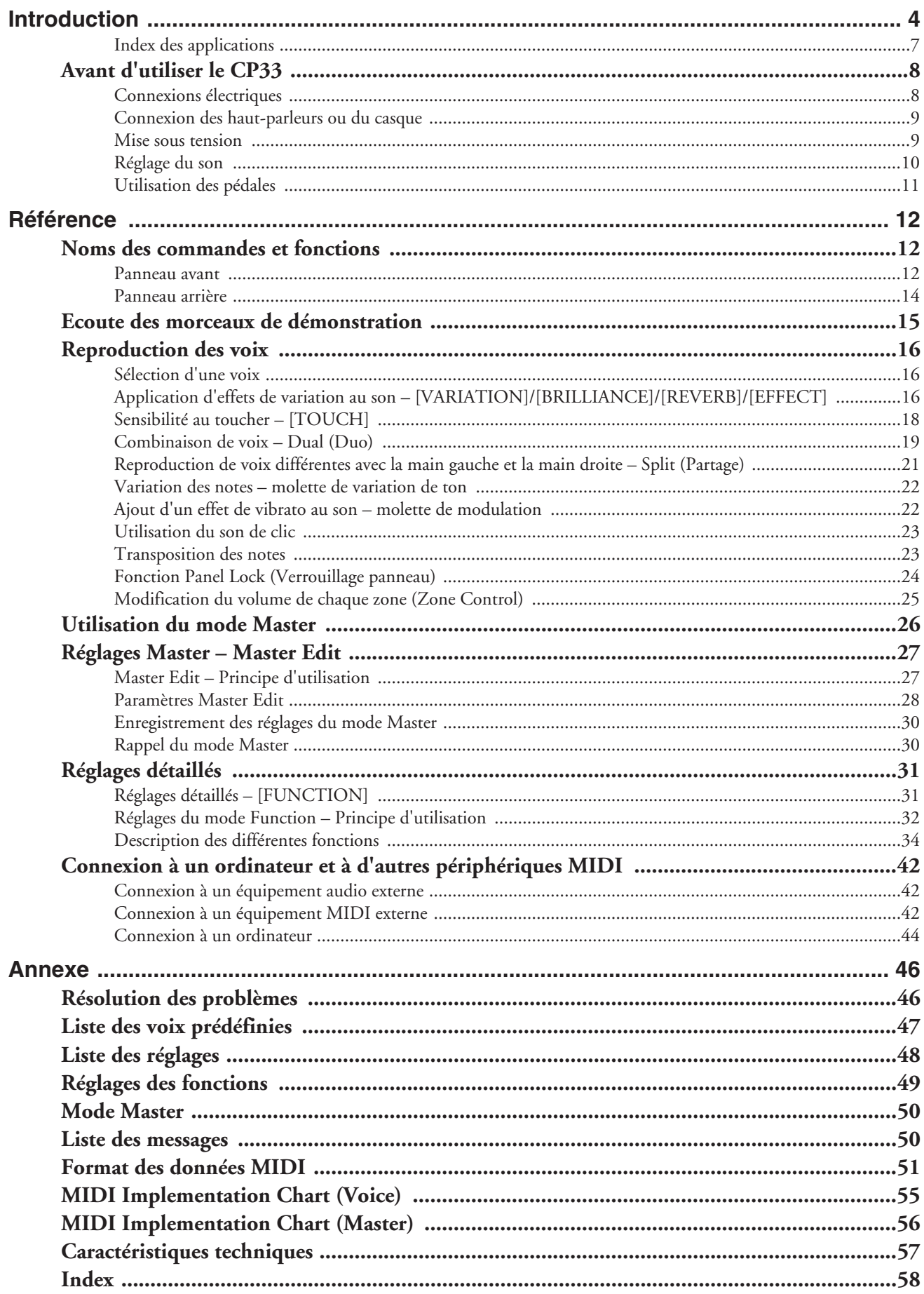

## <span id="page-6-0"></span>**Index des applications**

### **Ecoute**

• Ecoute de morceaux de démonstration avec différentes voix

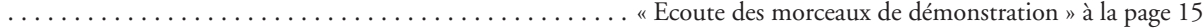

### **Reproduction**

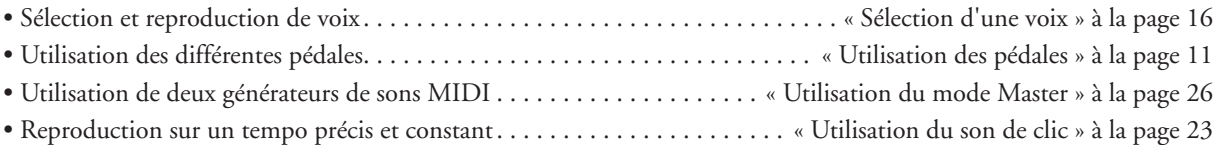

### **Modification des voix**

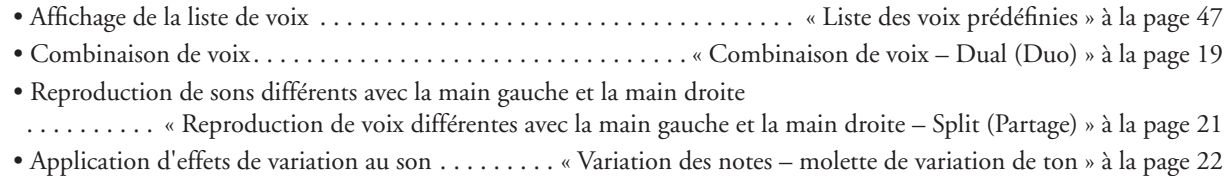

« Ajout d'un effet de vibrato au son – molette de modulation » à la [page 22](#page-21-3)

« Application d'effets de variation au son [VARIATION]/[BRILLIANCE]/[REVERB]/[EFFECT] » à la [page 16](#page-15-4)

### **Réglages**

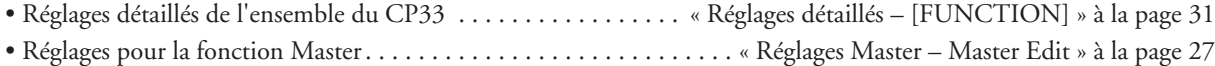

### **Connexion du CP33 à d'autres périphériques**

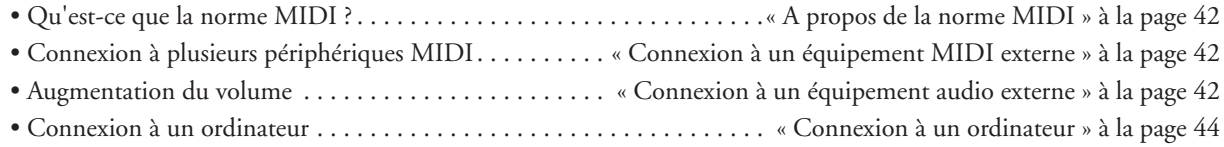

### **Solutions rapides**

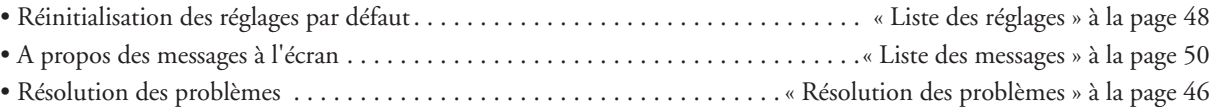

# <span id="page-7-3"></span><span id="page-7-0"></span>**Avant d'utiliser le CP33**

## <span id="page-7-2"></span><span id="page-7-1"></span>**Connexions électriques**

1 **Vérifiez que le commutateur [STANDBY/ON] (Veille/Marche) situé sur le panneau arrière est réglé sur STANDBY.** 

<span id="page-7-4"></span>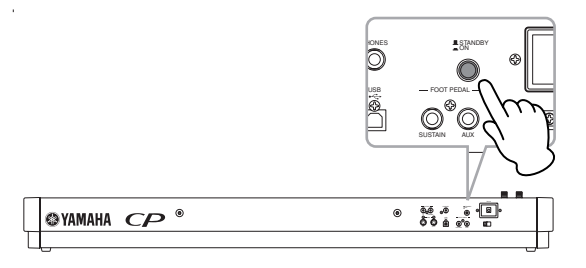

- 2 **Branchez le câble CC de l'adaptateur secteur PA-3C sur la prise DC IN (Entrée CC) (page 14) située sur le panneau arrière de l'instrument.**
- 3 **Branchez l'autre extrémité du cordon d'alimentation sur une prise secteur. Assurezvous que votre CP33 répond aux normes d'alimentation du pays ou de la région dans lequel/laquelle vous l'utilisez.**

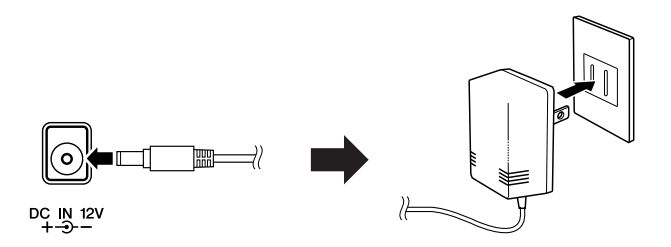

### **AVERTISSEMENT**

**Utilisez UNIQUEMENT un adaptateur secteur Yamaha PA-3C (ou tout autre adaptateur spécifiquement recommandé par Yamaha) pour alimenter votre instrument à partir du secteur. L'utilisation d'un autre type d'adaptateur risque d'endommager irrémédiablement l'adaptateur et le CP33.**

### **ATTENTION**

**Débranchez l'adaptateur secteur lorsque vous n'utilisez pas le CP33 ou par temps d'orage.**

### <span id="page-8-2"></span><span id="page-8-0"></span>**Connexion des haut-parleurs ou du casque**

Dans la mesure où le CP33 ne possède pas de haut-parleurs intégrés, vous devez écouter le son de l'instrument via un équipement externe. Il vous suffit de brancher un casque, des haut-parleurs ou un autre type d'équipement de reproduction, selon vos besoins.

<span id="page-8-5"></span><span id="page-8-4"></span>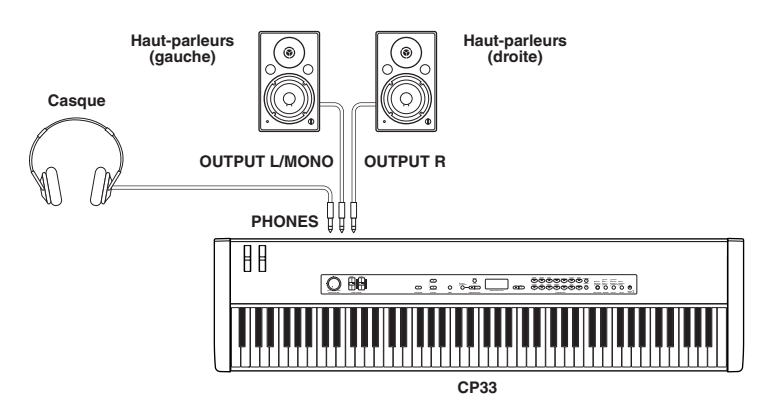

### **ATTENTION**

**N'utilisez pas le CP33 à un volume élevé pendant une période prolongée afin d'éviter d'endommager votre ouïe.**

### <span id="page-8-3"></span><span id="page-8-1"></span>**Mise sous tension**

Assurez-vous que le volume du CP33 et des périphériques externes est réglé sur le niveau minimum.

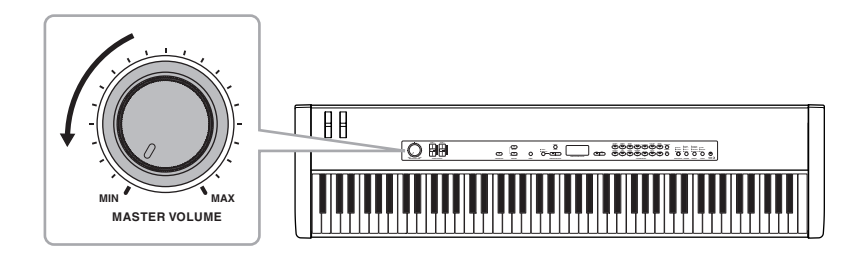

Mettez l'instrument sous tension en enfonçant le commutateur [STANDBY/ON] situé sur le panneau arrière du CP33, puis allumez les amplificateurs. L'écran situé au centre du panneau avant s'allume.

<span id="page-8-6"></span>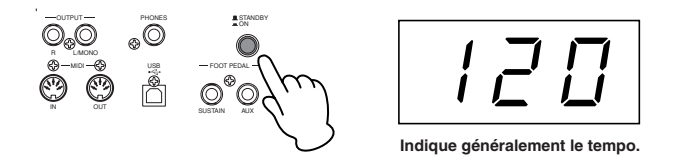

Si vous souhaitez éteindre l'instrument, enfoncez à nouveau le commutateur [STANDBY/ON].

### **ATTENTION**

**Même lorsque l'instrument est hors tension, une faible quantité d'électricité circule toujours dans l'instrument. Si vous n'utilisez pas le CP33 pendant une longue période, veillez à débrancher l'adaptateur secteur de la prise murale.**

### **Connexion de périphériques MIDI ou d'une console de mixage**

Vérifiez que toutes les commandes de volume sont réglées sur le niveau minimum. Mettez ensuite tous les appareils sous tension, dans l'ordre suivant : appareils MIDI maîtres (contrôleurs), appareils MIDI esclaves (récepteurs), puis l'équipement audio (consoles de mixage, amplificateurs, haut-parleurs, etc.). Lorsque vous mettez l'installation hors tension, coupez le volume de chaque appareil audio, puis éteignez chaque appareil dans l'ordre inverse (d'abord l'équipement audio, puis les périphériques MIDI).

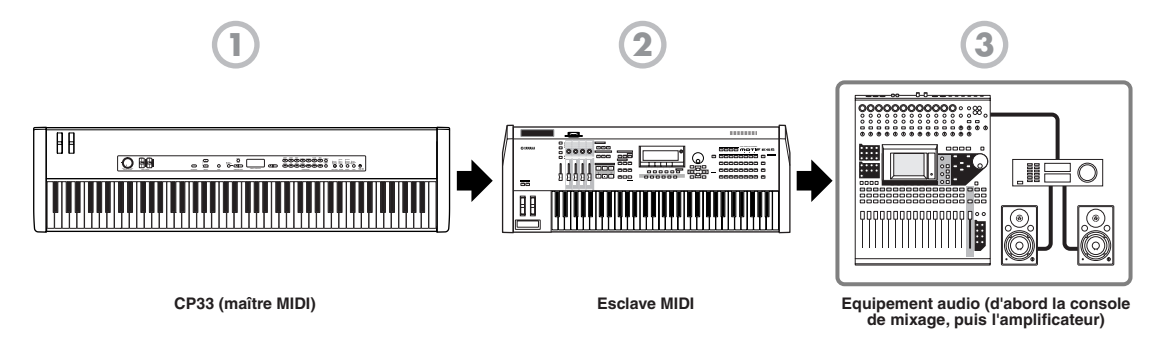

## <span id="page-9-1"></span><span id="page-9-0"></span>**Réglage du son**

Réglez le niveau du volume du CP33 et du système d'amplificateurs/haut-parleurs branché. Lorsque vous commencez à jouer, réglez le cadran [MASTER VOLUME] sur le niveau sonore le plus approprié.

<span id="page-9-3"></span>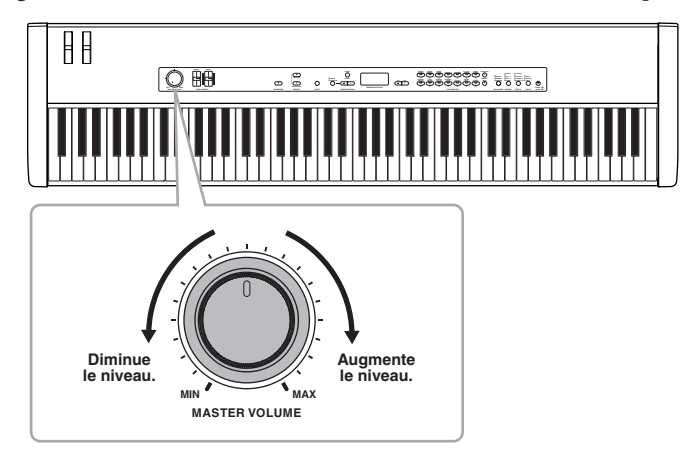

<span id="page-9-2"></span>**DIUIE** Le cadran [MASTER VOLUME] contrôle également le niveau sonore du casque.

**DL'OIE** Lorsque vous êtes prêt à mettre le CP33 hors tension, prenez soin de couper l'alimentation du périphérique externe (ou de diminuer son volume) avant d'éteindre le CP33.

#### **Terminologie**

<span id="page-9-4"></span>**Volume principal :** Niveau du volume sonore de l'ensemble du clavier.

## <span id="page-10-1"></span><span id="page-10-0"></span>**Utilisation des pédales**

<span id="page-10-4"></span>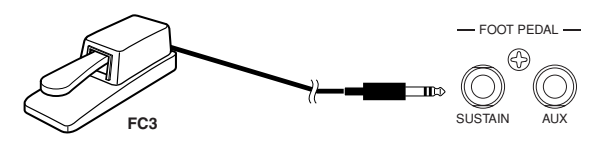

### **ATTENTION**

<span id="page-10-6"></span>**Vérifiez que l'alimentation est coupée lorsque vous connectez ou déconnectez une pédale.** 

### <span id="page-10-5"></span>**Pédale de maintien (prise Sustain Pedal)**

Cette prise est utilisée pour brancher la pédale FC3 fournie. Cette pédale fonctionne de la même manière que la pédale forte d'un piano acoustique. Branchez la pédale fournie (FC3) sur cette prise et appuyez dessus pour maintenir le son.

Si vous sélectionnez les voix GRAND PIANO 1 (y compris Variation) et MONO PIANO (à l'exclusion de Variatio) et que vous appuyez sur la pédale FC3, vous activez les échantillons de maintien spéciaux de l'instrument qui permettent de restituer avec précision la résonance unique de la table d'harmonie et des cordes d'un piano à queue acoustique. La pédale FC3 peut également être utilisée pour contrôler l'effet de pédale à mi-course de ces voix, afin de recréer l'étouffement partiel des cordes proposé par les véritables pianos. Il est en outre possible de connecter un commutateur au pied FC4/FC5 en option à cette prise. Ces commutateurs ne peuvent cependant pas être utilisés pour contrôler l'effet de pédale à mi-course.

### <span id="page-10-2"></span>**Pédale AUX (prise AUX Pedal)**

<span id="page-10-3"></span>Cette prise permet de brancher un commutateur au pied FC4/FC5 ou un contrôleur au pied FC7, tous deux en option. Il est possible d'attribuer toute une série de fonctions à cette prise, parmi lesquelles Soft Pedal (Pédale douce). Pour obtenir des instructions sur l'affectation de la pédale, reportez-vous à la [page 38](#page-37-1).

**DIQUE** Le contrôleur au pied FC7 peut être utilisé pour contrôler l'expression [\(page 38](#page-37-2)).

**DIII II** est possible d'ajuster la profondeur de l'effet créé par les échantillons de maintien grâce aux fonctions Pedal (Pédale) [\(page 38\)](#page-37-0) du mode Function (Fonction).

# <span id="page-11-1"></span><span id="page-11-0"></span>**Référence**

# <span id="page-11-2"></span>**Noms des commandes et fonctions**

### <span id="page-11-3"></span>**Panneau avant**

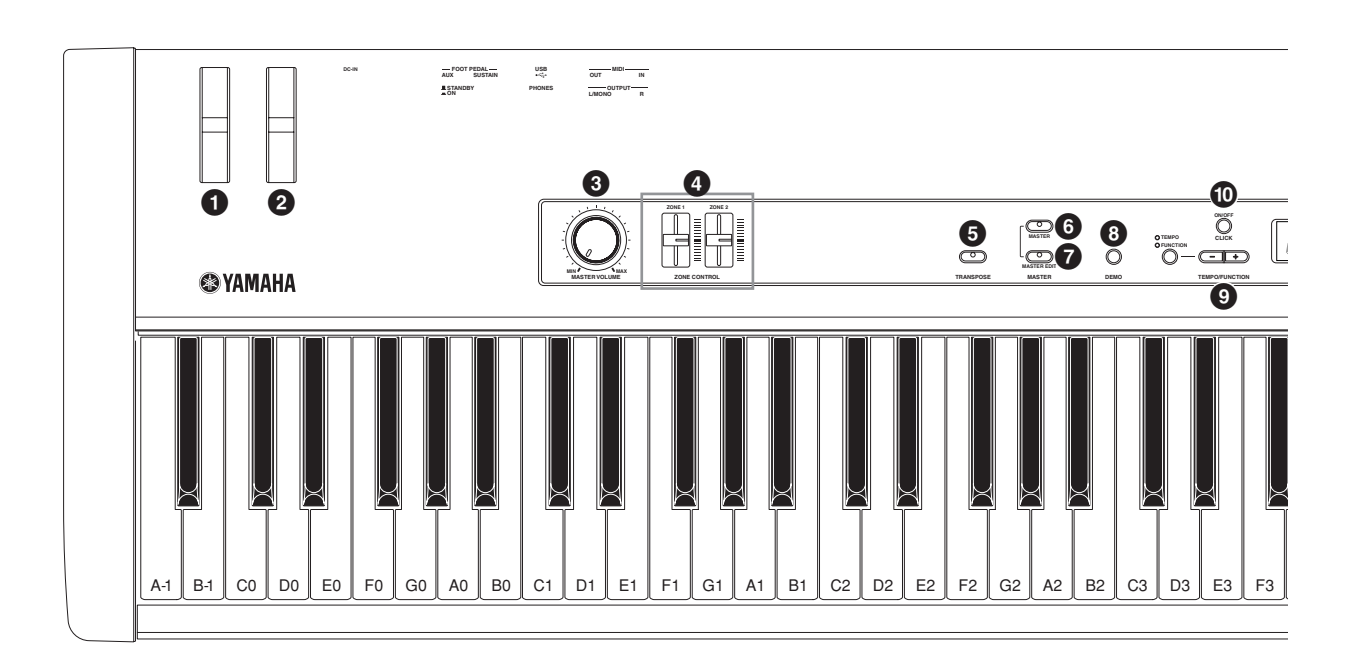

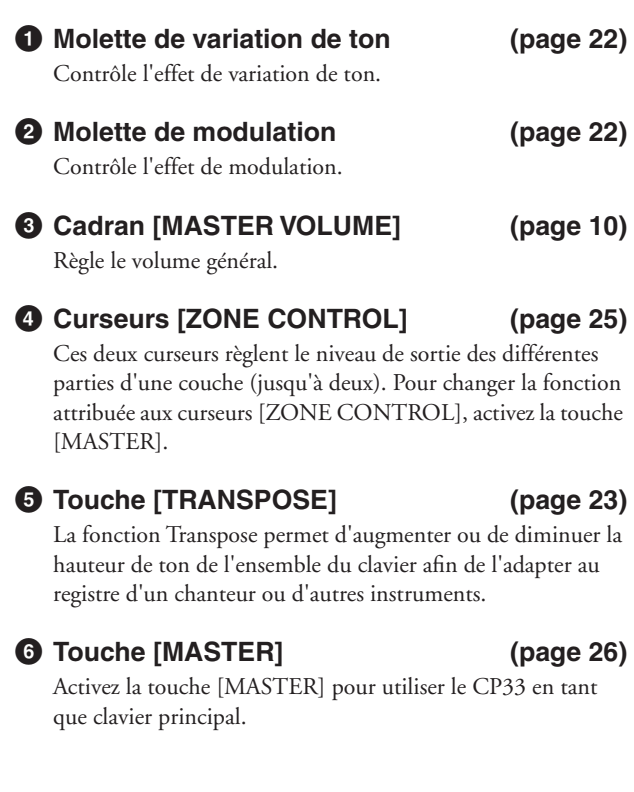

- **7 Touche [MASTER EDIT] [\(page 27](#page-26-3))** Permet de sélectionner les réglages du mode Master.
- **8 Touche [DEMO] [\(page 15](#page-14-1))** Permet de reproduire les morceaux de démonstration.
- **9 Touche TEMPO/FUNCTION [–][+] [\(page 32](#page-31-1))** Modifie le tempo (vitesse) du son de clic et sélectionne les réglages des fonctions.
- **) Touche [CLICK] [\(page 23](#page-22-2))** Active ou désactive la fonction de clic.
- **! Touches [NO/–], [YES/+] [\(page 23](#page-22-3))** Permettent de régler les valeurs ou d'effectuer des opérations au niveau des fichiers. Lorsque vous appuyez simultanément sur les deux touches pour certains réglages (Transpose (Transposition), Tempo, etc.), la valeur par défaut est restaurée.

### **@ Touches de groupes de voix [\(page 16](#page-15-3))**

Vous permettent de choisir parmi 28 sons internes, parmi lesquels le piano à queue. Vous pouvez également enregistrer les réglages Master sur chaque touche lorsque la touche [MASTER] est activée.

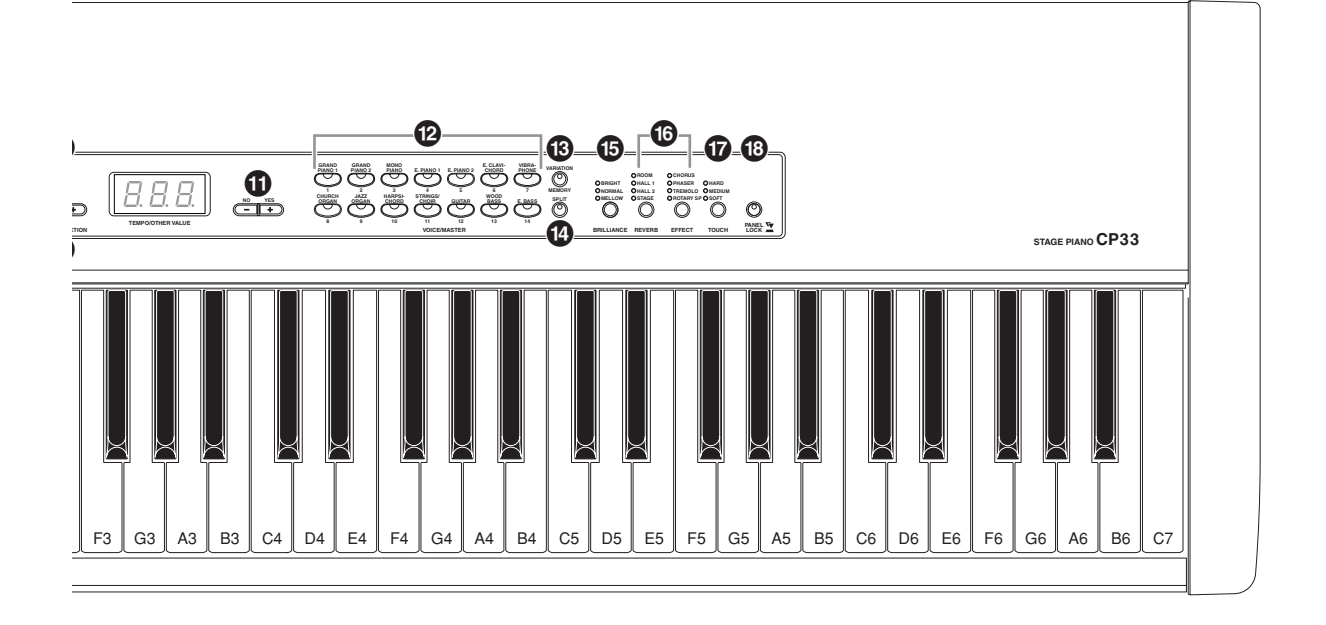

### **# Touche [VARIATION/MEMORY] ([page 16](#page-15-5))**

Permet de sélectionner une autre voix ou des réglages de voix alternatifs.

Permet de sélectionner les réglages Master, tels que l'enregistrement des réglages si la touche [MASTER] est activée.

### **\$ Touche [SPLIT] ([page 21](#page-20-1))**

Vous permet de jouer des voix différentes dans les parties à main droite et gauche du clavier.

### **% Touche [BRILLIANCE] ([page 17](#page-16-0))** Règle la clarté de la voix sélectionnée pour votre performance au clavier. **^ Touche [REVERB], ([page 17](#page-16-1)) Touche [EFFECT] ([page 18](#page-17-1))**

Ajoute des effets de réverbération et de chœur à la voix sélectionnée pour votre performance au clavier.

### **& Touche [TOUCH] ([page 18](#page-17-2))**

Sélectionne la réponse au toucher.

### **\* Touche [PANEL LOCK] [\(page 24](#page-23-1))**

Active ou désactive le verrouillage du panneau. Activez la touche pour désactiver les opérations sur le panneau.

<span id="page-13-0"></span>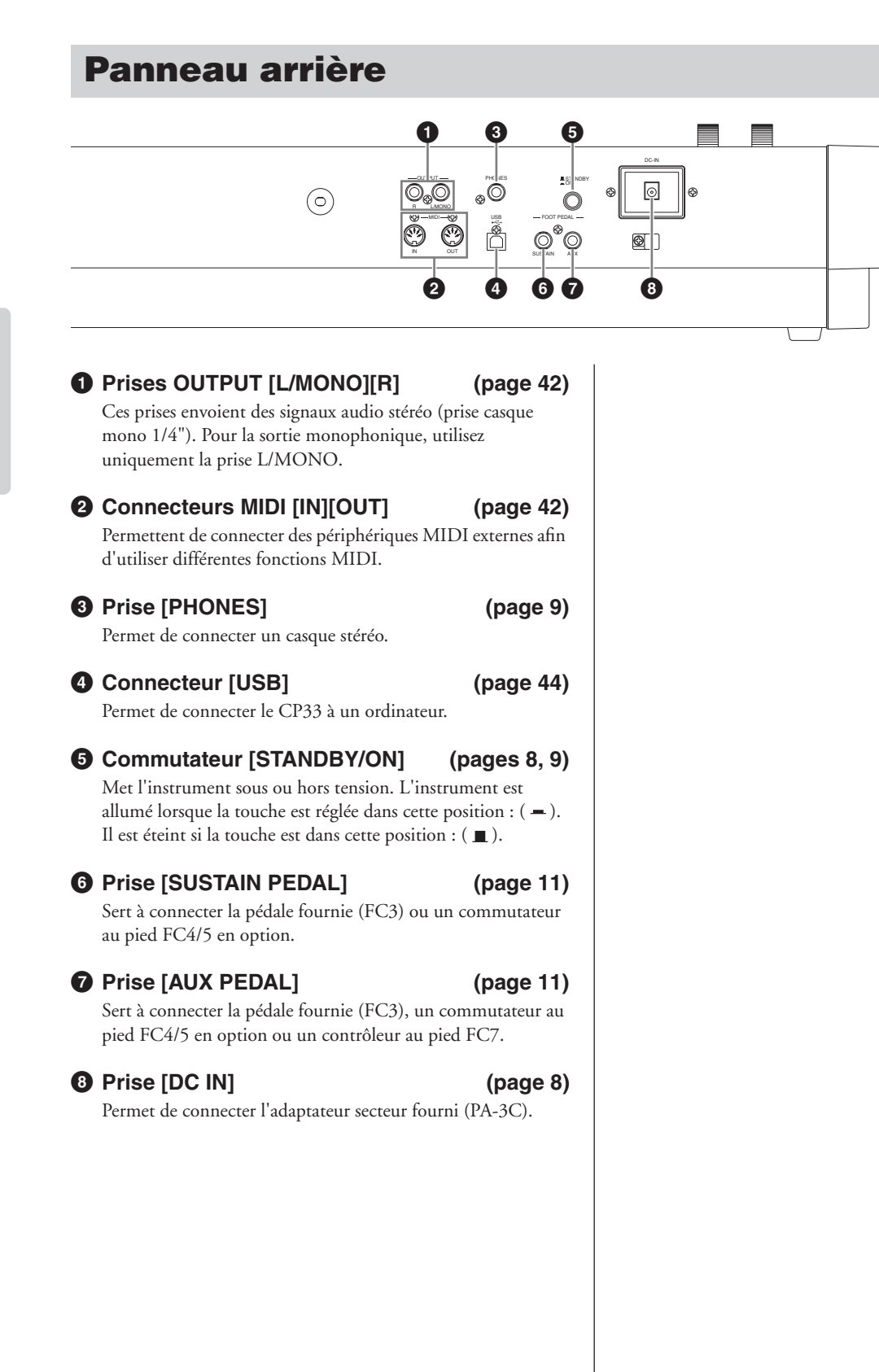

# <span id="page-14-1"></span><span id="page-14-0"></span>**Ecoute des morceaux de démonstration**

<span id="page-14-3"></span>Des morceaux de démonstration représentant chacune des voix du CP33 vous sont proposés.

**DIXQTE Assurez-vous que le CP33 est prêt pour la reproduction. Pour plus d'informations, reportez-vous à la section** « Avant d'utiliser le CP33 » à la [page 8](#page-7-3).

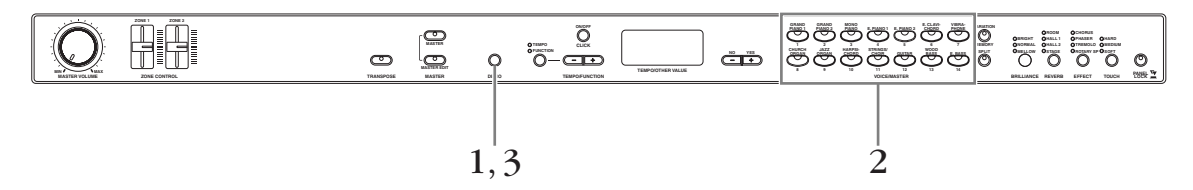

### 1 **Appuyez sur la touche [DEMO].**

<span id="page-14-2"></span>Les voyants des touches de voix clignotent en séquence, puis le morceau de démonstration GRAND PIANO 1 démarre. Les morceaux de démonstration fournis pour chaque voix sont reproduits en séquence jusqu'à ce que vous appuyiez sur la touche [DEMO].

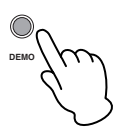

2 **Appuyez sur la touche de voix correspondant au morceau que vous voulez écouter.** Le voyant de la touche de voix en question s'allume et la reproduction commence.

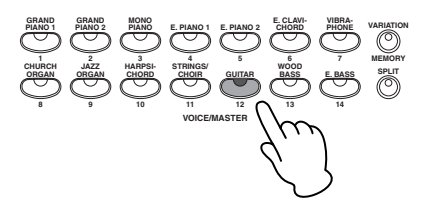

 $\beta$  Appuyez sur la touche [DEMO] pour arrêter la démonstration de la voix.

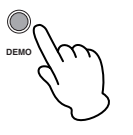

 $D$ NOTE Les données des morceaux de démonstration ne sont pas transmises via les bornes MIDI.

**NVOIE** Vous ne pouvez pas ajuster le tempo des morceaux de démonstration.

# <span id="page-15-0"></span>**Reproduction des voix**

### <span id="page-15-3"></span><span id="page-15-1"></span>**Sélection d'une voix**

<span id="page-15-9"></span>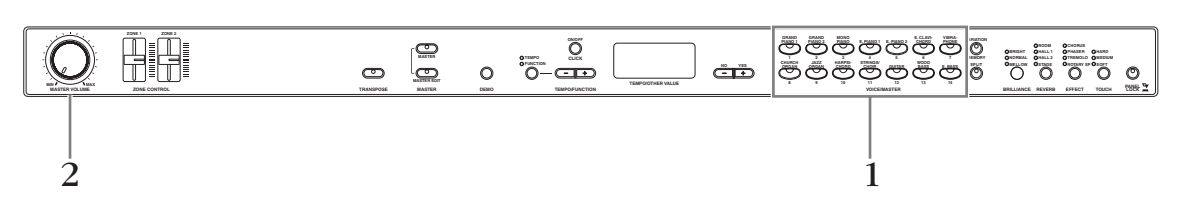

1 **Sélectionnez la voix souhaitée en enfonçant une des touches de voix.**

Le voyant correspondant à la voix sélectionnée s'allume.

**DITOTE V**érifiez que la touche [MASTER] (Principal) est désactivée. Pour plus de détails sur le mode Master, reportez-vous à la [page 26.](#page-25-0)

2 **Réajustez le cadran [MASTER VOLUME] pour obtenir le niveau d'écoute le plus agréable possible.**

<span id="page-15-8"></span>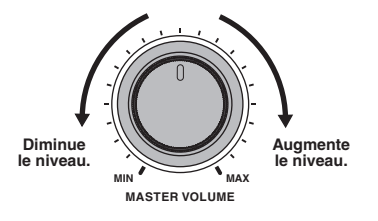

- PINOI Pour plus d'informations sur les caractéristiques des différentes voix prédéfinies, reportez-vous à la « Liste des voix prédéfinies » à la [page 47](#page-46-1).
- <span id="page-15-6"></span>**DIVOIT** Vous pouvez contrôler le volume sonore d'une voix en modulant la force de votre jeu au clavier, même si le son de certains instruments de musique n'est que peu, voire pas du tout, sensible au style du musicien (à son toucher). Reportez-vous à la « Liste des voix prédéfinies » à la [page 47.](#page-46-1)

### <span id="page-15-4"></span><span id="page-15-2"></span>**Application d'effets de variation au son – [VARIATION]/ [BRILLIANCE]/[REVERB]/[EFFECT]**

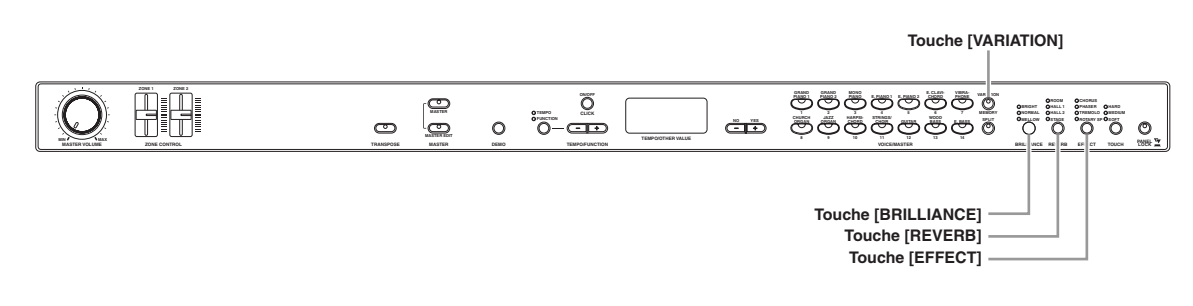

### <span id="page-15-5"></span>**[VARIATION]**

Cette touche vous permet de sélectionner une autre voix ou des réglages de voix alternatifs. Pour plus d'informations sur les caractéristiques de chaque variation, reportez-vous à la « Liste des voix prédéfinies » à la [page 47.](#page-46-1)

<span id="page-15-7"></span>Appuyez sur la touche [VARIATION] ou sur la touche de la voix sélectionnée pour activer et désactiver la variation, tour à tour.

Le voyant s'allume (ON) chaque fois que vous appuyez sur la touche [VARIATION].

• Réglage par défaut : Off

### <span id="page-16-3"></span><span id="page-16-0"></span>**[BRILLIANCE] (Clarté)**

Cette touche vous permet de modifier la clarté de la voix sélectionnée pour votre performance au clavier. Vous avec le choix entre les trois types suivants :

<span id="page-16-4"></span>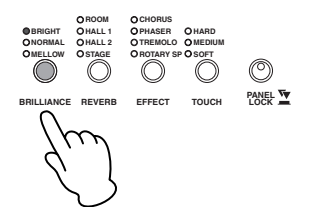

- BRIGHT (Vif) . . . . . . . . . . . Ton vif
- NORMAL . . . . . . . . . . . . . . . Ton normal
- MELLOW (Harmonieux) . . . Ton doux et harmonieux

Pour modifier le réglage, appuyez plusieurs fois sur la touche [BRILLIANCE] jusqu'à ce que le voyant correspondant au type souhaité s'allume (les voyants s'allument les uns après les autres chaque fois que vous appuyez sur la touche [BRILLIANCE]). Vous avez le choix entre trois types de clarté.

• Réglage par défaut : Normal

### <span id="page-16-5"></span><span id="page-16-2"></span><span id="page-16-1"></span>**[REVERB] (Réverbération)**

Cette commande vous permet de sélectionner différents effets de réverbération numérique qui ajoutent de la profondeur et de l'expression au son et créent une atmosphère acoustique réaliste.

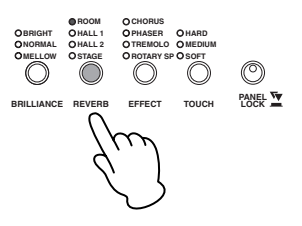

- OFF. . . . . . . . . . Lorsque aucun effet de réverbération n'est sélectionné, aucun voyant REVERB n'est allumé.
- ROOM . . . . . . Ce réglage ajoute un effet de réverbération continu au son, semblable à la réverbération acoustique d'une pièce.
- HALL 1 . . . . . . Pour un son de réverbération « plus ample », utilisez le réglage HALL 1. Cet effet simule la réverbération naturelle d'une petite salle de concert.
- HALL 2 . . . . . . Pour un son de réverbération très spacieux, utilisez le réglage HALL 2. Cet effet simule la réverbération naturelle d'une grande salle de concert.
- STAGE . . . . . . Cet effet simule la réverbération d'une scène.

<span id="page-16-6"></span>Si vous appuyez plusieurs fois de suite sur la touche [REVERB], vous activez et désactivez tour à tour la réverbération.

Les voyants s'allument les uns à la suite des autres chaque fois que vous enfoncez la touche [REVERB]. Lorsque tous les voyants sont éteints, aucun effet n'est produit.

• Réglages par défaut : Les réglages par défaut du type de réverbération (y compris OFF) et de la profondeur sont différents pour chaque voix.

#### **Réglage de la profondeur de réverbération**

Ajustez la profondeur de réverbération de la voix sélectionnée en utilisant les touches [NO/–] et [YES/+] tout en maintenant la touche [REVERB] enfoncée. Les réglages de profondeur par défaut varient d'une voix à l'autre.

La plage de profondeur est comprise entre 0 (pas d'effet) et 20 (profondeur de réverbération maximale). Le réglage actuel de la profondeur apparaît à l'écran lorsque vous maintenez la touche [REVERB] enfoncée.

nPour modifier le type de réverbération, relâchez la touche [REVERB]. Si vous maintenez la touche [REVERB] enfoncée pour modifier la profondeur, le type de réverbération ne changera pas.

### <span id="page-17-5"></span><span id="page-17-4"></span><span id="page-17-1"></span>**[EFFECT] (Effet)**

<span id="page-17-6"></span>La touche [EFFECT] vous permet de sélectionner un effet afin de conférer plus de profondeur et d'animation à votre son.

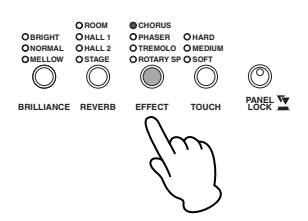

- OFF . . . . . . . . . . . . . . . . . . . . Lorsque aucun effet n'est sélectionné, aucun voyant EFFECT n'est allumé.
- CHORUS (Chœur) . . . . . . . . Ajoute de la profondeur et de la richesse au son.
- PHASER
- (Synchroniseur de phases) . . . Confère un effet de balayage au son.
- TREMOLO . . . . . . . . . . . . . . Ajoute un effet vibrant et animé au son.
- ROTARY SP

(Haut-parleur tournant). . . . . Ajoute l'effet de vibrato d'un haut-parleur tournant.

Pour sélectionner un type d'effet, appuyez plusieurs fois sur la touche [EFFECT] jusqu'à ce que le voyant correspondant au type souhaité s'allume (les voyants s'allument les uns après les autres chaque fois que vous appuyez sur la touche [EFFECT]). Aucun effet n'est produit lorsque tous les voyants sont éteints.

• Réglages par défaut : Les réglages par défaut du type (y compris OFF) et de la profondeur de l'effet sont différents pour chaque voix.

#### <span id="page-17-3"></span>**Réglage de la profondeur de l'effet**

Vous pouvez régler la profondeur de réverbération de la voix sélectionnée en utilisant les touches [NO/–] et [YES/+] tout en maintenant la touche [EFFECT] enfoncée.

Les réglages de profondeur par défaut varient d'une voix à l'autre. La plage de profondeur est comprise entre 0 (pas d'effet) et 20 (profondeur d'effet maximale). Le réglage actuel de la profondeur apparaît à l'écran lorsque vous maintenez la touche [EFFECT] enfoncée.

nPour modifier le type d'effet, relâchez la touche [EFFECT]. Si vous maintenez la touche [EFFECT] enfoncée pour modifier la profondeur, le type d'effet ne changera pas.

### <span id="page-17-2"></span><span id="page-17-0"></span>**Sensibilité au toucher – [TOUCH]**

Vous pouvez sélectionner quatre types différents de sensibilité au toucher du clavier – HARD (Elevée), MEDIUM (Moyenne), SOFT (Légère) ou FIXED (Fixe) – en fonction de votre style de jeu et de vos préférences.

- HARD . . . . . . . . . .Exige d'appuyer sur les touches avec une certaine force pour produire un volume maximal.
- MEDIUM . . . . . . . . Produit une réponse plus ou moins « standard » du clavier.
- SOFT. . . . . . . . . . .Permet d'obtenir un niveau sonore maximal en exerçant une pression relativement faible sur les touches.
- FIXED . . . . . . . . . .Le volume de toutes les notes est le même, quelle que soit la force du jeu au clavier. (Aucun voyant n'est allumé.) Vous pouvez modifier le volume fixe.

**DIMOII** Ce réglage ne modifie pas le poids du clavier.

Pour sélectionner un type de sensibilité au toucher, appuyez plusieurs fois sur la touche [TOUCH] jusqu'à ce que le voyant correspondant au type souhaité s'allume (les voyants s'allument les uns après les autres chaque fois que vous appuyez sur la touche [TOUCH]). Aucun voyant ne s'allume lorsque vous sélectionnez « FIXED ».

<span id="page-17-7"></span>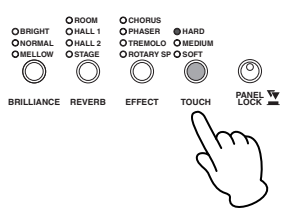

**DIXQUE Le type de sensibilité au toucher choisi sera appliqué à toutes les voix. Cependant, les réglages de sensibilité au** toucher peuvent n'avoir que très peu d'effet, voire aucun, dans le cas de certaines voix qui, normalement, ne sont pas sensibles à la dynamique du clavier. (Reportez-vous à la « Liste des voix prédéfinies » à la [page 47.](#page-46-1))

#### **Modification du volume lorsque FIXED est sélectionné**

Lorsque vous sélectionnez FIXED, vous pouvez régler le volume des notes jouées en mode FIXED à l'aide des touches [NO/–] et [YES/+] tout en maintenant la touche [TOUCH] enfoncée. Le niveau actuel du volume apparaît à l'écran. La plage du volume est comprise entre 1 (volume minimum) et 127 (volume maximum).

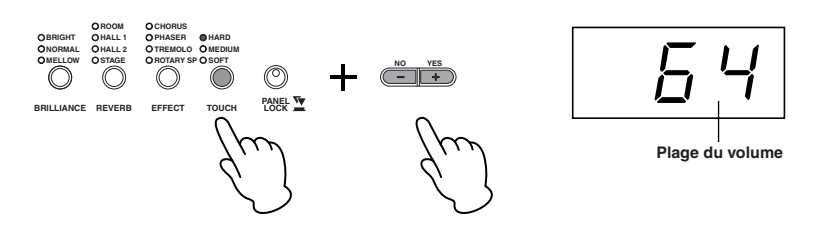

- Réglage par défaut : 64
- **DL'OIE** Le volume du toucher défini dans le mode FIXED est appliqué à toutes les voix. Pour modifier le type de toucher, relâchez la touche [TOUCH]. Si vous modifiez le volume en maintenant la touche [TOUCH] enfoncée, le fait de la relâcher ne modifiera pas le type de sensibilité au toucher. (FIXED reste sélectionné.)

### <span id="page-18-1"></span><span id="page-18-0"></span>**Combinaison de voix – Dual (Duo)**

<span id="page-18-2"></span>Vous pouvez jouer des voix simultanément sur l'ensemble du clavier. Cela vous permet de combiner des voix similaires pour créer un son plus épais.

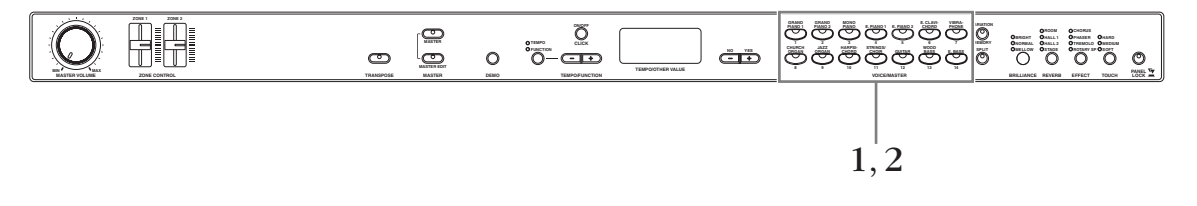

- **DIVÉTE Vérifiez que la touche [MASTER] est désactivée. Pour plus de détails sur le mode Master, reportez-vous à la** [page 26](#page-25-0).
- 1 **Appuyez sur deux touches de voix en même temps (ou appuyez sur une touche de voix tout en maintenant une autre enfoncée) pour activer le mode Dual.**

Les voyants des deux voix sélectionnées s'allument lorsque le mode Dual est actif. Jouez au clavier.

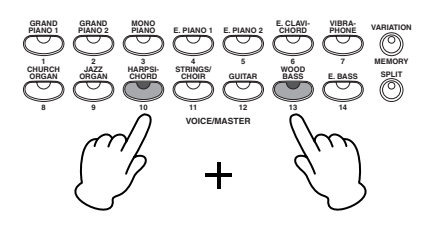

Le mode Function du CP33 permet d'accéder à de nombreuses autres fonctions du mode Dual, telles que le réglage des octaves ou de la profondeur de l'effet [\(page 36](#page-35-0)). Si vous ne paramétrez pas les fonctions du mode Dual, la valeur par défaut de chaque réglage est utilisée pour chacune des voix.

2 **Appuyez sur n'importe quelle touche de voix pour revenir au mode de reproduction d'une seule voix.**

#### <span id="page-19-0"></span>**[VARIATION] en mode Dual**

Le voyant de la touche [VARIATION] s'allume en cas d'activation de la variation pour une des voix (ou les deux) du mode Dual. Lorsque le mode Dual est activé, vous pouvez utiliser la touche [VARIATION] pour activer ou désactiver la variation des deux voix.

Pour l'activer ou la désactiver pour une seule des voix, maintenez la touche de l'autre voix enfoncée et appuyez sur la touche de la voix dont vous souhaitez modifier la variation.

#### **Exemple : Activation/désactivation de la variation de la voix WOOD BASS uniquement. (En mode Dual, la variation est activée pour les voix HARPSICHORD et WOOD BASS.)**

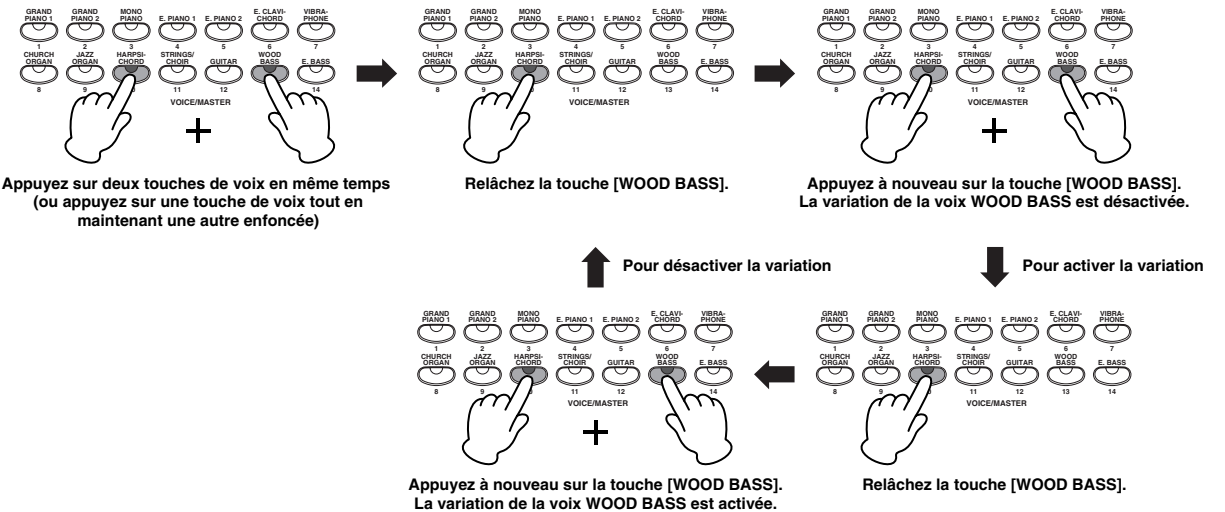

### **[REVERB] en mode Dual**

Le type de réverbération attribué à la voix 1 est prioritaire sur l'autre. (S'il est réglé sur OFF, le type de réverbération de la voix 2 est activé.) Le réglage de la profondeur de réverbération (obtenu en appuyant sur la touche [NO/–] ou [YES/+] tout en maintenant la touche [REVERB] enfoncée – reportez-vous à la page 17) est appliqué aux voix 1 et 2. Lorsque vous quittez le mode Dual, le réglage modifié de la profondeur de réverbération est uniquement appliqué à la voix 1.

En fonction de la priorité de numérotation des voix présentée dans le schéma ci-dessous, le numéro de voix le plus petit correspond à la voix 1 (et l'autre à la voix 2).

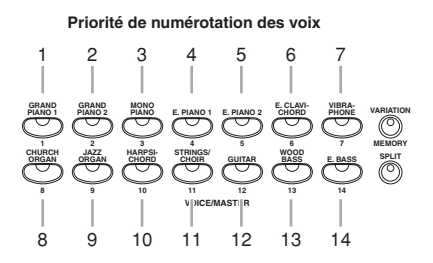

#### **[EFFECT] en mode Dual**

Dans certaines conditions, un type d'effet peut devenir prioritaire sur l'autre. La profondeur sera fonction de la valeur par défaut de la profondeur de la combinaison de voix.

La fonction F3 [\(page 36](#page-35-0)) vous permet toutefois d'ajuster à votre guise la valeur de la profondeur de chaque voix. Le réglage de la profondeur de l'effet à l'aide des commandes du panneau (obtenu en appuyant sur la touche [NO/–] ou [YES/+] tout en maintenant la touche [EFFECT] enfoncée – reportez-vous à la page 18) est appliqué aux voix 1 et 2. Lorsque vous quittez le mode Dual, le réglage modifié de la profondeur de l'effet est uniquement appliqué à la voix 1.

**DIOII** Il est impossible d'activer les modes Dual et Split ([page 18\)](#page-17-3) en même temps.

### <span id="page-20-1"></span><span id="page-20-0"></span>**Reproduction de voix différentes avec la main gauche et la main droite – Split (Partage)**

<span id="page-20-3"></span>Le mode Split vous permet de jouer deux voix différentes sur le clavier – une avec la main gauche et l'autre avec la droite. Ainsi, vous pouvez jouer une partition de basse à l'aide de la voix WOOD BASS (Basse de bois) ou E.BASS (Basse électrique) de la main gauche et une mélodie de la droite.

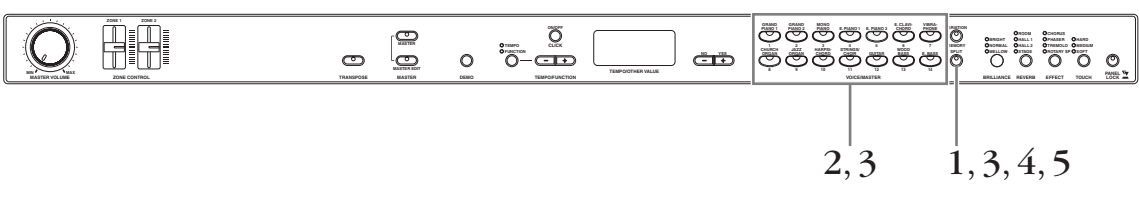

**DIVGIE V**érifiez que la touche [MASTER] est désactivée. Pour plus de détails sur le mode Master, reportez-vous à la [page 26](#page-25-0).

### 1 **Appuyez sur la touche [SPLIT] pour activer la fonction Split.**

<span id="page-20-4"></span>La touche [SPLIT] s'allume. Dans un premier temps, le réglage par défaut (WOOD BASS) est sélectionné pour la voix à main gauche.

Le mode Function vous permet d'accéder à un certain nombre d'autres fonctions du mode Split ([page 37\)](#page-36-0). (Si vous ne configurez pas les fonctions du mode Dual, la valeur par défaut de chaque réglage est utilisée pour chacune des voix.)

**ENGLE** En mode Split, le voyant de la touche de la voix de droite s'allume.

### 2 **Sélectionnez une voix pour la main droite.**

Appuyez sur une touche de voix.

### 3 **Sélectionnez une voix pour la main gauche.**

Appuyez sur la touche de voix correspondante tout en maintenant la touche [SPLIT] enfoncée. Pour activer ou désactiver la variation de la voix partagée, maintenez la touche [SPLIT] enfoncée et appuyez sur la touche [VARIATION] ou sur la touche de la voix actuellement sélectionnée.

**DINCII3** Le voyant de la touche de la voix de gauche s'allume lorsque vous appuyez sur la touche [SPLIT].

## 4 **Définissez le point de partage (la limite entre les plages des mains gauche et droite).**

Le réglage par défaut (réglage d'usine) est « F 2 ». (Si vous ne devez pas modifier le point de partage, passez cette étape.)

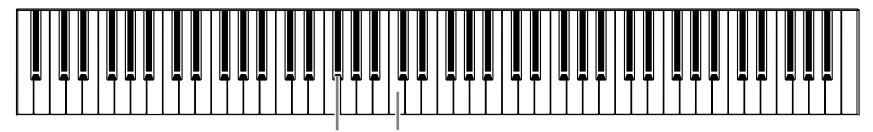

#### <span id="page-20-2"></span>**F**#**2 C3**

#### **Pour modifier le réglage du point de partage**

4-1 **Maintenez la touche [SPLIT] enfoncée tout en appuyant sur la touche appropriée du clavier.**

Le nom de la note actuelle correspondant au point de partage apparaît sur l'écran pendant que la touche [SPLIT] est enfoncée.

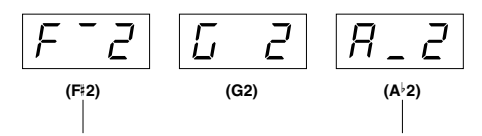

**La barre supérieure indique un dièse La barre inférieure indique un bémol**

4-2 **Relâchez la touche [SPLIT] pour revenir à l'écran principal.**

### 5 **Appuyez sur la touche [SPLIT] pour quitter le mode Split et revenir au mode de reproduction normal.**

### **[VARIATION] en mode Split**

Vous pouvez activer et désactiver la fonction de variation des voix du mode Split. Normalement, le voyant de la voix de droite s'allume en mode Split. Vous pouvez utiliser la touche [VARIATION] pour activer ou désactiver la variation de la voix de droite, selon vos besoins. Cependant, si vous maintenez la touche [SPLIT] enfoncée, le voyant de la voix de gauche s'allume et la touche [VARIATION] permet alors d'activer ou de désactiver la variation de la voix de gauche.

### **[REVERB] en mode Split**

Le type de réverbération attribué à la voix de droite est prioritaire sur l'autre. (S'il est réglé sur OFF, le type de réverbération de la voix de gauche est activé.) Le réglage de la profondeur de réverbération (obtenu en appuyant sur la touche [NO/–] ou [YES/+] tout en maintenant la touche [REVERB] enfoncée – reportez-vous à la [page 17\)](#page-16-2) est appliqué aux voix de droite et de gauche. Lorsque vous quittez le mode Split, le réglage modifié de la profondeur de réverbération est appliqué à la voix de droite uniquement.

### **[EFFECT] en mode Split**

Dans certaines conditions, un type d'effet peut prendre le pas sur l'autre. La profondeur est fonction de la valeur par défaut de la profondeur de la combinaison de voix.

La fonction F4 [\(page 37](#page-36-0)) vous permet toutefois de modifier à votre guise la profondeur de chaque voix. Le réglage de la profondeur de l'effet à l'aide des commandes du panneau (obtenu en appuyant sur la touche [NO/–] ou [YES/+] tout en maintenant la touche [EFFECT] enfoncée – reportez-vous à la [page 18](#page-17-4)) est appliqué aux voix de droite et de gauche. Lorsque vous quittez le mode Split, le réglage modifié de la profondeur de l'effet est appliqué à la voix de droite uniquement.

### <span id="page-21-2"></span><span id="page-21-0"></span>**Variation des notes – molette de variation de ton**

Utilisez la molette de variation de ton pour faire varier les notes vers le haut (en faisant tourner la molette à l'opposé de vous) ou le bas (en la faisant tourner vers vous) tandis que vous jouez du clavier. Cette molette est auto-centrée et revient donc automatiquement à la hauteur de ton normale lorsqu'elle est relâchée. Essayez de manipuler la molette tandis que vous appuyez sur une note du clavier.

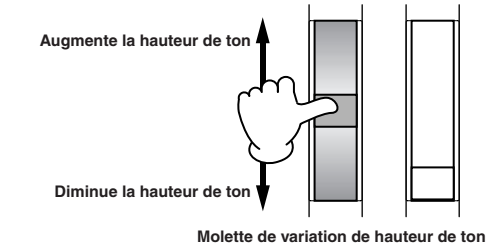

<span id="page-21-5"></span>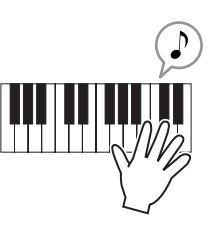

### <span id="page-21-3"></span><span id="page-21-1"></span>**Ajout d'un effet de vibrato au son – molette de modulation**

La molette de modulation applique un effet de vibrato au son. Plus vous déplacez cette molette vers le haut, plus l'effet appliqué au son est important. Testez la molette de modulation avec diverses voix prédéfinies tout en jouant au clavier.

<span id="page-21-4"></span>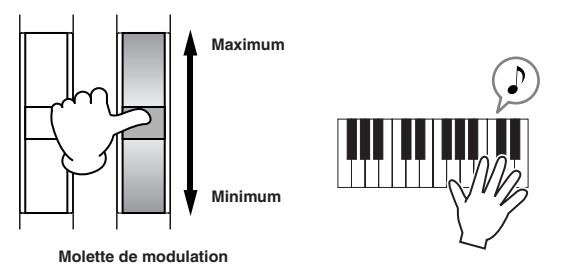

- **DINGTE** Gardez à l'esprit que de nombreuses voix prédéfinies ne contiennent pas d'effet de modulation et ce, afin de garantir le son le plus naturel possible de ces voix d'instruments acoustiques. La molette de modulation peut néanmoins être utilisée de manière efficace pour contrôler des effets programmables par l'utilisateur, ainsi que pour modifier les sons d'un générateur de sons MIDI connecté.
- **PINOTE** Pour éviter d'appliquer accidentellement une modulation ou d'autres effets à la voix actuelle, vérifiez que la molette de modulation est réglée sur le minimum avant de commencer à jouer.

### <span id="page-22-2"></span><span id="page-22-0"></span>**Utilisation du son de clic**

<span id="page-22-6"></span>Appuyez sur la touche [CLICK] pour activer et désactiver le son de clic.

1 **Appuyez sur la touche [CLICK] pour démarrer le son de clic.**

<span id="page-22-4"></span>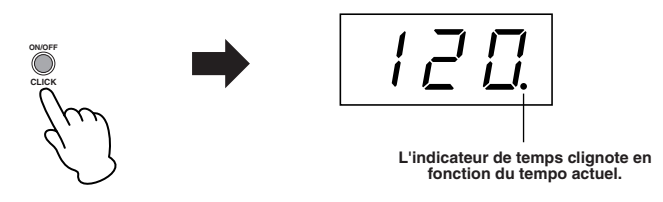

#### <span id="page-22-7"></span>**Réglage du tempo**

Le tempo du son de clic (l'enregistreur est décrit dans la section suivante) peut être réglé entre 32 et 280 temps par minute à l'aide des touches TEMPO/FUNCTION [–][+] (lorsque le voyant [TEMPO] de la touche TEMPO/FUNCTION [–][+] est allumé).

- Plage du tempo : 32 à 280 (temps par minute)
- Réglage par défaut : 120

#### <span id="page-22-9"></span>**Réglage du type de mesure**

Vous pouvez régler le type de mesure (temps) du son de clic en utilisant les touches [NO/–] et [YES/+] tout en maintenant la touche [CLICK] enfoncée. Vous pouvez régler le temps entre 0 et 4. Le réglage actuel apparaît sur l'écran tandis que vous maintenez la touche [CLICK] enfoncée.

### 2 **Appuyez sur la touche [CLICK] pour arrêter le son de clic.**

**DIMIT** Le volume du son de clic peut être réglé via la fonction Click Volume (Volume du son de clic) du mode Function [\(page 39](#page-38-0)).

### <span id="page-22-3"></span><span id="page-22-1"></span>**Transposition des notes**

La fonction Transpose du CP33 vous permet d'augmenter ou de diminuer la hauteur de ton de l'ensemble du clavier d'un demi-ton à la fois afin de faciliter l'interprétation des tonalités difficiles ou d'adapter la hauteur de ton du clavier au registre d'un chanteur ou d'autres instruments. Ainsi, si vous réglez la transposition sur « +5 » et que vous jouez un C (do), vous obtenez le ton F (fa). Vous pouvez donc jouer un morceau comme s'il était en C majeur et le CP33 le transposera en F.

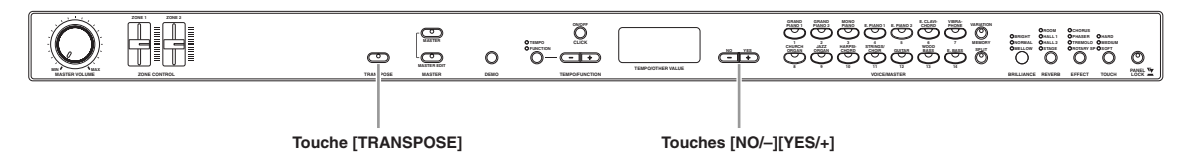

Utilisez les touches [NO/–] et [YES/+] tout en maintenant la touche [TRANSPOSE] enfoncée pour transposer les notes vers le bas ou le haut, selon vos besoins.

La valeur de la transposition apparaît sur l'écran tandis que vous maintenez la touche [TRANSPOSE] enfoncée. Le réglage par défaut de la transposition est « 0 ». La plage de transposition va de -12 demi-tons (diminution d'une octave) à 12 demi-tons (augmentation d'une octave), par pas d'un demi-ton.

<span id="page-22-8"></span><span id="page-22-5"></span>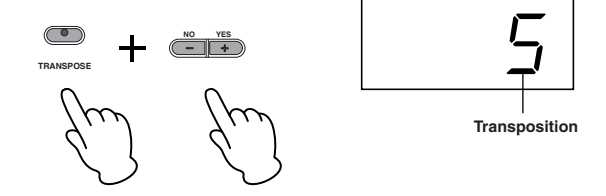

• Plage de transposition :

-12 . . . . . . . . -12 demi-tons (une octave vers le bas)

0 . . . . . . . . . . hauteur de ton normale

12 . . . . . . . . . 12 demi-tons (une octave vers le haut)

Le voyant de la touche [TRANSPOSE] reste allumé lorsqu'un réglage de transposition autre que « 0 » est sélectionné. Chaque fois que vous enfoncez la touche [TRANSPOSE] après cela, vous activez ou désactivez la fonction Transpose.

### <span id="page-23-1"></span><span id="page-23-0"></span>**Fonction Panel Lock (Verrouillage panneau)**

La fonction Panel Lock permet de désactiver temporairement le panneau et d'éviter ainsi toute manipulation accidentelle lors d'une performance en live.

### 1 **Double-cliquez sur la touche [PANEL LOCK] (appuyez rapidement dessus à deux reprises).**

La touche [PANEL LOCK] s'allume. Lorsque la fonction Panel Lock est activée, les opérations sur le panneau sont ignorées.

<span id="page-23-2"></span>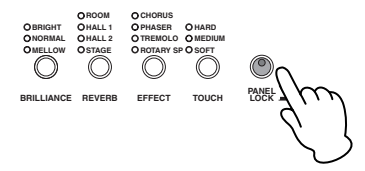

 $2\,$  **Pour annuler la fonction Panel Lock, double-cliquez sur la touche [PANEL LOCK].** 

**DINCHE La fonction Panel Lock affecte toutes les commandes, à l'exception du cadran [MASTER VOLUME], des curseurs** [ZONE CONTROL], de la molette de modulation, de la molette de variation de ton et des pédales.

### <span id="page-24-1"></span><span id="page-24-0"></span>**Modification du volume de chaque zone (Zone Control)**

Les curseurs [ZONE CONTROL] très pratiques vous permettent de régler le volume de chaque zone en toute indépendance, tout en jouant au clavier. Le déplacement d'un curseur vers le haut augmente le volume et vers le bas le diminue.

<span id="page-24-3"></span><span id="page-24-2"></span>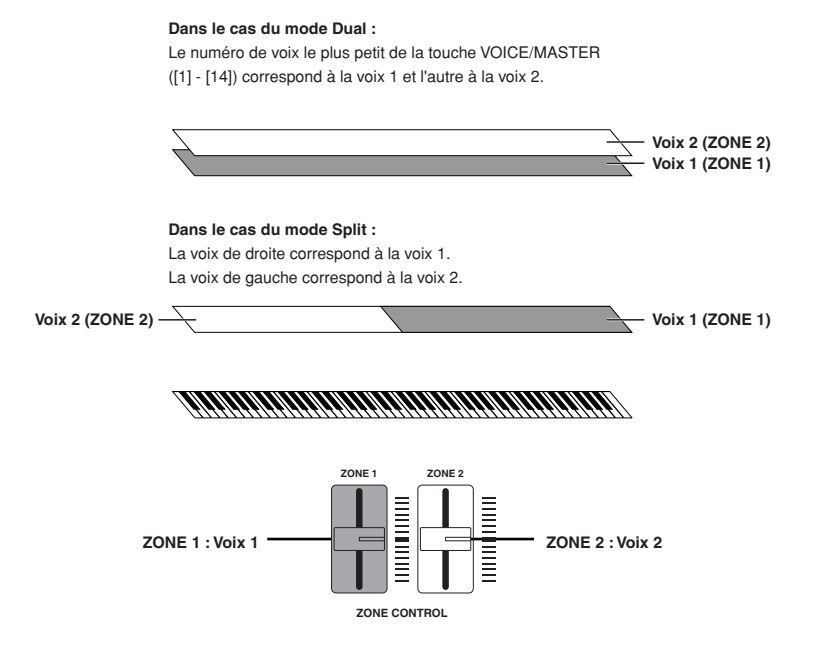

#### <span id="page-24-4"></span>**Lorsque le mode Dual ou Split est activé**

Curseur ZONE CONTROL [ZONE 1] : règle le volume de la voix 1 Curseur ZONE CONTROL [ZONE 2] : règle le volume de la voix 2

#### **Lorsque le mode Dual ou Split n'est pas activé**

Curseur ZONE CONTROL [ZONE 1] : règle le volume de la voix sélectionnée Curseur ZONE CONTROL [ZONE 2] : n'affecte pas le volume

Pour changer la fonction attribuée aux curseurs [ZONE CONTROL], activez la touche [MASTER]. Reportez-vous à la section « Utilisation du mode Master » à la [page 26.](#page-25-0)

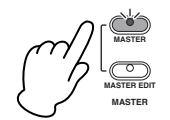

# <span id="page-25-1"></span><span id="page-25-0"></span>**Utilisation du mode Master**

<span id="page-25-3"></span>Le mode Master vous permet de diviser le clavier en deux parties indépendantes (appelées « zones »). Chaque zone peut être attribuée à des canaux MIDI différents et avoir des fonctions de curseur de commande différentes.

Il est ainsi possible de contrôler deux générateurs de sons en même temps à partir d'un seul clavier et de contrôler les voix d'un générateur de sons externe sur plusieurs canaux différents, en plus des voix internes du CP33.

<span id="page-25-2"></span>Appuyez sur la touche [MASTER] pour activer le mode Master.

L'activation du mode Master active également les paramètres « Master Edit » (Edition principale) de cette fonction. Pour plus de détails, reportez-vous à la [page 27.](#page-26-0)

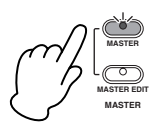

#### **Exemple : Connexion à des générateurs de sons externes**

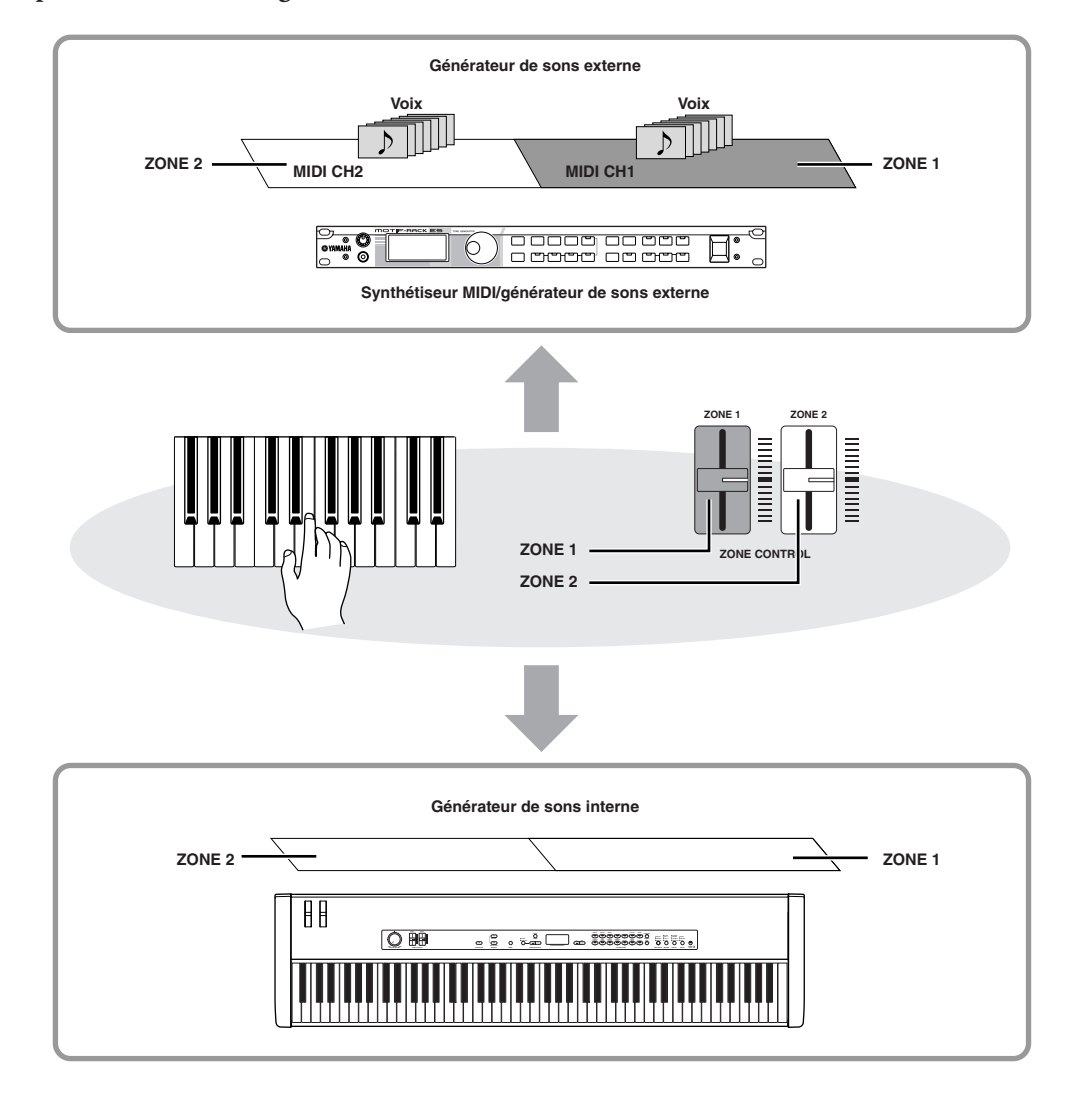

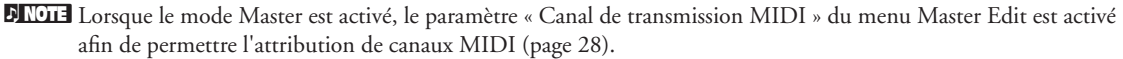

**DINITE** Si vous éteignez, puis rallumez l'instrument tandis que le mode Master est activé, la fonction sera désactivée.

# <span id="page-26-2"></span><span id="page-26-0"></span>**Réglages Master – Master Edit**

Le mode Master vous permet de diviser le clavier en deux parties indépendantes (zones) maximum qui peuvent être utilisées lorsque la touche [MASTER] est activée.

### <span id="page-26-4"></span>**Liste des réglages Master Edit**

Cette liste vous permet de configurer les paramètres suivants pour chaque zone.

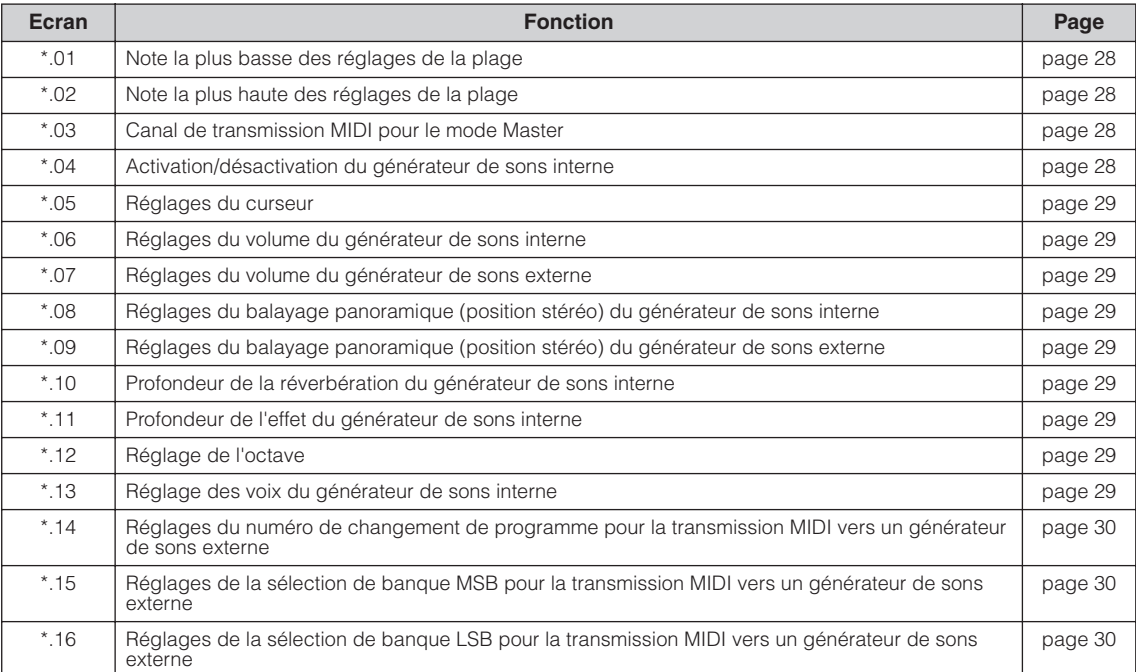

Dans ce mode d'emploi, l'astérisque (\*) devant le numéro du paramètre représente le numéro de zone. A l'écran, « 1 » correspond à la zone 1 et « 2 » à la zone 2.

### <span id="page-26-3"></span><span id="page-26-1"></span>**Master Edit – Principe d'utilisation**

Suivez la procédure ci-dessous pour utiliser les fonctions.

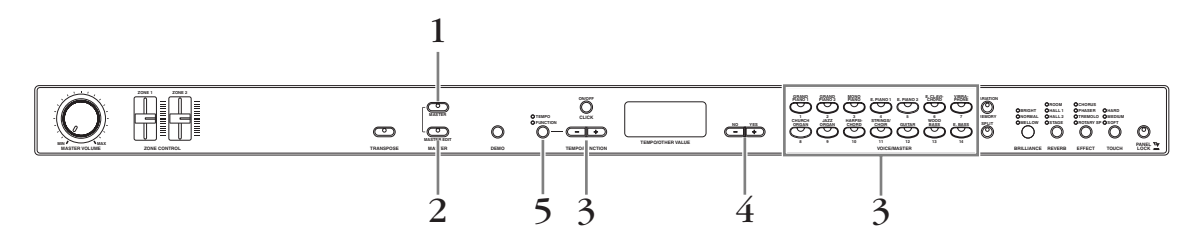

- 1 **Appuyez sur la touche [MASTER] pour activer le mode Master.** Le voyant [MASTER] s'allume.
- $2\;$  Appuyez sur la touche [MASTER EDIT] pour accéder aux réglages Master Edit. Le voyant [MASTER EDIT] s'allume.

<span id="page-26-5"></span>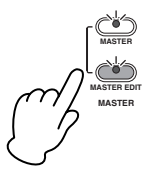

$$
\boxed{\phantom{0}l\,\overline{L}\phantom{L}l\phantom{L}}
$$

### 3 **Utilisez les touches TEMPO/FUNCTION [–][+] pour sélectionner un élément cible.**

<span id="page-27-5"></span>Vous pouvez accéder directement aux réglages Master Edit en enfonçant la touche VOICE/MASTER ([1] - [14]) correspondant au numéro de la piste maître souhaitée. Pour basculer entre les zones 1 et 2 de la piste maître sélectionnée, il vous suffit d'appuyer sur la même touche VOICE/MASTER.

nVous ne pouvez pas accéder directement aux réglages « \*.15 » et « \*.16 » du menu [MASTER EDIT] en appuyant sur la touche VOICE/MASTER.

**DIVOUS** Vous pouvez revenir au paramètre 1.01 en appuyant simultanément sur les touches TEMPO/FUNCTION [-][+].

### 4 **Utilisez les touches [NO/–] et [YES/+] pour modifier le réglage ON/OFF, sélectionner le type ou modifier la valeur.**

**DIMITE** Le réglage par défaut (qui est utilisé lorsque vous mettez le CP33 sous tension la première fois) est rappelé en appuyant simultanément sur les touches [NO/–] et [YES/+].

### 5 **Appuyez sur la touche [MASTER EDIT] pour accéder aux réglages Master Edit.**

L'écran revient sur TEMPO.

### <span id="page-27-0"></span>**Paramètres Master Edit**

Les explications fournies ici sont d'application lorsque vous accédez aux réglages Master Edit à l'étape 4 ci-dessus. Dans ce mode d'emploi, l'astérisque (\*) devant le numéro du paramètre représente le numéro de zone. A l'écran, « 1 » correspond à la zone 1 et « 2 » à la zone 2.

### <span id="page-27-2"></span>**\*.01 Note la plus basse des réglages de la plage**

### <span id="page-27-3"></span>**\*.02 Note la plus haute des réglages de la plage**

Détermine les notes les plus basses et les plus hautes d'une plage pour chaque zone. La zone sélectionnée n'est audible que lorsque vous jouez des notes contenues dans cette plage.

• Plage de réglage : C-2 à G8

• Réglage par défaut : C-2 (note la plus basse) G8 (note la plus haute)

#### **Exemple de note la plus basse/élevée de la plage**

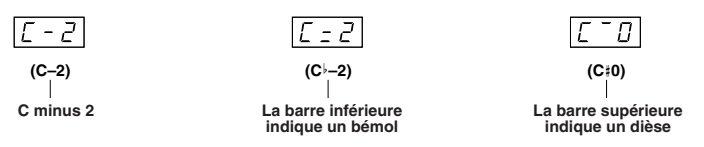

**PROI3** Pour les paramètres 01 et 02, les notes les plus basse et haute de la plage peuvent être définies en toute facilité à l'aide du clavier. Une fois le paramètre souhaité sélectionné, maintenez la touche [SPLIT] enfoncée tout en appuyant sur la note appropriée du clavier. Gardez à l'esprit que comme les zones 1 et 2 sont attribuées à des sections adjacentes distinctes du clavier, la note la plus haute de la zone 1 est automatique suivie de la note la plus basse de la zone 2. Cela signifie que la note la plus haute de la zone 1 ne peut pas être réglée plus haut que la note la plus basse de la zone 2 et que la note la plus basse de la zone 2 ne peut pas être réglée plus bas que la note la plus haute de la zone 1.

#### <span id="page-27-1"></span>**\*.03 Canal de transmission MIDI pour le mode Master**

Détermine les canaux sur lesquels le CP33 transmet les données MIDI en provenance de chaque zone lorsque la touche [MASTER] est désactivée.

- Plage de réglage : Ch 1 Ch 16, Off
- Réglages par défaut : Zone 1 : 1 (Ch 1)
	- Zone 2 : 2 (Ch 2)

#### <span id="page-27-4"></span>**\*.04 Activation/désactivation du générateur de sons interne**

Active ou désactive le son du générateur de sons interne pour chaque partie.

- Réglages : On/Off
- Réglage par défaut : On
- **DITOTE L**orsque la fonction F7.3 Local control (Commande locale) du menu Function est désactivée, la note est inaudible, quels que soient les réglages effectués ici [\(page 39](#page-38-1)).

#### <span id="page-28-0"></span>**\*.05 Réglages du curseur**

Permet d'attribuer des fonctions spécifiques à chacun des curseurs [ZONE CONTROL].

- Réglages :
	- Transmis au générateur de sons interne et externe : C1 (Modulation), C2 (Volume), C3 (Pan),

C4 (Reverb Send) - Transmis au générateur de sons externe uniquement : C5 (Chorus Send), C6 (After Touch), 001 – 119 (Control Change 0 à 119)

- 
- Réglage par défaut : C2 (Volume)

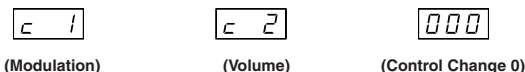

חחח

**DITOTE Lorsque la fonction F7.5 Control Change (Changement de commande) du menu Function est désactivée, les** données de commande ne peuvent pas être envoyées au générateur de sons externe [\(page 40](#page-39-0)).

### <span id="page-28-1"></span>**\*.06 Réglages du volume du générateur de sons interne**

<span id="page-28-2"></span>**\*.07 Réglages du volume du générateur de sons externe**

Règlent le volume de chaque zone.

- Plage de réglage :  $0 127$
- Réglages par défaut : 100

<span id="page-28-4"></span><span id="page-28-3"></span>**\*.08 Réglages du balayage panoramique (position stéréo) du générateur de sons interne \*.09 Réglages du balayage panoramique (position stéréo) du générateur de sons externe** Spécifient la position de l'image stéréo à partir de laquelle vous parvient le son.

- Plage de réglage :  $0 127$
- Réglages par défaut : 64

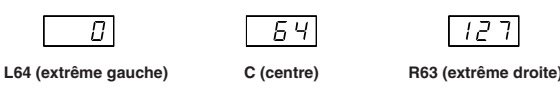

#### <span id="page-28-5"></span>**\*.10 Profondeur de la réverbération du générateur de sons interne**

Règle la profondeur de la réverbération du générateur de sons interne.

- $\bullet$  Plage de réglage :  $0 20$
- Réglages par défaut : 10

**DIXUIE** Appuyez sur la touche [REVERB] pour sélectionner le type de réverbération [\(page 17](#page-16-2)). Le réglage du type de réverbération peut également être enregistré.

#### <span id="page-28-6"></span>**\*.11 Profondeur de l'effet du générateur de sons interne**

Règle la profondeur de l'effet du générateur de sons interne.

• Plage de réglage :  $0 - 20$ 

• Réglages par défaut : 10

**DIXOTE** Appuyez sur la touche [EFFECT] pour sélectionner le type d'effet ([page 18](#page-17-4)). Le réglage du type d'effet peut également être enregistré.

#### <span id="page-28-7"></span>**\*.12 Réglage de l'octave**

La hauteur de ton d'une note peut être élevée ou abaissée par intervalles d'une octave dans chaque zone. Vous pouvez régler le décalage vers le haut ou le bas sur une plage de trois octaves au maximum.

- Plage de réglage :  $-3-3$
- Réglages par défaut : 0

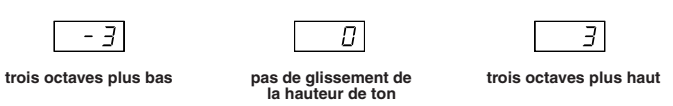

#### <span id="page-28-8"></span>**\*.13 Réglage des voix du générateur de sons interne**

Vous pouvez sélectionner une voix parmi les 28 disponibles. Reportez-vous à la « Liste des voix prédéfinies » ([page 47\)](#page-46-1).

- Plage de réglage : 1 28
- Réglages par défaut : 1

**DINOTE** Les voix 9 et 23 contiennent la même voix Jazz Organ.

### <span id="page-29-2"></span>**\*.14 Réglages du numéro de changement de programme pour la transmission MIDI vers un générateur de sons externe**

Vous pouvez sélectionner des voix ou programmes spécifiques d'un périphérique MIDI connecté en spécifiant un numéro de changement de programme (Program Change), en combinaison avec les paramètres Bank Select MSB et Bank Select LSB ci-dessous.

• Plage de réglage : 0 – 127

• Réglages par défaut : 0

**DINOTE** Lorsque la fonction F7.4 Program Change (Changement de programme) du menu Function est désactivée, le numéro de changement de programme ne peut pas être envoyé au générateur de sons externe [\(page 40](#page-39-1)).

#### <span id="page-29-3"></span>**\*.15 Réglages de la sélection de banque MSB pour la transmission MIDI vers un générateur de sons externe**

Vous pouvez sélectionner des voix ou programmes spécifiques d'un périphérique MIDI connecté en spécifiant une valeur Bank Select MSB, en combinaison avec les paramètres Bank Select LSB (ci-dessous) et Program Change (ci-dessus).

 $\bullet$  Plage de réglage :  $0 - 127$ 

• Réglages par défaut : 0

**DINOTE** Lorsque la fonction F7.5 Control Change du menu Function est désactivée, la valeur de Bank Select MSB/Bank Select LSB ne peut pas être envoyée au générateur de sons externe ([page 40\)](#page-39-1).

#### <span id="page-29-4"></span>**\*.16 Réglages de la sélection de banque LSB pour la transmission MIDI vers un générateur de sons externe**

Vous pouvez sélectionner des voix ou programmes spécifiques d'un périphérique MIDI connecté en spécifiant une valeur Bank Select LSB, en combinaison avec les paramètres Bank Select MSB et Program Change ci-dessus.

• Plage de réglage :  $0 - 127$ 

• Réglages par défaut : 122

**DINOTE L**orsque la fonction F7.5 Control Change du menu Function est désactivée, la valeur de Bank Select MSB/Bank Select LSB ne peut pas être envoyée au générateur de sons externe ([page 40\)](#page-39-1).

### <span id="page-29-0"></span>**Enregistrement des réglages du mode Master**

La procédure suivante vous permet de stocker quasiment tous les réglages du mode Master modifiés sur le panneau sur les touches VOICE/MASTER [1] à [14]. Vous pouvez également rappeler facilement les réglages enregistrés.

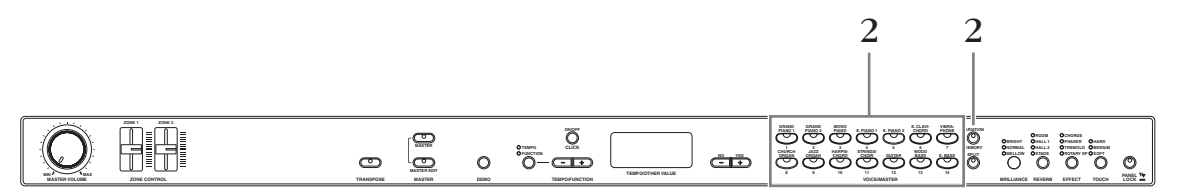

### 1 **Créez vos réglages originaux.**

<span id="page-29-6"></span><span id="page-29-5"></span>Reportez-vous à la section « Réglages Master – Master Edit » à la [page 27](#page-26-0).

2 **Tout en maintenant la touche [MEMORY] enfoncée, appuyez sur la touche numérique sur laquelle vous voulez enregistrer les réglages.**

### **ATTENTION**

**N'essayez jamais de mettre l'instrument hors tension lorsque l'indication « --- » apparaît à l'écran.**

Les réglages enregistrés du mode Master peuvent être stockés sur un ordinateur à l'aide d'un logiciel séquenceur.

### <span id="page-29-1"></span>**Rappel du mode Master**

Appuyez simplement sur la touche numérique correspondant aux réglages enregistrés du mode Master que vous souhaitez sélectionner.

# <span id="page-30-0"></span>**Réglages détaillés**

### <span id="page-30-2"></span><span id="page-30-1"></span>**Réglages détaillés – [FUNCTION]**

<span id="page-30-3"></span>Vous pouvez définir différents paramètres afin de tirer pleinement profit des fonctions du CP33, telles que le réglage précis de la hauteur de ton, la sélection d'une gamme, etc.

Les paramètres suivants sont disponibles. Le CP33 a huit fonctions principales. Certaines de ces fonctions consistent en un ensemble de sous-fonctions.

<span id="page-30-4"></span>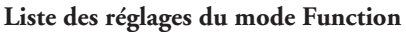

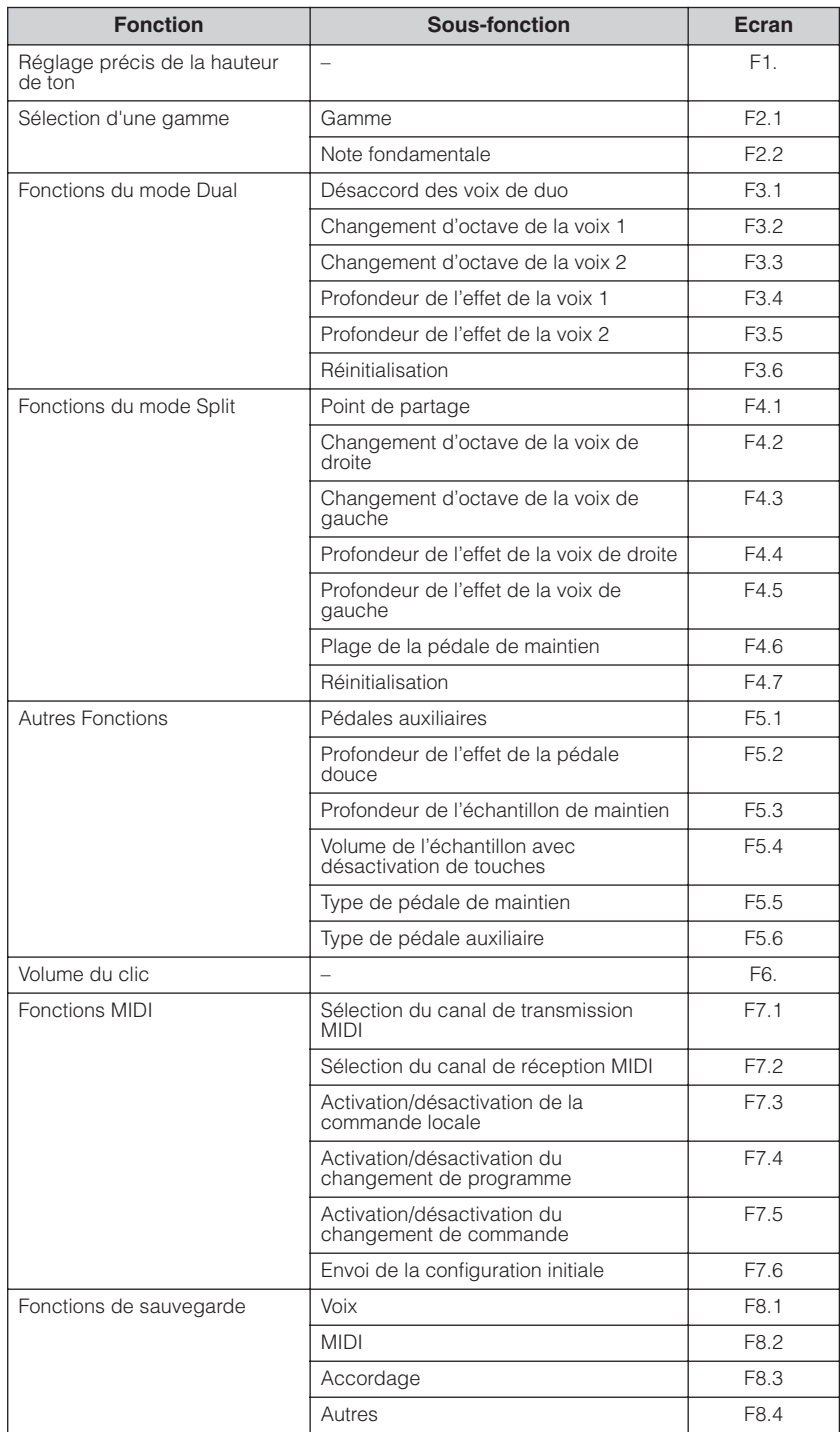

### <span id="page-31-1"></span><span id="page-31-0"></span>**Réglages du mode Function – Principe d'utilisation**

Suivez la procédure ci-dessous pour utiliser les réglages du mode Function. Si vous utilisez une fonction et que vous ne savez plus où vous en êtes, reportez-vous à cette page et lisez la procédure de base.

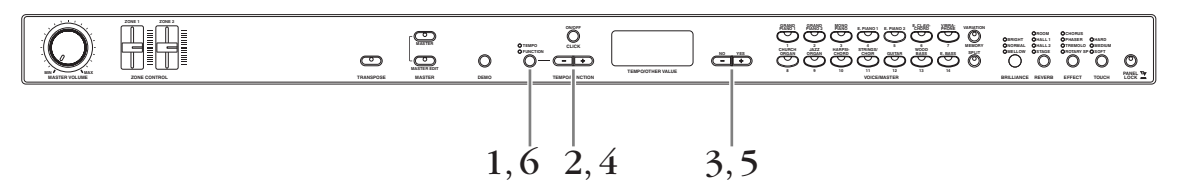

### 1 **Appuyez sur la touche [TEMPO/FUNCTION] pour accéder au menu Function.**

Le voyant [FUNCTION] s'allume.

Lorsque vous appelez l'écran FUNCTION après avoir mis l'instrument sous tension, F1. apparaît à l'écran. Si vous appelez à nouveau l'écran FUNCTION (sans avoir mis l'instrument hors tension), la fonction F\*.\* sélectionnée auparavant apparaît à l'écran.

<span id="page-31-2"></span>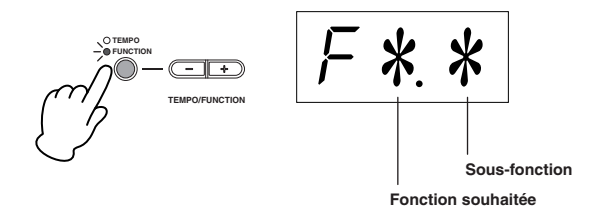

**DICIII** Pour annuler la fonction à l'étape 2, 3, 4 ou 5, appuyez sur la touche TEMPO/FUNCTION [-][+] à n'importe quel moment. Vous quittez alors le mode Function.

### 2 **Utilisez les touches TEMPO/FUNCTION [–][+] pour sélectionner la fonction souhaitée parmi F1–F8.**

Lorsque  $\boxed{F*Y}$  (qui comprend les sous-fonctions) est sélectionné, passez à l'étape 3. Si F1ou F6 (qui n'ont pas de sous-fonctions) est sélectionné, passez à l'étape 5.

<span id="page-31-3"></span>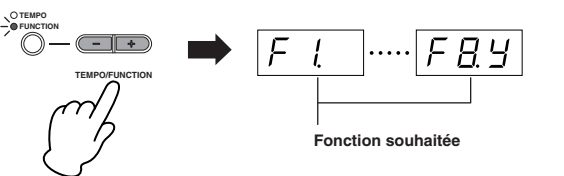

3 **Appuyez sur la touche [+/YES] pour accéder au menu des sous-fonctions.**

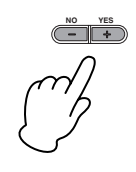

4 **Utilisez les touches TEMPO/FUNCTION [–][+] pour sélectionner la sous-fonction de votre choix.**

Dans l'exemple ci-dessous, les sous-fonctions de F4 (Split) sont affichées.

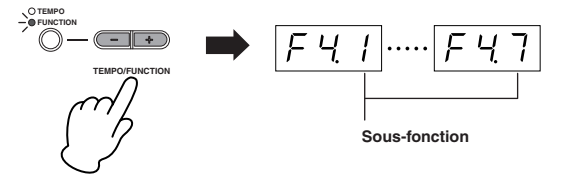

<span id="page-32-0"></span>5 **Utilisez les touches [NO/–] et [YES/+] pour modifier le réglage ON/OFF, sélectionner le type ou modifier la valeur.**

Le réglage par défaut (qui est utilisé lorsque vous mettez le CP33 sous tension la première fois) est rappelé en appuyant simultanément sur les touches [NO/–] et [YES/+].

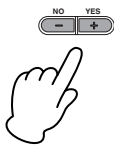

- **DINAPRES** la sélection de la fonction, le réglage actuel s'affiche lorsque vous enfoncez la touche [NO/–] ou [YES/+] pour la première fois.
- nSi vous voulez poursuivre les réglages des fonctions, appuyez sur les touches TEMPO/FUNCTION [–], [+] pour sélectionner la fonction souhaitée.

6 **Appuyez sur la touche [TEMPO/FUNCTION] pour quitter le mode Function.** Le voyant [TEMPO] s'allume.

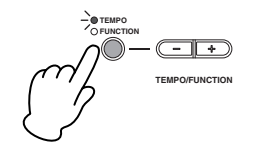

**• Exemple d'opération 1 (F1. réglage précis de la hauteur de ton)**

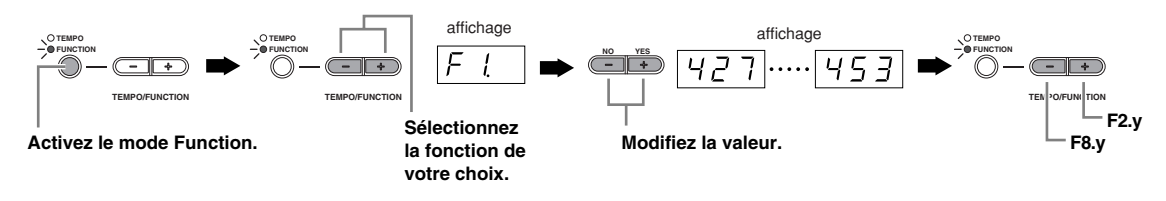

**• Exemple d'opération 2 (F3.1 « Désaccord des voix de duo »)**

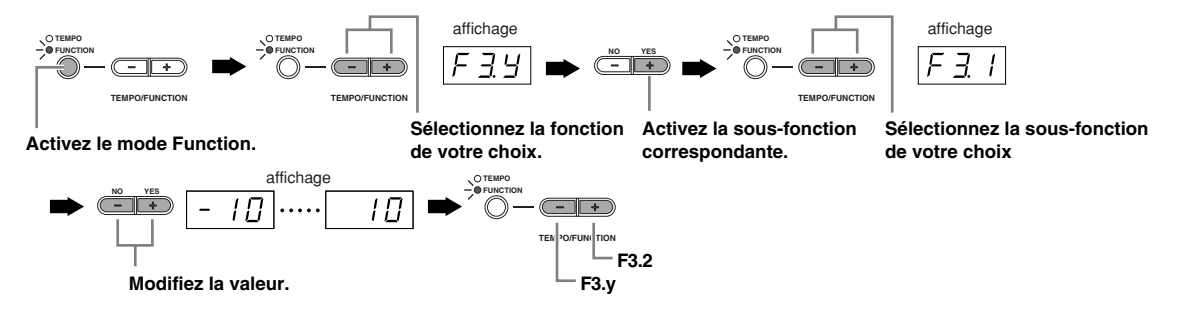

### <span id="page-33-0"></span>**Description des différentes fonctions**

Les explications fournies ici sont d'application lorsque vous accédez aux réglages du mode Function à l'étape 5 de la [page 33](#page-32-0).

### <span id="page-33-1"></span>**F1. Réglage fin de la hauteur de ton**

Cette fonction vous permet de régler avec précision la hauteur de ton de l'ensemble de l'instrument. Elle est très utile pour jouer sur le CP33 en même temps que d'autres instruments ou sur une musique de CD. Utilisez les touches [NO/–] et [YES/+] pour baisser ou augmenter la hauteur de ton de la touche A3 par incréments d'environ 0,2 Hz.

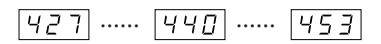

L'écran indique les dixièmes de hertz en affichant un ou deux points, comme dans l'exemple suivant :

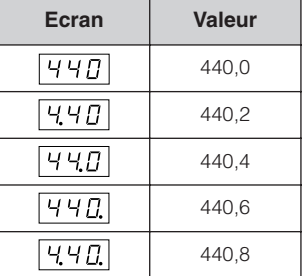

• Plage de réglage :  $427,0 - 453,0$  (Hz)

• Réglage par défaut : 440,0 (Hz)

#### **Terminologie**

<span id="page-33-2"></span>**Hz (Hertz) :** Cette unité de mesure se rapporte à la fréquence d'un son et représente le nombre de vibrations d'une onde sonore en une seconde.

### **Utilisation du clavier pour régler la hauteur de ton**

Vous pouvez régler la hauteur de ton avec précision en appuyant sur une touche du clavier sans devoir ouvrir l'écran FUNCTION.

**Pour augmenter la hauteur de ton (par paliers d'environ 0,2 Hz) :** Maintenez simultanément les touches A-1 et B-1 (deux touches blanches situées à l'extrémité gauche) enfoncées et appuyez sur n'importe quelle touche située entre C3 et B3.

**Pour diminuer la hauteur de ton (par paliers d'environ 0,2 Hz) :** Maintenez simultanément les touches A-1 et A -1 (la touche blanche et la touche noire à l'extrémité gauche) enfoncées et appuyez sur n'importe quelle touche située entre C3 et B3.

**Pour restaurer la hauteur de ton standard :**  Maintenez simultanément les touches A-1, A -1 et B-1 (les deux touches blanches et la touche noire à l'extrémité gauche) enfoncées et appuyez sur n'importe quelle touche située entre C3 et B3.

Chaque touche porte un nom de note ; par exemple, la touche la plus basse (à l'extrême gauche) du clavier correspond à A-1 et la touche la plus haute (à l'extrême droite) à C7.

Durant l'opération décrite ci-dessus, l'écran affiche une valeur en Hz ( $\sqrt{427}... \sqrt{453}$ ). Une fois l'opération terminée, l'écran revient à l'affichage précédent.

**Pour diminuer ou augmenter respectivement la hauteur de ton par incréments d'environ 1 Hz :**  Maintenez simultanément les touches A-1 et A -1 (la touche blanche et la touche noire à l'extrémité gauche) ou A-1 et B-1 (les deux touches blanches à l'extrémité gauche) enfoncées et appuyez sur la touche [NO/–] ou [YES/+].

**Pour restaurer la hauteur de ton standard :**  Maintenez simultanément les touches A-1 et A -1 (la touche blanche et la touche noire à l'extrémité gauche) ou A-1 et B-1 (les deux touches blanches à l'extrémité gauche) enfoncées et appuyez en même temps sur les touches [NO/–][YES/+].

Durant l'opération décrite ci-dessus, l'écran affiche une valeur en Hz ( $\sqrt{427}$ ...  $\sqrt{453}$ ). Une fois l'opération terminée, l'écran revient à l'affichage précédent.

**DROIE** Lorsque la fonction Master est activée, vous ne pouvez pas procéder au réglage précis de la hauteur de ton en appuyant sur une touche du clavier.

### <span id="page-34-0"></span>**F2. Sélection d'une gamme**

Cette fonction vous permet de sélectionner diverses gammes. Equal Temperament (Gamme classique) est la gamme d'accordage pour piano la plus répandue de nos jours. Cependant, l'histoire a connu bon nombre d'autres gammes qui ont, pour la plupart, servi de base à certains genres musicaux. Cette fonction vous permet d'explorer et de tester ces accordages alternatifs.

### **Gamme**

- Plage de réglage : 1 : Equal Temperament (Gamme
	- classique)
	- 2 : Pure Major (Majeure pure)
	- 3 : Pure Minor (Mineure pure)
	- 4 : Pythagorean (Pythagore)
	- 5 : Mean Tone (Tempérament moyen)
	- 6 : Werckmeister
	- 7 : Kirnberger
- Réglage par défaut : 1 : Equal Temperament

### **EQUAL TEMPERAMENT**

La plage de hauteur de ton de chaque octave est divisée de façon égale en douze parties, chaque demi-pas étant espacé de façon uniforme en hauteur de ton.

C'est l'accordage le plus fréquemment utilisé en musique aujourd'hui.

#### **PURE MAJOR/PURE MINOR**

Ces accordages préservent les intervalles mathématiques purs de chaque gamme, en particulier les accords parfaits (fondamentale, tierce, quinte).

Ce phénomène est nettement perceptible dans les harmonies vocales réelles, telles que les chœurs et les chants a cappella.

### **PYTHAGOREAN**

Cette gamme a été inventée par le célèbre philosophe grec et se base sur une série de quintes parfaites qui sont regroupées en une seule octave.

La tierce de cet accordage est légèrement instable mais la quarte et la quinte sont splendides et adaptées à certaines voix principales.

#### **MEAN-TONE**

Cette échelle a été créée dans le but d'améliorer l'échelle de Pythagore, de manière à ce que l'intervalle de la tierce majeure soit plus « dans le ton ». Elle a surtout été utilisée entre le 16e et le 18e siècle, notamment par Handel.

#### **WERCKMEISTER/KIRNBERGER**

Cette gamme composite combine les systèmes de Werckmeister et de Kirnberger, qui étaient eux-mêmes des améliorations des accords à tempérament moyen et de Pythagore. La caractéristique principale de cette gamme réside dans le fait que chaque clé a un caractère unique. Cette gamme a été très utilisée au temps de Bach et de Beethoven et, encore aujourd'hui, elle est souvent utilisée pour jouer de la musique d'époque au clavecin.

### **Note fondamentale**

Si vous sélectionnez une gamme autre que Equal Temperament, vous devez spécifier la note fondamentale. (Vous pouvez également définir la note fondamentale lorsque Equal Temperament est sélectionné, mais elle sera sans effet. Le réglage de la note fondamentale n'est effectif que pour les accordages autres que Equal Temperament.)

- Plage de réglage :  $C, C$ , D, E, E, F, F, G, A, A, B, B
- Réglage par défaut : C
- Exemple d'affichage de la note fondamentale

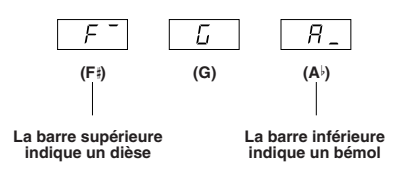

### <span id="page-35-1"></span><span id="page-35-0"></span>**F3. Fonctions du mode Dual**

Vous pouvez définir divers paramètres pour le mode Dual [\(page 19](#page-18-1)) afin d'optimiser les réglages des morceaux que vous jouez (par exemple, l'équilibre du volume entre deux voix).

Les réglages des fonctions du mode Dual se font individuellement pour chaque combinaison de voix. Si le mode Dual n'est pas activé, l'écran affichera  $\boxed{F3}$  au lieu de F39 et il vous sera impossible de sélectionner des fonctions du mode Dual. Dans ce cas, appuyez sur deux touches de voix en même temps pour activer le mode Dual.

### **RACCOURCI :**

Pour passer directement aux fonctions du mode Dual, appuyez sur la touche [TEMPO/FUNCTION] tout en maintenant les deux touches de voix du mode Dual enfoncées.

### **Désaccord des voix de duo**

- Plage de réglage :  $-10 0 10$ 
	- (Avec des valeurs positives, la hauteur de ton de la voix 1 augmente et celle de la voix 2 diminue. Les valeurs négatives ont l'effet inverse.)
- **DIOTE** La plage de réglage disponible est plus large dans le registre grave (± 60 centièmes pour A-1) et plus étroite dans le registre aigu (± 5 centièmes pour C7). (100 centièmes correspondent à un demi-ton.)
- Réglage par défaut : Différent pour chaque combinaison de voix.

Désaccordez les voix 1 et 2 en mode Dual pour créer un son plus dense.

### **Changement d'octave de la voix 1 Changement d'octave de la voix 2**

- Plage de réglage : -1, 0, 1
- Réglage par défaut : Différent pour chaque combinaison de voix.

Vous pouvez augmenter et diminuer indépendamment la hauteur de ton des voix 1 et 2 par pas d'une octave. En fonction des voix combinées en mode Dual, vous pouvez améliorer le son de la combinaison en diminuant ou en augmentant d'une octave la hauteur de ton d'une des voix.

## **Profondeur de l'effet de la voix 1**

#### $F35$  **Profondeur de l'effet de la voix 2**

- Plage de réglage :  $0 20$
- Réglage par défaut : Différent pour chaque combinaison de voix.

Ces fonctions permettent de régler individuellement la profondeur des effets des voix 1 et 2 en mode Dual. (Les réglages de la profondeur de l'effet ne peuvent être modifiés que si la touche [EFFECT] est activée. Vous devez quitter le mode Function avant de pouvoir activer la touche [EFFECT].)

• Les voix 1 et 2 sont expliquées à la [page 20.](#page-19-0)

### **Réinitialisation**

Cette fonction rétablit toutes les valeurs par défaut des fonctions du mode Dual. Appuyez sur la touche [YES/+] pour réinitialiser les valeurs.

### <span id="page-36-1"></span><span id="page-36-0"></span>**F4. Fonctions du mode Split**

Ce menu vous permet d'effectuer divers réglages détaillés en mode Split. En changeant le point de partage ou tout autre réglage, vous pouvez optimiser les réglages des morceaux que vous jouez.

Prenez soin de sélectionner le mode Split en appuyant sur la touche [SPLIT] avant d'engager le mode Function. Si le mode Split n'est pas activé, l'écran affichera  $FY-$  au lieu de F49 et il vous sera impossible de sélectionner des fonctions du mode Split. Notez également que vous devez d'abord quitter le mode Function avant de pouvoir activer le mode Split.

### **RACCOURCI :**

Pour passer directement aux fonctions du mode Split, appuyez sur la touche [TEMPO/FUNCTION] tout en maintenant la touche [SPLIT] enfoncée.

### **Point de partage**

- Plage de réglage : L'ensemble du clavier
- Réglage par défaut : F 2

Définissez le point du clavier qui sépare les sections de droite et de gauche (point de partage). La touche choisie est incluse dans la plage de gauche.

- Au lieu d'appuyer sur les touches [NO/–] [YES/+], vous pouvez activer le point de partage en appuyant sur la touche appropriée du clavier.
- Exemples d'affichage des noms de note pour le point de partage :

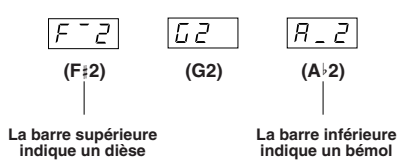

#### $FIZ$ **Changement d'octave de la voix de droite**

### **Changement d'octave de la voix de gauche**

- Plage de réglage : -1, 0, 1
- Réglage par défaut : Différent pour chaque combinaison de voix

Vous pouvez augmenter ou diminuer indépendamment, par paliers d'une octave, la hauteur de ton des voix de droite et de gauche. Cela permet à chaque voix d'être entendue dans la plage appropriée.

Ce réglage peut être effectué pour chaque combinaison de voix individuelle.

### **Profondeur de l'effet de la voix de droite**

### **Profondeur de l'effet de la voix de gauche**

- Plage de réglage :  $0 20$
- Réglage par défaut : Différent pour chaque combinaison de voix

Ces fonctions permettent de définir individuellement la profondeur de l'effet des voix de gauche et de droite du mode Split.

Les réglages de la profondeur de l'effet ne peuvent être modifiés que si la touche [EFFECT] est activée. Vous devez d'abord quitter le mode Function avant de pouvoir activer la touche [EFFECT].

Ce réglage peut être effectué pour chaque combinaison de voix individuelle.

### **Plage de la pédale de maintien**

- Plage de réglage : ALL (pour les deux voix) 1 (pour la voix de droite) 2 (pour la voix de gauche)
- Réglage par défaut : ALL

La fonction Sustain Pedal Range détermine si la pédale de maintien affecte la voix de droite, la voix de gauche ou les deux en mode Split.

#### $FI$  **Réinitialisation**

Cette fonction rétablit toutes les valeurs par défaut des fonctions du mode Split. Appuyez sur la touche [YES/+] pour réinitialiser les valeurs.

### <span id="page-37-3"></span>**F5. Autres fonctions**

Cette section contient toute une série d'autres réglages et paramètres, parmi lesquelles ceux affectant le fonctionnement des pédales.

### <span id="page-37-4"></span><span id="page-37-2"></span> **Pédale auxiliaire**

- Plage de réglage :
- 1. Expression

Ce réglage permet de contrôler la dynamique pendant la performance.

2. Pédale douce

La pédale douce réduit le volume et modifie légèrement le timbre des notes jouées pendant que la pédale est enfoncée. Elle n'affecte pas les notes jouées avant d'actionner la pédale.

3. Pédale de sostenuto

Si vous jouez une note ou un accord au clavier et appuyez sur la pédale tout en maintenant les notes enfoncées, celles-ci sont maintenues aussi longtemps que vous appuyez sur la pédale (comme si la pédale de maintien était enfoncée). Par contre, les notes jouées par la suite ne sont pas maintenues. Cela permet, par exemple, de maintenir un accord tout en jouant d'autres notes en mode « staccato ».

 $\blacksquare$ NOTE Les voix d'orgue, de cordes et de chœur sont entendues tant que la pédale de sostenuto est enfoncée.

• Réglage par défaut : 1 (Expression)

### **Profondeur de l'effet de la pédale douce**

- Plage de réglage :  $1-5$
- Réglage par défaut : 3

Cette fonction règle la profondeur de l'effet de la pédale douce.

### **Profondeur de l'échantillon de maintien**

- Plage de réglage :  $0 20$
- Réglage par défaut : 12

Les voix GRAND PIANO 1 (y compris Variation) et MONO PIANO (à l'exclusion de Variation) proposent des « échantillons de maintien » particuliers qui reproduisent la résonance unique de la table d'harmonie et des cordes d'un piano à queue lorsque la pédale de maintien est actionnée. Cette fonction permet de régler la profondeur de cet effet.

### **Volume de l'échantillon avec désactivation de touches**

- $\bullet$  Plage de réglage :  $0 20$
- Réglage par défaut : 10

Vous pouvez régler le volume du son avec désactivation de touches (le son subtil produit par le relâchement des touches de piano) pour les voix GRAND PIANO 1, MONO PIANO, HARPSICHORD et E.CLAVICHORD.

#### <span id="page-37-5"></span><span id="page-37-1"></span><span id="page-37-0"></span> **Type de pédale de maintien**  $F55$  **Type de pédale auxiliaire**

- Plage de réglage : 1, 2
- Réglage par défaut : 1

En fonction de la pédale connectée à la prise SUSTAIN PEDAL ou AUX PEDAL, l'effet produit par l'actionnement de la pédale (activation/désactivation, dynamique, etc.) peut être inversé. Dans ce cas, utilisez ce réglage pour corriger le fonctionnement de la pédale. La plage de réglage est comprise entre 1 et 2. Appuyez simultanément sur les touches [NO/–] et [YES/+] pour rappeler le réglage par défaut (« 1 »).

- **DIVOIE** Vérifiez que l'appareil est hors tension lorsque vous connectez ou déconnectez la pédale.
- **DINOTE** Si le paramètre Sustain Pedal Type est réglé sur « 2 », la déconnexion de la pédale de maintien alors que l'instrument est sous tension risque de laisser le maintien actif, de sorte que les notes seront maintenues indéfiniment. Dans ce cas, vous devez éteindre, puis rallumer l'instrument.

### <span id="page-38-3"></span><span id="page-38-0"></span>**F6. Volume du clic**

Utilisez cette fonction pour régler le volume du son du clic.

- Plage de réglage :  $1-20$
- Réglage par défaut : 10

#### **RACCOURCI :**

Pour passer directement aux fonctions du son de clic, appuyez sur la touche [TEMPO/FUNCTION] tout en maintenant la touche [CLICK] enfoncée.

### <span id="page-38-2"></span><span id="page-38-1"></span>**F7. Fonctions MIDI**

Cette fonction vous permet d'ajuster avec précision les réglages MIDI.

Pour plus d'informations sur la norme MIDI, reportezvous à la section « A propos de la norme MIDI » [\(page 42](#page-41-3)).

### **Sélection du canal de transmission MIDI**

Dans toute configuration de commandes MIDI, les canaux MIDI des périphériques de transmission et de réception doivent correspondre si vous voulez que le transfert des données s'effectue correctement. Ce paramètre sert à spécifier le canal sur lequel le CP33 transmet les données MIDI.

- Plage de réglage :  $1 16$ , OFF (pas de transmission)
- Réglage par défaut : 1
- **DNOTE** Dans le mode Dual, les données de la voix 1 sont transmises sur le canal spécifié. En mode Split, les données de la voix de droite sont transmises sur le canal spécifié. En mode Dual, les données de la voix 2 sont transmises sur le canal dont le numéro suit immédiatement celui spécifié pour la voix 1. En mode Split, les données de la voix de gauche sont transmises sur le canal dont le numéro suit immédiatement celui spécifié pour la voix de droite. Dans les deux cas, aucune donnée n'est transmise si le canal de transmission est réglé sur « OFF ».
- **D NOTE** Lorsque le mode Master est activé, le paramètre « 03 Canal de transmission MIDI » du menu Master Edit est activé pour des attributions de canaux MIDI.

### **Sélection du canal de réception MIDI**

Dans toute configuration de commandes MIDI, les canaux MIDI des périphériques de transmission et de réception doivent correspondre si vous voulez que le transfert des données s'effectue correctement. Ce paramètre sert à spécifier le canal sur lequel le CP33 reçoit les données MIDI.

- Plage de réglage : ALL, 1&2, 1 16
- Réglage par défaut : ALL

**ALL (Tous) :** Réception « multi-timbre ». Ce réglage permet de recevoir simultanément différentes parties sur les 16 canaux MIDI, ce qui permet au CP33 de jouer les données d'un morceau à plusieurs canaux reçues depuis un ordinateur ou un séquenceur.

**1&2 :** Réception « 1&2 ». Ce réglage permet de recevoir simultanément sur les canaux 1 et 2, ce qui permet au CP33 de jouer les données d'un morceau affecté aux canaux 1 et 2 reçues depuis un ordinateur ou un séquenceur.

### **Activation/désactivation de la commande locale**

« Commande locale » fait référence au fait que, normalement, le clavier du CP33 contrôle son générateur de sons interne, ce qui permet de jouer les voix internes directement depuis le clavier.

On est alors en mode « Local Control On », puisque le générateur de sons interne est contrôlé localement par son propre clavier.

Cependant, il est possible de désactiver la commande locale (OFF), pour que le clavier du CP33 ne joue pas les voix internes. Les informations MIDI appropriées continuent toutefois d'être transmises via la borne MIDI OUT lorsque vous jouez des notes au clavier.

En même temps, le générateur de sons interne réagit aux informations MIDI reçues via la borne MIDI IN.

- Plage de réglage : ON/OFF
- Réglage par défaut : ON

Référence

Référence

### <span id="page-39-1"></span> **Activation/désactivation du changement de programme**

En général, le CP33 réagit aux numéros de changement de programme MIDI reçus d'un clavier externe ou un autre périphérique MIDI, ce qui entraîne la sélection du numéro de voix approprié sur le canal correspondant (la voix du clavier ne change pas). En règle générale, le CP33 envoie également un numéro de changement de programme MIDI si vous sélectionnez une de ses voix, ce qui entraîne la sélection du numéro de voix ou de programme correspondant sur le périphérique MIDI externe, si celui-ci est configuré pour recevoir des numéros de changement de programme MIDI et réagir à ceux-ci.

Cette fonction permet d'annuler la réception et la transmission d'un numéro de changement de programme de manière à pouvoir, par exemple, sélectionner des voix sur le CP33 sans affecter le périphérique MIDI externe.

- **P NOTE** Pour plus d'informations sur les numéros de changement de programme de chacune des voix du CP33, reportezvous à la section Format des données MIDI à la [page 51](#page-50-1).
- Plage de réglage : ON/OFF
- Réglage par défaut : ON

### <span id="page-39-0"></span>*F* 75 Activation/désactivation du **changement de commande**

En général, le CP33 répond aux données de changement de commande MIDI reçues depuis un périphérique ou un clavier MIDI externe, de sorte que la voix du canal correspondant est affectée par les réglages de la pédale et des autres « commandes » reçus depuis le périphérique de commande (la voix du clavier n'est pas affectée). Le CP33 transmet également des informations de changement de commande MIDI lorsque la pédale ou d'autres commandes appropriées sont actionnées. Cette fonction permet d'annuler la réception et la transmission des données de changement de commande de manière à pouvoir, par exemple, actionner la pédale du CP33 et d'autres commandes sans affecter un périphérique MIDI externe.

- **PNOTE** Pour plus d'informations sur les changements de commandes pouvant être utilisés avec le CP33, reportezvous à la section Format des données MIDI à la [page 51](#page-50-1).
- Plage de réglage : ON/OFF
- Réglage par défaut : ON

### **Envoi de la configuration initiale**

Cette fonction vous permet d'envoyer les données des réglages du panneau vers un ordinateur. Si vous transmettez les réglages du panneau et les enregistrez sur l'enregistreur de séquences MIDI avant les données réelles de la performance, les réglages utilisés lors de la reproduction de la performance sont automatiquement restaurés sur l'instrument. Vous pouvez également utiliser cette fonction pour configurer les réglages d'un générateur de sons connecté sur les mêmes réglages que l'instrument.

- 1. Configurez les commandes du panneau à votre guise.
- 2. Connectez le CP33 à un séquenceur via MIDI et configurez ce dernier pour qu'il puisse recevoir les données de configuration.
- 3. Ouvrez le menu Function et sélectionnez  $F75$ .
- 4. Appuyez sur la touche [YES/+] pour transmettre les données du panneau/d'état. apparaît sur l'écran lorsque les données ont été transmises avec succès.

Les données suivantes peuvent être envoyées.

- Sélection de voix
- Type de Réverbération
- Profondeur de réverbération
- Type d'effet
- Profondeur de l'effet
- Point de partage
- Accordage (F1)
- Désaccord des voix de duo (F3.1)

### <span id="page-40-1"></span><span id="page-40-0"></span>**F8. Fonctions de sauvegarde**

Vous pouvez sauvegarder certains réglages, tels que la sélection de la voix ou le type de réverbération, afin qu'ils ne soient pas perdus lorsque vous mettez le CP33 hors tension. Si la fonction de sauvegarde est activée, les réglages en cours lors de la mise hors tension sont restaurés. Si la fonction de sauvegarde est désactivée, les réglages en mémoire sont effacés lors de la mise hors tension. Dans ce cas, les réglages par défaut (réglages initiaux) sont utilisés lorsque vous remettez l'instrument sous tension. (La liste des réglages se trouve à la [page 48.](#page-47-1)) L'activation ou la désactivation de la fonction de sauvegarde est par contre toujours sauvegardée.

Vous pouvez activer et désactiver la fonction de sauvegarde pour chaque groupe de fonctions. Il existe différents groupes de sauvegarde pour les diverses catégories de fonction de l'instrument : Voice, MIDI, Tuning et Others.

### $FZ I$  **Voix**

- Plage de réglage : ON/OFF
- Réglage par défaut : OFF
	- Voix (clavier, duo et partagée)
	- Mode Dual (activation/désactivation, voix et fonctions du mode Dual pour chaque combinaison de voix)
	- Mode Split (activation/désactivation, voix et fonctions du mode Split pour chaque combinaison de voix)
	- Réverbération (activation/désactivation, type et profondeur pour chaque voix)
	- Effet (activation/désactivation, type et profondeur pour chaque voix)
	- Sensibilité au toucher (y compris le volume FIXED)
	- Tempo et volume du son de clic (réglages  $\boxed{F5}$ )

### **FB2** MIDI

- Plage de réglage : ON/OFF
- Réglage par défaut : ON
	- Fonctions MIDI (réglages  $\boxed{F \ ? \ *}$ ) (à l'exception de  $F75)$

### **FB3** Accordage

- Plage de réglage : ON/OFF
- Réglage par défaut : ON
	- Transposition
	- Accordage (réglages  $\boxed{F}$  [
	- Gamme (y compris la note fondamentale) (réglages  $FZ$ )
- **Autres**
- Plage de réglage : ON/OFF
- Réglage par défaut : ON
	- Autres fonctions (réglages  $\sqrt{F5*}$ )

### <span id="page-40-2"></span>**Rappel des valeurs prédéfinies en usine**

Les valeurs d'usine initiales de tous les réglages affectés par les fonctions (F1 – F8) peuvent être restaurées en positionnant le commutateur [STANDBY/ON] sur ON tout en maintenant la touche blanche (C7) et les touches noires (F 6, G 6 et A 6) les plus à droite enfoncées. Les valeurs d'usine sont répertoriées à la [page 48.](#page-47-1)

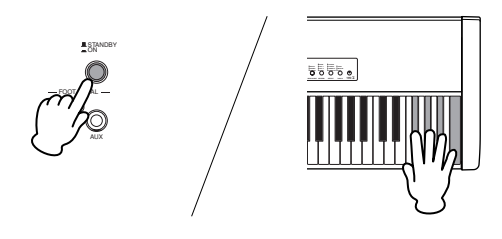

### **ATTENTION**

**Après avoir positionné le commutateur [STANDBY/ON] sur ON tout en maintenant la touche blanche (C7) et les touches noires (F 6, G 6 et A 6) les plus à droite enfoncées, «** CLr **» apparaît sur l'écran. N'essayez jamais de mettre l'instrument hors tension lorsque l'indication «** CLr **» apparaît à l'écran car cela pourrait provoquer le blocage du système.**

# <span id="page-41-0"></span>**Connexion à un ordinateur et à d'autres périphériques MIDI**

Dans la mesure où le CP33 ne dispose pas de haut-parleurs intégrés, vous aurez besoin d'un système audio externe ou d'un casque stéréo pour l'écouter correctement. Vous pouvez également utiliser un casque. Comme le montrent les illustrations suivantes, plusieurs méthodes permettent de se connecter à un équipement audio externe.

### <span id="page-41-5"></span><span id="page-41-1"></span>**Connexion à un équipement audio externe**

Pour une reproduction précise et optimale de la richesse de sons et d'effets de l'instrument et de l'intégralité de son image stéréo, utilisez deux haut-parleurs stéréo. Connectez les haut-parleurs aux prises OUTPUT L/ MONO et R situées sur le panneau arrière.

<span id="page-41-9"></span>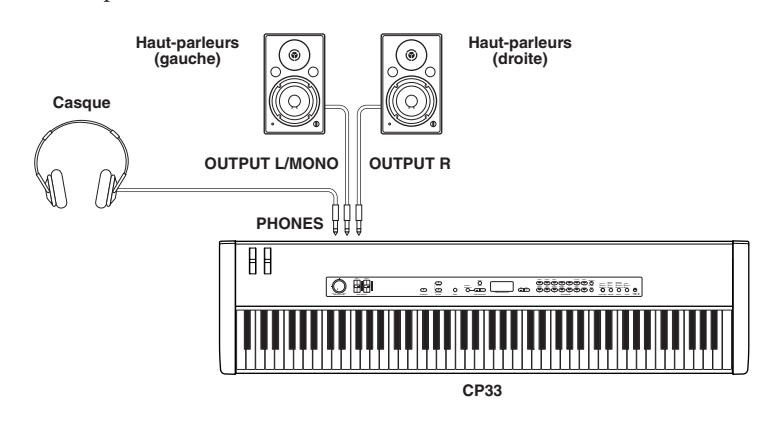

nSi vous utilisez un seul haut-parleur, branchez-le à la prise OUTPUT L/MONO du panneau arrière.

- **DINGIE Si** vous établissez une connexion uniquement à la prise L/MONO et que vous voulez employer une voix de piano, nous vous conseillons d'utiliser MONO PIANO pour obtenir un résultat optimal.
- DIUI Le branchement d'un casque n'affecte pas la sortie audio des prises OUTPUT L/MONO, R. Vous pouvez régler le volume de l'équipement audio externe ou du casque à l'aide du cadran [MASTER VOLUME].

<span id="page-41-8"></span>**DINOTE** Le son entendu dans le casque est identique au son des prises OUTPUT L/MONO, R.

### <span id="page-41-4"></span><span id="page-41-2"></span>**Connexion à un équipement MIDI externe**

En vous servant d'un câble MIDI standard (fourni séparément), vous pouvez brancher un périphérique MIDI externe et le contrôler à partir du CP33. De même, vous pouvez utiliser un périphérique MIDI externe (un clavier ou un séquenceur, par exemple) pour contrôler les sons du CP33.

### <span id="page-41-7"></span><span id="page-41-3"></span>**A propos de la norme MIDI**

MIDI (Musical Instrument Digital Interface) est un format standard de transmission/réception de données. Il permet de transférer des données de performances et des commandes entre des périphériques MIDI et des ordinateurs. Grâce à MIDI, vous pouvez contrôler un périphérique MIDI branché au CP33 à partir de ce dernier ou, à l'inverse, contrôler le CP33 depuis un périphérique MIDI ou un ordinateur raccordé à l'instrument.

#### <span id="page-41-6"></span>**Canal MIDI**

Les données MIDI sont transférées sur 16 canaux numérotés de 1 à 16. Il est ainsi possible de transférer les données de performance MIDI de 16 parties différentes via un seul câble MIDI. Imaginez que les canaux MIDI sont des canaux TV. Chaque station TV émet sur un canal spécifique. Votre poste TV reçoit différents programmes simultanément de plusieurs stations et vous sélectionnez le canal correspondant au programme de votre choix.

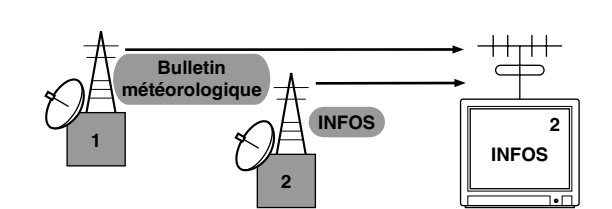

La norme MIDI fonctionne selon le même principe de base. L'instrument émetteur envoie des données MIDI à l'instrument récepteur sur un canal MIDI spécifique (MIDI Transmit Channel) via un câble MIDI unique. Si le canal MIDI de l'instrument récepteur (MIDI Receive Channel) correspond au canal de transmission, le son émis par l'instrument récepteur dépendra des données envoyées par l'instrument émetteur.

Pour plus d'informations sur la configuration des canaux de transmission et de réception MIDI, reportezvous à la [page 39](#page-38-1).

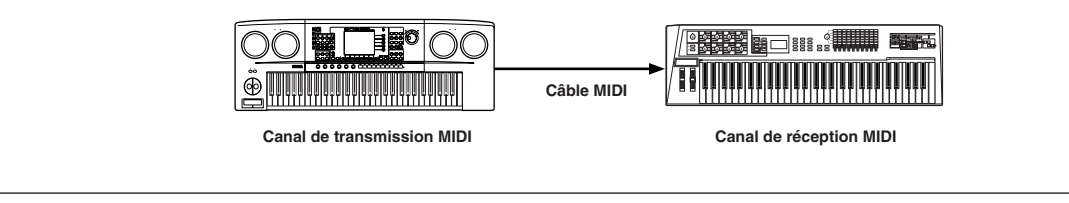

Vous trouverez ci-après plusieurs exemples de connexions MIDI différentes. Utilisez celui qui convient le mieux à l'installation envisagée.

### **Contrôle à partir d'un clavier MIDI externe**

Utilisez un clavier ou un synthétiseur externe (MOTIF ES, par exemple) pour sélectionner à distance et reproduire les voix du CP33.

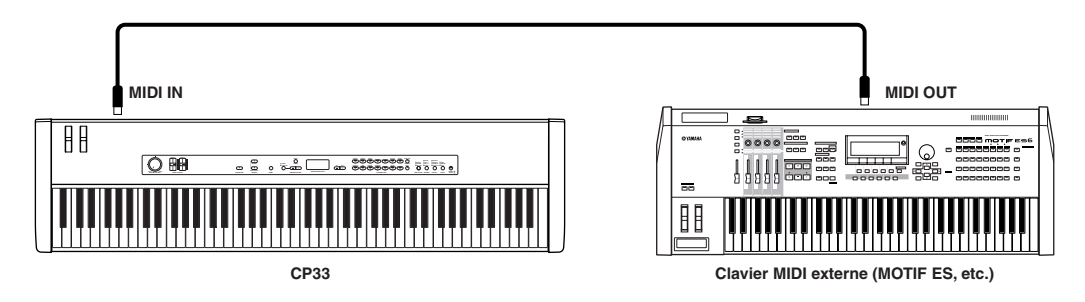

### **Canaux de transmission et de réception MIDI**

Prenez soin de faire correspondre le canal de transmission MIDI de l'instrument MIDI externe avec le canal de réception MIDI du CP33. Pour plus de détails sur le réglage du canal de transmission MIDI de l'instrument MIDI externe, reportez-vous au mode d'emploi de l'instrument MIDI concerné. Lorsque vous configurez le canal de réception MIDI du CP33, vérifiez celui de chaque partie et modifiez les réglages des parties souhaitées, si nécessaire, pour les faire correspondre aux réglages des canaux de transmission MIDI de l'instrument MIDI externe. (Reportez-vous à la [page 39](#page-38-1).)

### **Contrôle d'un clavier MIDI externe**

Cette connexion vous permet de reproduire les sons d'un générateur de sons MIDI externe (synthétiseur, module de générateur de sons, etc.) depuis le clavier du CP33. Utilisez cette connexion pour jouer les sons de l'instrument connecté en couche avec le CP33 ou utilisez les fonctions Zone avancées [\(page 25](#page-24-1)) pour configurer des coupures dans les sons.

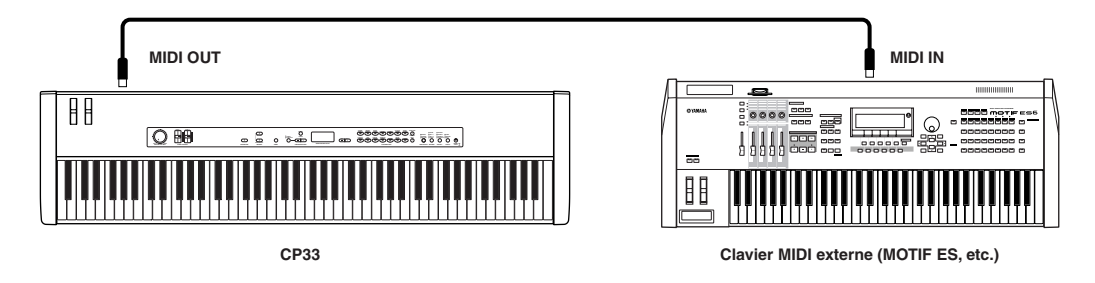

**DIUIE** Les données MIDI susceptibles d'être transmises ou reçues dépendent du type de périphérique MIDI concerné. Reportez-vous au « MIDI Implementation Chart » (Tableau d'implémentation MIDI) pour savoir quelles sont les données et les commandes MIDI que votre appareil peut transmettre ou recevoir. Le tableau du CP33 est présenté [page 55](#page-54-1) et [56.](#page-55-1)

#### **Partage du son entre le CP33 et un générateur de sons externe via le canal MIDI**

En utilisant la connexion illustrée ci-dessus, vous pouvez jouer des deux instruments tout en leur faisant reproduire des parties différentes séparément. Pour utiliser cette fonction, vous devez régler le canal de sortie du CP33 et le canal de réception du générateur de sons externe sur le même numéro de canal. Réglez le canal de transmission MIDI à l'aide du paramètre « F7.1 Sélection du canal de transmission MIDI » du menu Function après avoir mis l'instrument sous tension. Une fois le mode Master activé, réglez le canal de transmission MIDI via le paramètre « Canal de transmission MIDI » du menu Master Edit.

### <span id="page-43-1"></span><span id="page-43-0"></span>**Connexion à un ordinateur**

<span id="page-43-2"></span>La connexion de cet instrument à un ordinateur via MIDI ouvre un tas de possibilités musicales, telles que l'utilisation d'un logiciel séquenceur pour enregistrer et reproduire des compositions avec les sons du CP33.

<span id="page-43-3"></span>Pour utiliser l'instrument avec un ordinateur via une connexion USB, vous devez installer le pilote MIDI USB approprié. Vous pouvez télécharger le pilote adéquat à partir de notre site Web : http://www.yamaha.co.jp/download/usb\_midi/

Des versions compatibles sont disponibles pour les systèmes d'exploitation suivants : Windows XP Edition professionnelle/Edition familiale/Me/2000/98 et Mac OS X 10.2 – 10.4.0

\*Ces informations s'appliquent à la version 2.1.6 (Windows) et à la version 1.0.4 (Mac OS X). Pour obtenir les dernières informations, consultez le site Web ci-dessus.

### **Utilisation d'un câble USB**

Il est possible de transférer des messages MIDI entre le logiciel séquenceur et le CP33 à l'aide d'un câble USB. Il est par contre impossible de transmettre ou de recevoir des données audio via un connecteur USB sur le CP33.

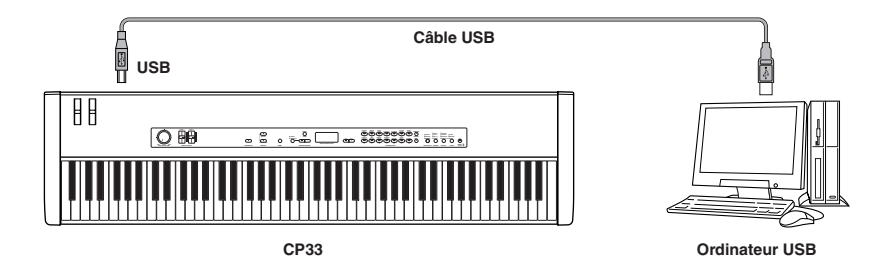

Lorsque le connecteur USB est branché, les connecteurs MIDI ne peuvent pas être utilisés.

#### **Précautions à observer lors de l'utilisation du connecteur USB**

Lorsque vous branchez l'ordinateur sur le connecteur USB, veuillez respecter les points suivants. Le nonrespect de ces instructions risque de provoquer un blocage de l'ordinateur, voire la corruption ou la perte de données. En cas de blocage de l'ordinateur ou de l'instrument, mettez l'instrument hors tension ou redémarrez l'ordinateur.

### **ATTENTION**

- **Avant de relier l'ordinateur au connecteur USB, quittez les modes d'économie d'énergie (suspendu, veille ou attente, par exemple) de l'ordinateur.**
- **Avant de mettre l'instrument sous tension, reliez l'ordinateur au connecteur USB.**
- **Exécutez les opérations suivantes avant de mettre l'instrument sous/hors tension ou de brancher/débrancher le câble USB au/du connecteur USB.**
- **Fermez toutes les applications ouvertes (telles que Voice Editor, Multi Part Editor et le logiciel séquenceur).**
- **Vérifiez qu'il n'y a pas de données en cours de transmission depuis l'instrument. (Il y a transfert de données uniquement si vous jouez des notes sur le clavier ou que vous reproduisez un morceau.)**
- **Lorsqu'un périphérique USB est connecté à l'instrument, vous devez attendre six secondes minimum entre les opérations suivantes : (1) lors de la mise hors tension, puis sous tension, de l'instrument ou (2) lors de la connexion/déconnexion du câble USB.**

# <span id="page-45-1"></span><span id="page-45-0"></span>**Annexe**

# <span id="page-45-3"></span><span id="page-45-2"></span>**Résolution des problèmes**

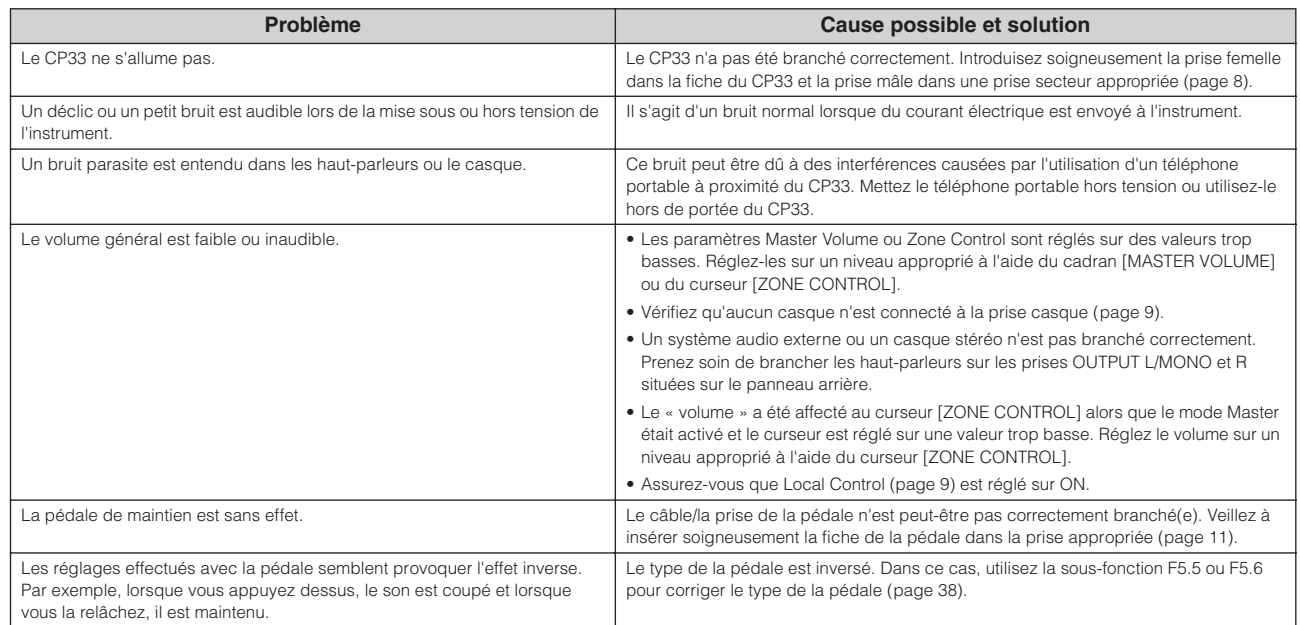

# <span id="page-46-1"></span><span id="page-46-0"></span>**Liste des voix prédéfinies**

 $\bullet$  : Oui – : Non

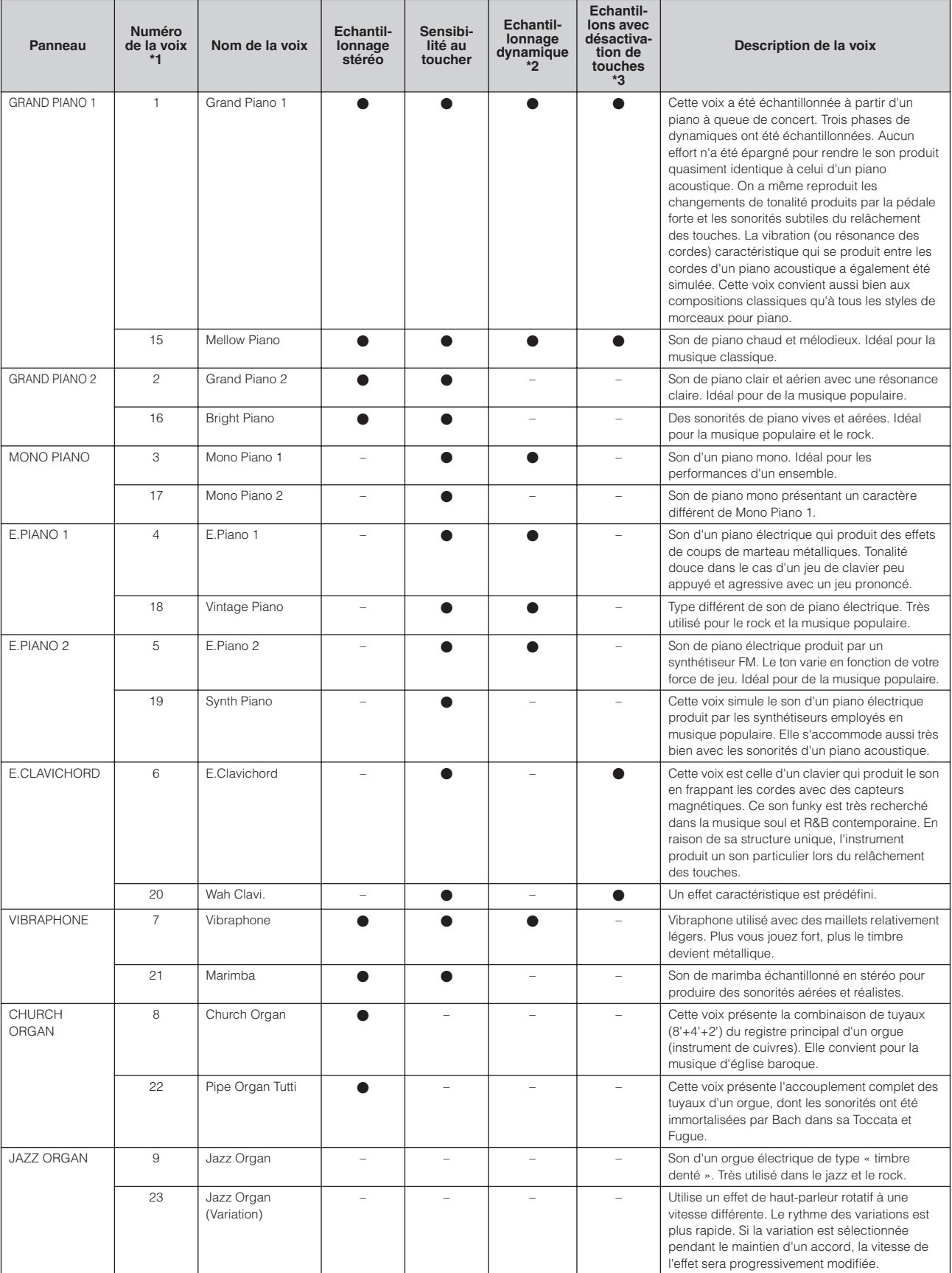

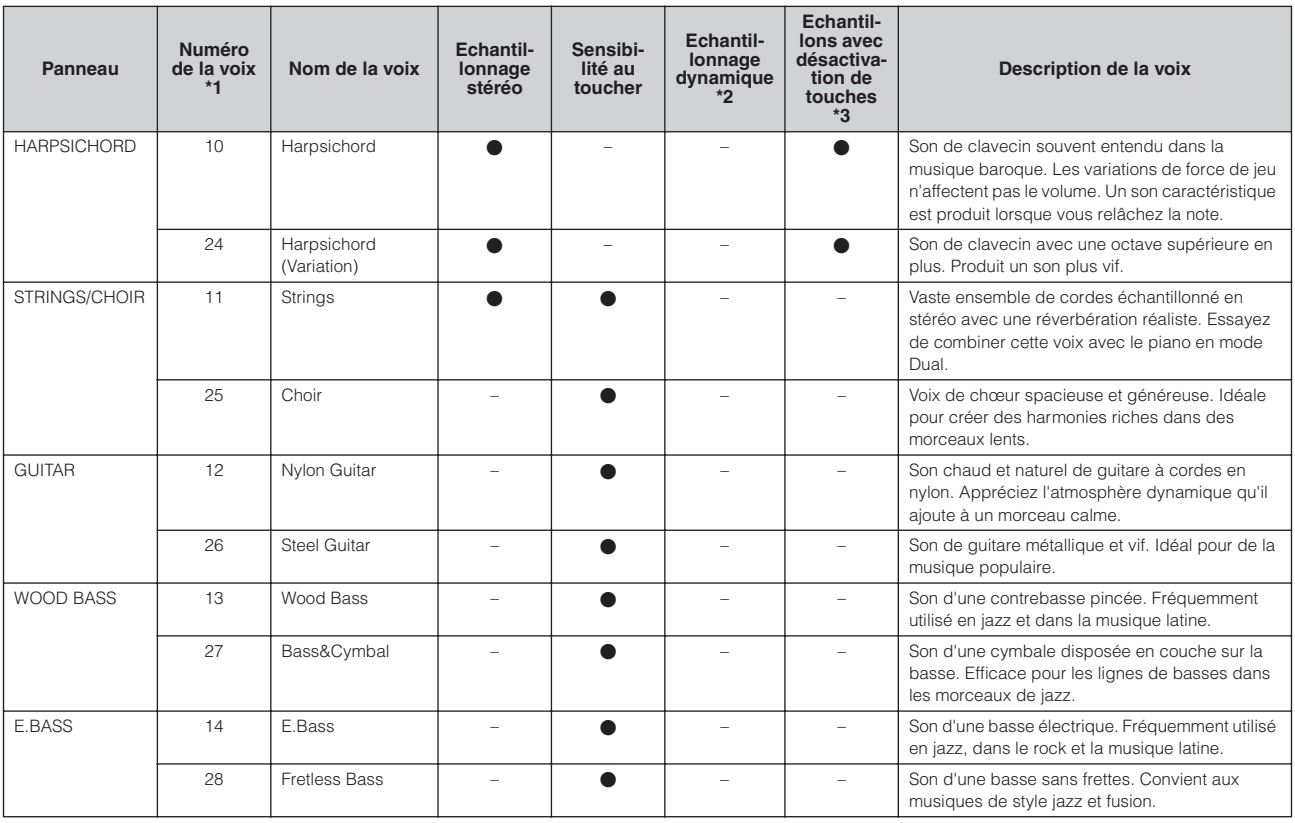

\*1. Lorsque vous réglez le paramètre « \*.13 Réglage des voix du générateur de sons interne » du menu [MASTER EDIT], spécifiez le numéro de la voix correspondante.

\*2. L'échantillonnage dynamique fournit de multiples échantillons à variation de vélocité permettant de simuler avec précision la réponse sonore d'un instrument acoustique.

\*3. Contient un échantillon très subtil qui est généré au moment où les touches sont relâchées.

• Vous pouvez sélectionner les voix 15 à 28 en appuyant sur la touche numérique correspondante, puis en appuyant sur la touche [VARIATION].

# <span id="page-47-1"></span><span id="page-47-0"></span>**Liste des réglages**

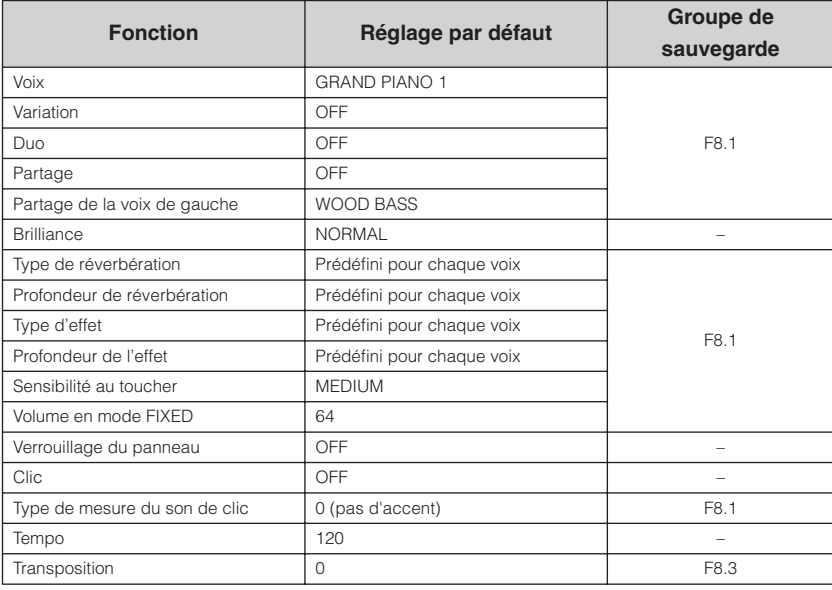

• Il n'existe pas de données de sauvegarde sur « – ».

• Pour plus de détails sur le groupe de sauvegarde, reportez-vous à la [page 41](#page-40-0).

# <span id="page-48-0"></span>**Réglages des fonctions**

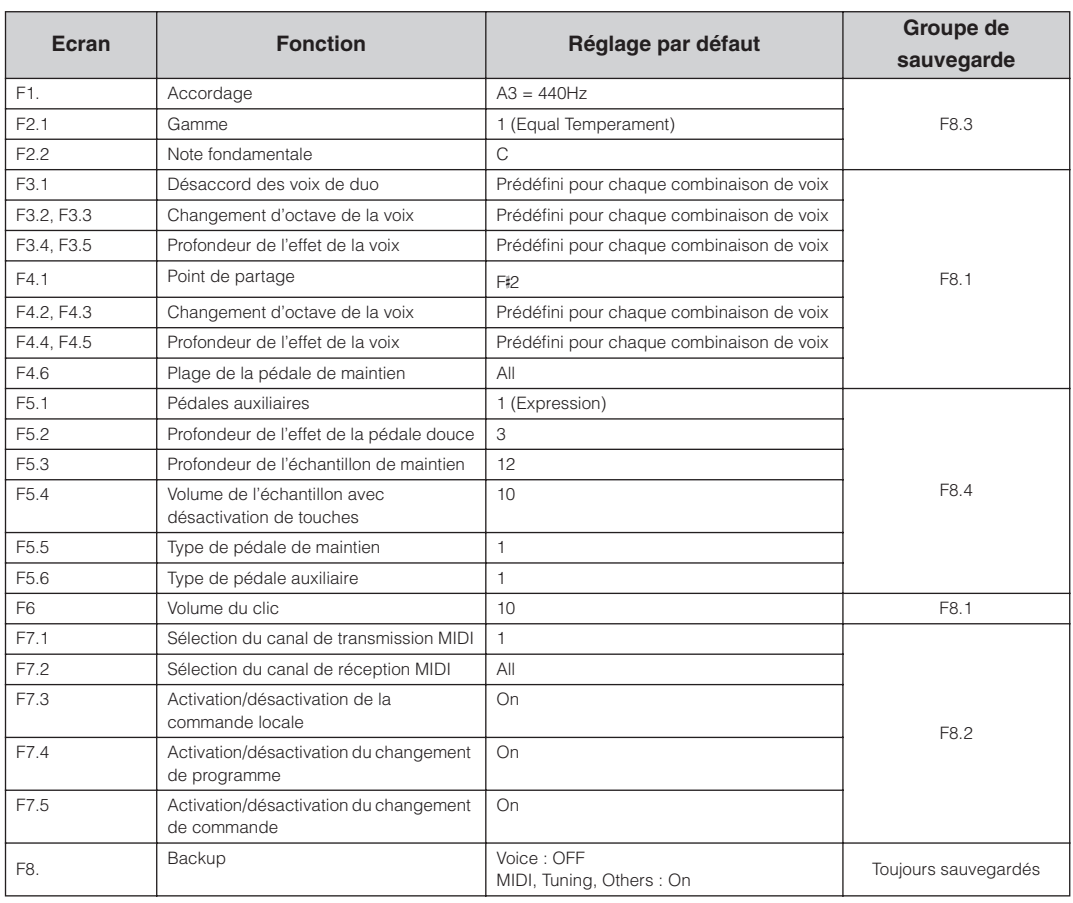

# <span id="page-49-0"></span>**Mode Master**

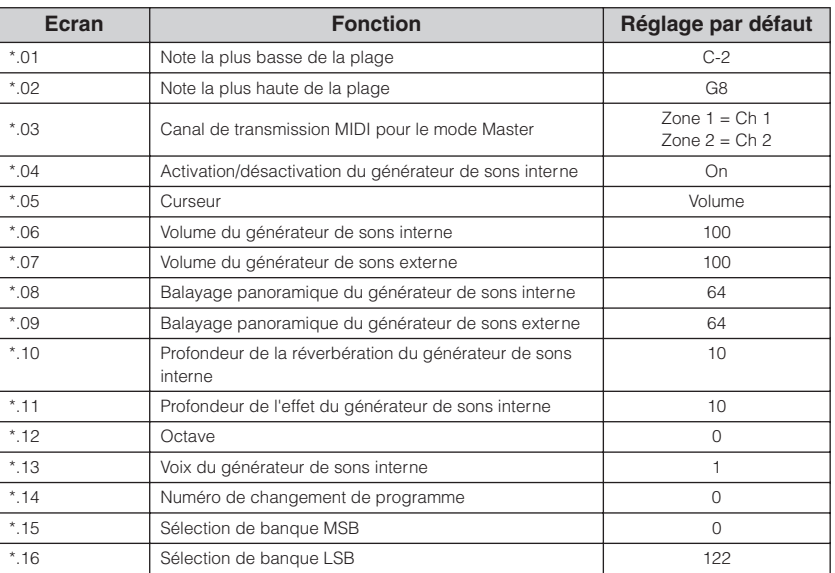

• L'astérisque (\*) représente le numéro de zone.

• Les réglages Master Edit ne peuvent être effectués que lorsque le mode Master est activé ([page 26\)](#page-25-1).

# <span id="page-49-2"></span><span id="page-49-1"></span>**Liste des messages**

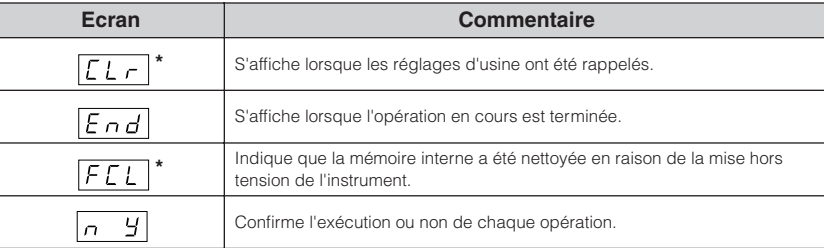

### **ATTENTION**

**N'essayez jamais de mettre l'instrument hors tension lorsque l'indication «** CLr **» ou «** FCL **» apparaît à l'écran car cela pourrait provoquer le blocage du système.**

# <span id="page-50-1"></span><span id="page-50-0"></span>**Format des données MIDI**

Si vous êtes à l'aise avec MIDI ou que vous utilisez un ordinateur pour contrôler votre matériel musical avec des messages MIDI générés par l'ordinateur, les données fournies dans cette section peuvent vous aider à contrôler le CP33.

#### **1. NOTE ON/OFF**

Data format: [9nH] -> [kk] -> [vv]  $9nH = Note ON/OFF event (n = channel number)$ kk = Note number (Transmit:  $09H \sim 78H = A-2 \sim C8$  / Receive:  $00H \sim 7FH = C-2 \sim G(8)$  $vv =$  Velocity (Key ON = 01H ~ 7FH, Key OFF = 00H) Data format: [8nH] -> [kk] -> [vv] (reception only)  $8nH = Note OFF event (n = channel number)$ kk = Note number:  $00H \sim 7FH = C-2 \sim GB$ ) vv = Velocity **2. CONTROL CHANGE** Data format: [BnH] -> [cc] -> [vv]  $BnH =$  Control change ( $n =$  channel number)  $cc =$  Control number vv = Data Range **(1) Bank Select** ccH Parameter Data Range (vvH)<br>00H Bank Select MSB 00H:Normal 00H Bank Select MSB 00H:Norm<br>20H Bank Select LSB 00H...7FH Bank Select LSB Bank selection processing does not occur until receipt of next Program Change message. **(2) Modulation wheel** Data Range (vvH) 01H Modulation 00H...7FH **(3) Main Volume**  ccH Parameter Data Range (vvH)<br>07H Volume MSB 00H...7FH Volume MSB **(4) Expression** ccH Parameter Data Range (vvH) 0BH Expression MSB 00H...7FH **(5) Pan** ccH Parameter Data Range (vvH) 0AH Pan 00H 7FH **(6) Sustain** ccH Parameter Data Range (vvH) 40H Sustain MSB 00H...7FH **(7) Sostenuto** ccH Parameter Data Range (vvH) 42H Sostenuto 00H-3FH:off, 40H-7FH:on **(8) Soft Pedal** ccH Parameter Data Range (vvH) 43H Soft Pedal 00H-3FH:off, 40H-7FH:on **(9) Effect1 Depth (Reverb Send Level)** ccH Parameter Data Range (vvH)<br>5BH Effect1 Depth 00H...7FH 5BH Effect1 Depth Adjusts the reverb send level. **(10)Effect4 Depth (Variation Effect Send Level)**  ccH Parameter Data Range (vvH)<br>5EH Effect4 Depth 00H...7FH Effect4 Depth **(11)RPN** RPN MSB<br>RPN ISB 64H RPN 06H Data Entry MSB 26H Data Entry LSB 60H Data Increment 61H Data Decrement \* Parameters that are controllable with RPN • Coarse Tune • Fine Tune • Pitch Bend Range

#### **3. MODE MESSAGES**

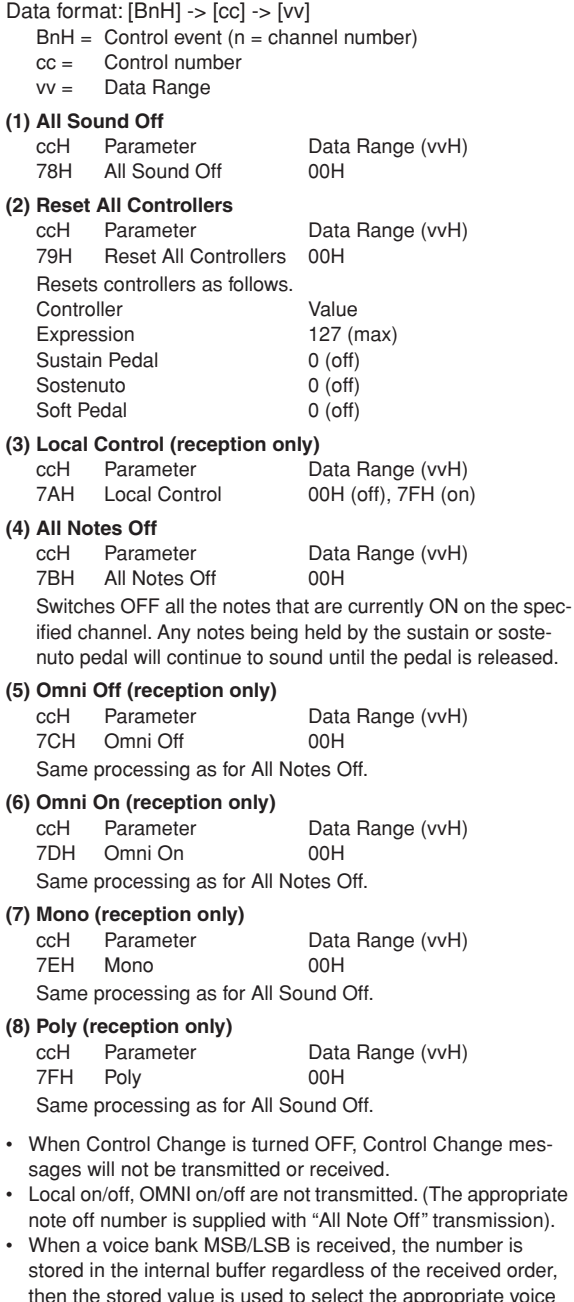

- then the stored value is used to select the appropriate voice when a program change message is received. • Poly mode is always active. This mode will not change when
- the instrument receives MONO/POLY mode message.

### **4. PROGRAM CHANGE**

Data format: [CnH] -> [ppH]

 $ChH = Program event (n = channel number)$ 

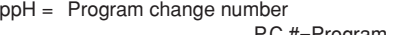

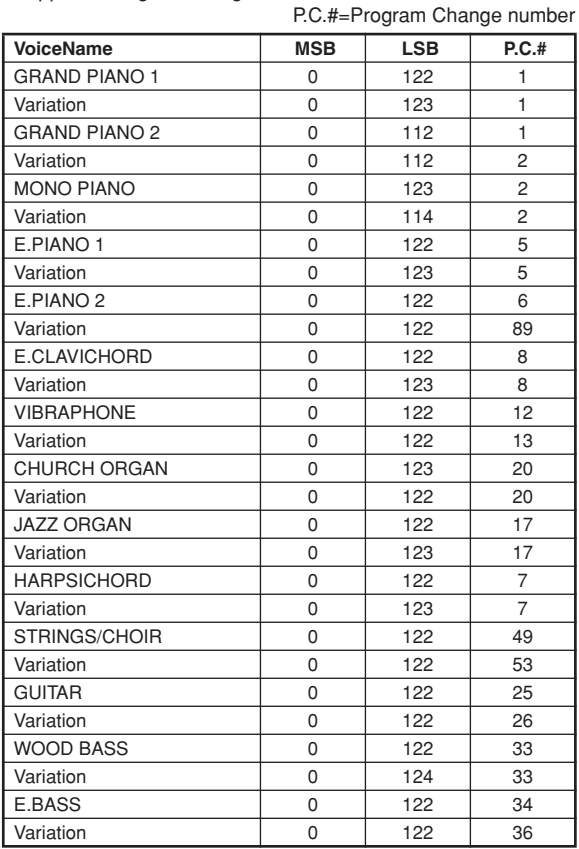

• Some devices use a "0 to 127" numbering system for program change messages. Since the CP33 uses a "1 to 128" numbering system, you will need to subtract 1 from the transmitted program change numbers to select the appropriate sound: e.g. to select P.C.#1 in the list above, transmit program change number 0.

#### **5. PITCH BEND CHANGE**

[EnH] -> [ccH] -> [ddH] ccH = LSB  $ddH = MSB$ 

### **6. CHANNEL AFTER TOUCH**

[Dnh]->[vvH]

### **7. SYSTEM REALTIME MESSAGES**

[rrH] F8H: Timing clock FEH: Active sensing

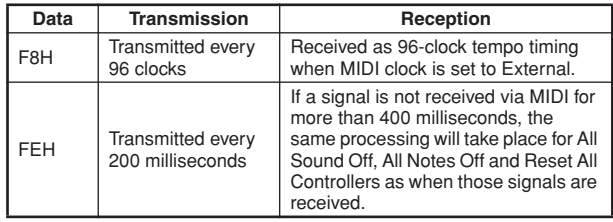

• Caution: If an error occurs during MIDI reception, the Sustain, Sostenuto, and Soft effects for all channels are turned off and an All Note Off message occurs.

### **8. SYSTEM EXCLUSIVE MESSAGES (Yamaha MIDI Format)**

### **Panel Data Transmit**

Data format: [F0H] -> [43H] -> [0nH] -> [7CH] -> ... -> [F7H]

F0H, 43H, 0nH, 7CH (n: channel number) 00H, LLH (data length) 43H, 4CH, 20H, 20H (CL) 43H, 4CH, 50H, 27H, 30H, 35H (CLP05) 3xH, 3yH (version x.y) **[PANEL DATA]**  $[CHECK SUM (1byte)] = 0-(43H+4CH+20H+......+Data end)$ F7H (End of Exclusive)

#### **• Panel Data Contents**

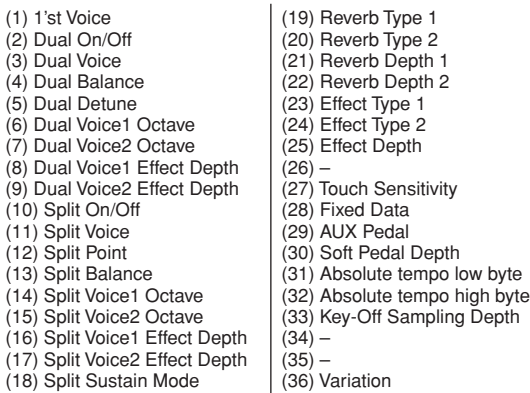

• Panel data send requests cannot be received.

#### **9. SYSTEM EXCLUSIVE MESSAGES (Universal System Exclusive)**

#### **(1) Universal Realtime Message**

Data format: [F0H] -> [7FH] -> [XnH] -> [04H] -> [01H] -> [llH] -> [mmH] -> [F7H]

#### **MIDI Master Volume**

- Simultaneously changes the volume of all channels.
- When a MIDI master volume message is received, the volume only has affect on the MIDI receive channel, not the panel master volume.
	- $FOH = Exclusive status$
	- 7FH = Universal Realtime
	- 7FH = ID of target device
	- 04H = Sub-ID #1=Device Control Message
	- 01H = Sub-ID #2=Master Volume
	- *ll*H = Volume LSB
	- mmH = Volume MSB
	- F7H = End of Exclusive
	- **or**
	- $FOH = Exclusive status$
	- 7FH = Universal Realtime
	- $XnH = When n$  is received  $n=0 \sim F$ , whichever is received.  $X = irrelevant$
	- 04H = Sub-ID #1=Device Control Message
	- 01H = Sub-ID #2=Master Volume
	- *ll*H = Volume LSB
	- mmH = Volume MSB
	- $F7H =$  End of Exclusive

### **(2) Universal Non-Realtime Message (GM On)**

#### **General MIDI Mode On**

- Data format: [F0H] -> [7EH] -> [XnH] -> [09H] -> [01H] ->
	- [F7H]  $FOH = Exclusive status$
	- 7EH = Universal Non-Realtime
	- 7FH = ID of target device
	- 09H = Sub-ID #1=General MIDI Message
	- 01H = Sub-ID #2=General MIDI On
	- F7H = End of Exclusive
	- **or**
	- $FOH = Exclusive status$
	- 7EH = Universal Non-Realtime
	- $XnH =$  When received,  $n=0 \sim F$ .
		- $X = irrelevant$
	- 09H = Sub-ID #1=General MIDI Message
	- 01H = Sub-ID #2=General MIDI On
	- $F7H =$  End of Exclusive

When a General MIDI mode ON message is received, the MIDI system will be reset to its default settings. This message requires approximately 50ms to execute, so sufficient time should be allowed before the next message is sent.

### **10. SYSTEM EXCLUSIVE MESSAGES (XG Standard)**

#### **(1) XG Native Parameter Change**

Data format: [F0H] -> [43H] -> [1nH] -> [4CH] -> [hhH] -> [mmH] -> [*ll*H] -> [ddH] ->...-> [F7H]

- $FOH = Exclusive status$
- 43H = YAMAHA ID
- $1nH =$  When received,  $n=0 \sim F$ .
- When transmitted, n=0.
- 4CH = Model ID of XG
- $hhh =$  Address High
- mmH = Address Mid
- *ll*H = Address Low ddH = Data
- $\blacksquare$

 $F7H =$  End of Exclusive

Data size must match parameter size (2 or 4 bytes).

When an XG System On message is received, the MIDI system will be reset to its default settings.

The message requires approximately 50ms to execute, so sufficient time should be allowed before the next message is sent.

#### **(2) XG Native Bulk Data (reception only)**

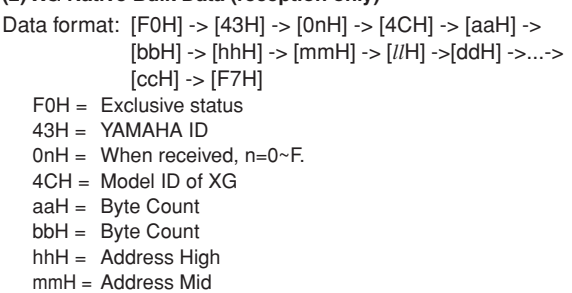

- *ll*H = Address Low
- 
- ddH = Data | |
- | |
- ccH = Check sum

```
F7H = End of Exclusive
```
- Receipt of the XG SYSTEM ON message causes reinitialization of relevant parameters and Control Change values. Allow sufficient time for processing to execute (about 50 msec) before sending the CP33 another message.
- XG Native Parameter Change message may contain two or four bytes of parameter data (depending on the parameter size).
- For information about the Address and Byte Count values, refer to Table 1 below. Note that the table's Total Size value gives the size of a bulk block. Only the top address of the block (00H, 00H, 00H) is valid as a bulk data address.

#### **11. SYSTEM EXCLUSIVE MESSAGES (CP33 MIDI Format)**

Data format: [F0H] -> [43H] -> [73H] -> [01H] -> [nnH] -> [F7H]

- $FOH = Exclusive status$
- 43H = Yamaha ID
- 73H = CP33 ID
- 01H = Product ID (CLP common)
- $nnH =$  Substatus
	- nn Control
	- 02H Internal MIDI clock
	- 03H External MIDI clock
- $F7H =$  End of Exclusive

### **12. SYSTEM EXCLUSIVE MESSAGES (Special Control)**

Data format: [F0H] -> [43H] -> [73H] -> [xxH] -> [11H] ->

[0nH] -> [ccH] -> [vvH] -> [F7H]  $FOH = Exclusive status$ 

43H = Yamaha ID

 $xxH =$  Product ID 4CH  $11H =$  Special control 0nH = Control MIDI change (n=channel number)  $cc =$  Control number<br> $V = V = V = V$  $V =$  $F7H =$  Fnd of Exclusive **Control On ccH vvH**<br>Solit Point Always 00H 14H 14H: Split Point Always 00H 14H 14H: Split Key Number<br>Metronome Always 00H 1BH 00H: No accent 00H: No accent 01H-0FH: 1/4-15/4 7FH: off Sustain Level ch: 00H-0FH 3DH (Sets the Sustain Level for each channel) 00H-7FH Channel Detune ch: 00H-0FH 43H (Sets the Detune value for each channel) 00H-7FH<br>00H : Reserve off Voice Reserve ch: 00H-0FH 45H  $7FH : \text{on*}$ 

**Format des données MIDI**

\* When Volume or Expression is received for Reserve On, they will be effective from the next Key On. Reserve Off is normal.

#### **13. SYSTEM EXCLUSIVE MESSAGES**

#### **(Master Setting Bulk)**

73H = CP33 ID

7FH = Extended Product ID

#### **Bulk Request (reception only)**

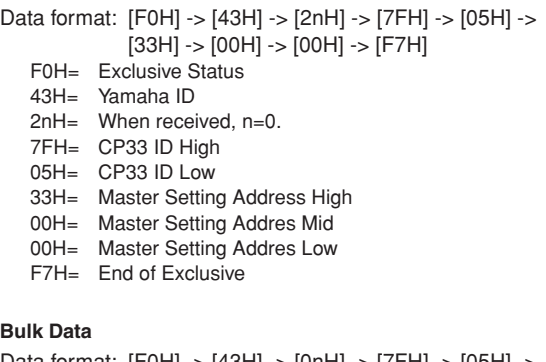

#### Data format: [F0H] -> [43H] -> [0nH] -> [7FH] -> [05H] -> [04H] -> [0EH] -> [33H] -> [00H] -> [00H] -> [dtH] -> [ccH] -> [F7H]

- F0H= Exclusive Status
- 43H= Yamaha ID
- 0nH= When transmitted, n=0.
- 7FH= CP33 ID High
- 05H= CP33 ID Low
- 04H= Byte Count
- 0EH= Byte Count
- 33H= Master Setting Address High
- 00H= Master Setting Addres Mid
- 00H= Master Setting Addres Low
- dtH= Data
- ccH= Check sum
- F7H= End of Exclusive

### **14. SYSTEM EXCLUSIVE MESSAGES (Others)**

Data format: [F0H] -> [43H] -> [1nH] -> [27H] -> [30H] -> [00H] -> [00H] -> [mmH] -> [*ll*H] -> [ccH] -> [F7H] Master Tuning (XG and last message priority) simultaneously changes the pitch of all channels. F0H = Exclusive Status 43H = Yamaha ID  $1nH =$  When received,  $n=0 \sim F$ . When transmitted, n=0.  $27H =$  Model ID of TG100

- $30H =$  Sub ID
- 
- $00H =$
- $00H =$
- mmH = Master Tune MSB
- *ll*H = Master Tune LSB
- ccH = irrelevant (under 7FH)
- $F7H =$  End of Exclusive

**<Table 1>**

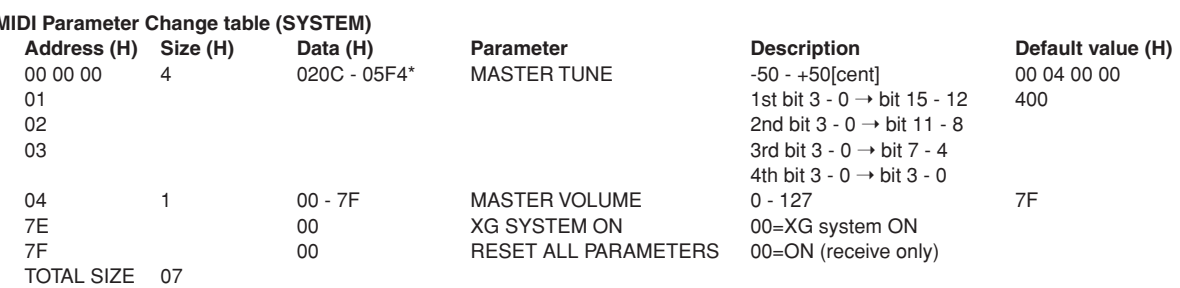

\*Values lower than 020CH select -50 cents. Values higher than 05F4H select +50 cents.

#### **<Table 2>**

### **MIDI Parameter Change table (EFFECT 1)**

Refer to the "Effect MIDI Map" for a complete list of Reverb, Chorus and Variation type numbers.

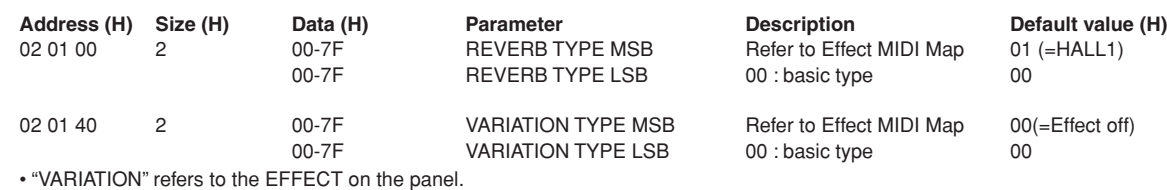

### **<Table 3>**

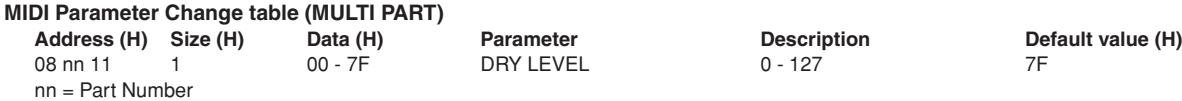

### **• Effect MIDI Map**

#### **REVERB**

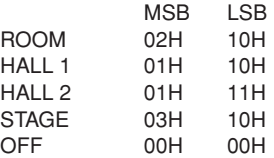

#### **EFFECT**

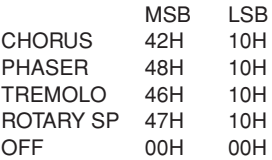

# <span id="page-54-1"></span><span id="page-54-0"></span>**MIDI YAMAHA [ Stage Piano ] Date :01-Dec-2005**

# **MIDI Implementation Chart (Voice) Version : 1.0**<br>MIDI Implementation Chart (Voice) **Version**: 1.0

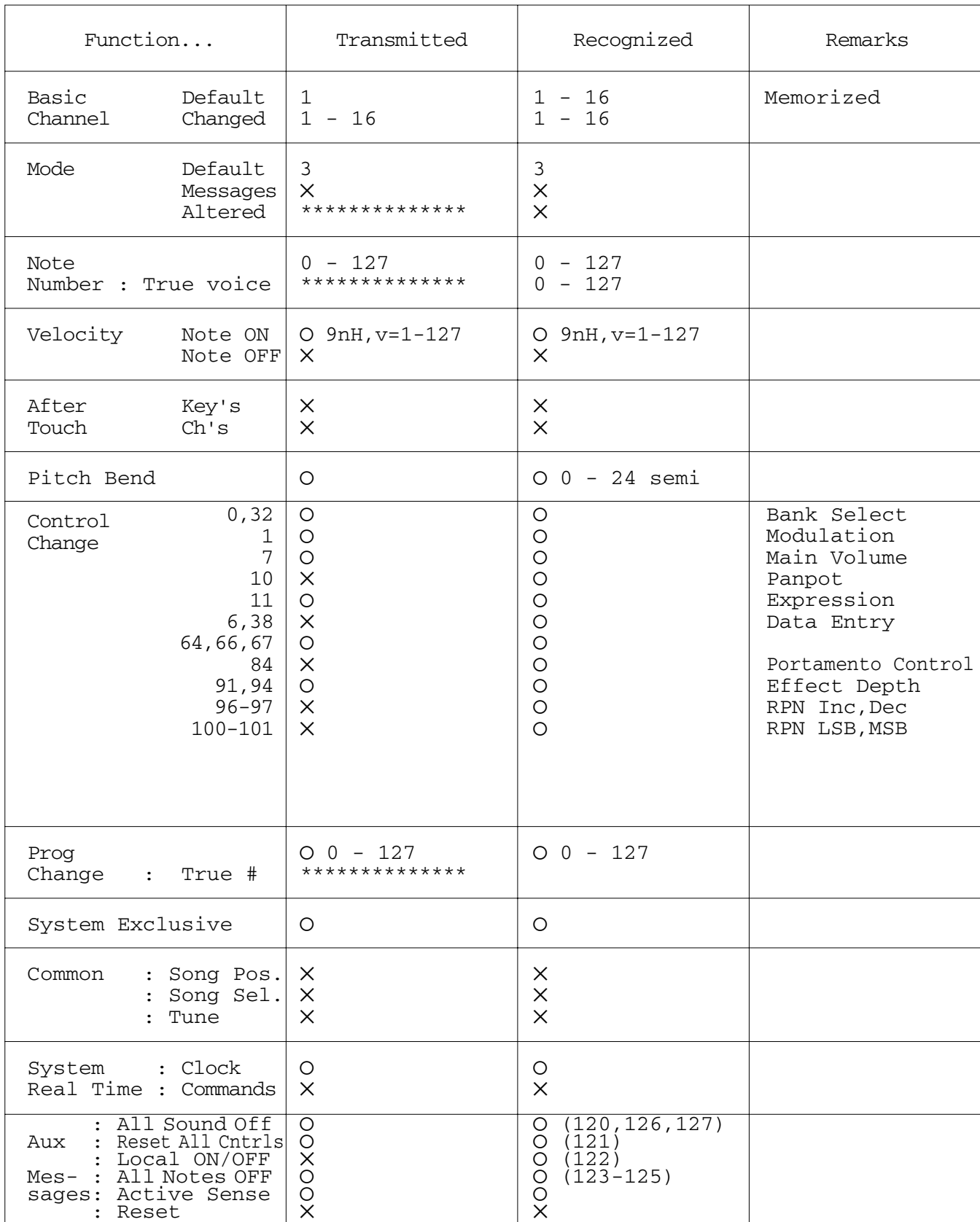

Note :

### <span id="page-55-1"></span><span id="page-55-0"></span>**MIDI YAMAHA [ Stage Piano ] Date :01-Dec-2005 MIDI Implementation Chart (Master) Version : 1.0**

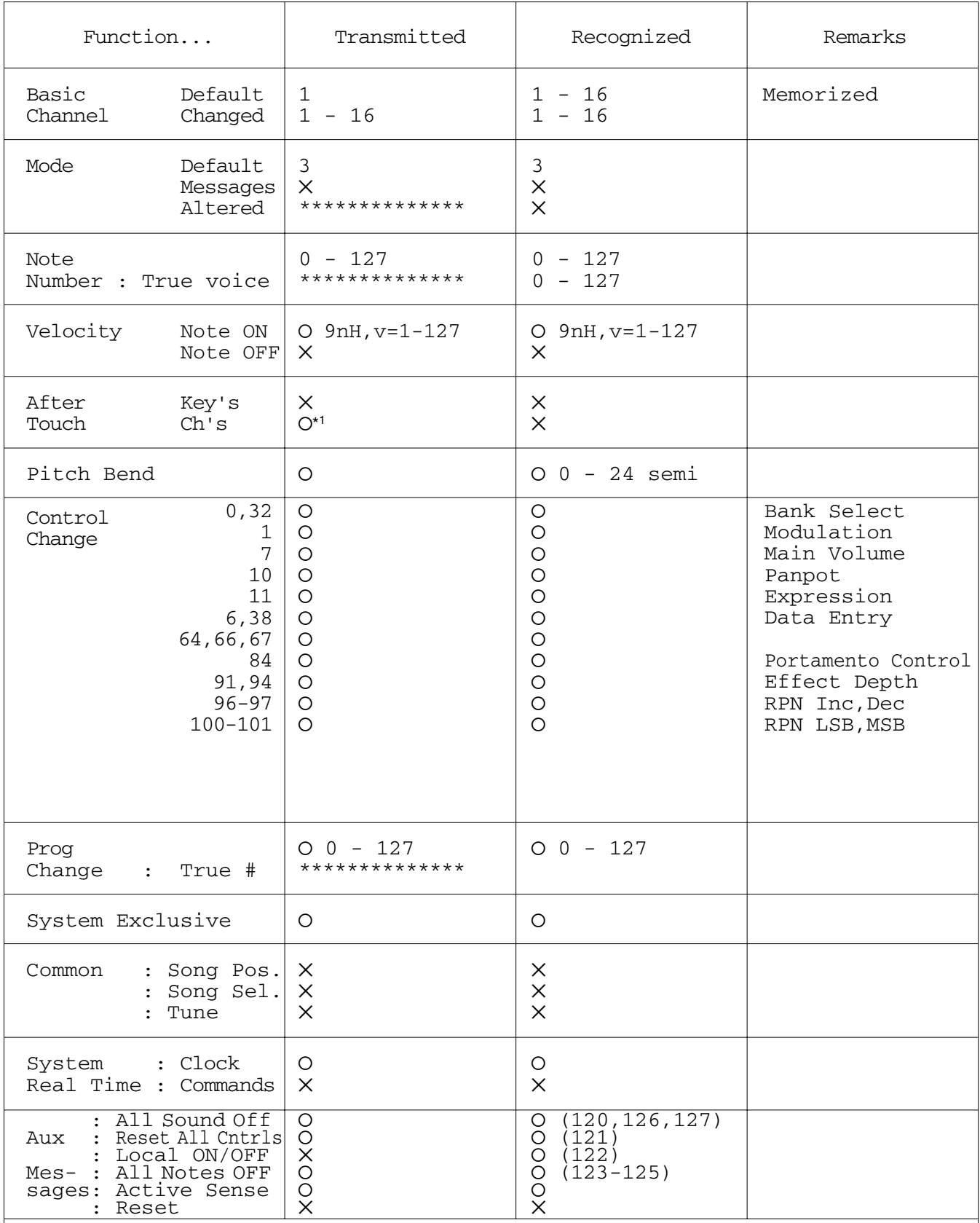

Note :

\*1: Even though the keyboard itself doesn't support after touch control, after touch data can be transmitted from Zone control sliders 1 and 2 when after touch is assigned to the sliders.

Mode 1 : OMNI ON , POLY Mode 2 : OMNI ON , MONO<br>Mode 3 : OMNI OFF, POLY Mode 4 : OMNI OFF, MONO Mode 3 : OMNI OFF, POLY

# <span id="page-56-1"></span><span id="page-56-0"></span>**Caractéristiques techniques**

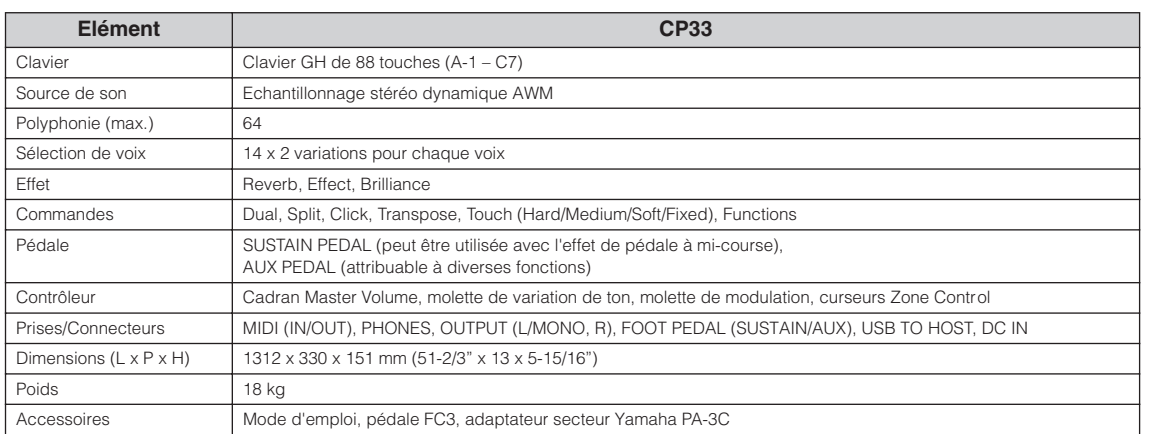

• Les caractéristiques techniques et descriptions de ce mode d'emploi sont uniquement fournies à titre d'information. Yamaha Corp. se réserve le droit de changer ou modifier les produits et leurs caractéristiques techniques à tout moment sans aucun préavis. Les caractéristiques techniques, les équipements et les options pouvant différer d'un pays à l'autre, adressez-vous au distributeur Yamaha le plus proche.

# <span id="page-57-0"></span>**Index**

### $\overline{A}$

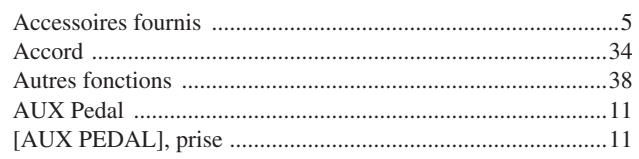

### $\overline{B}$

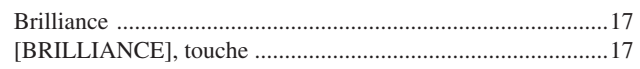

### $\mathbf C$

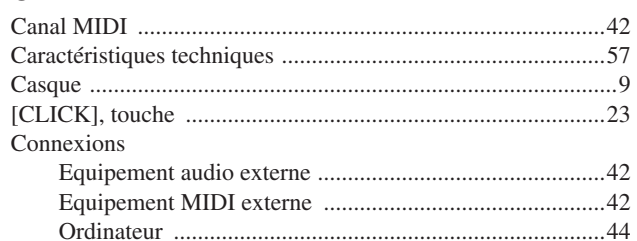

# D

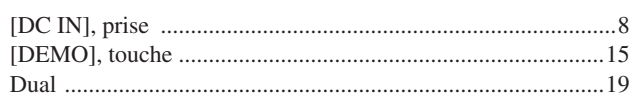

### E

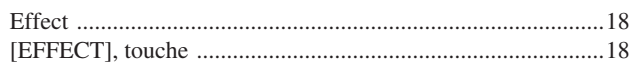

### $\mathsf F$

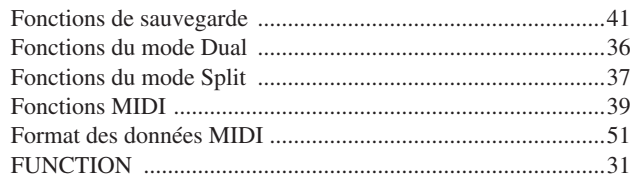

### G

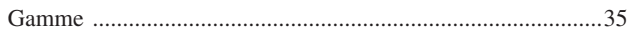

### $\mathsf{H}$

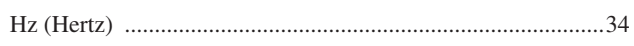

### L

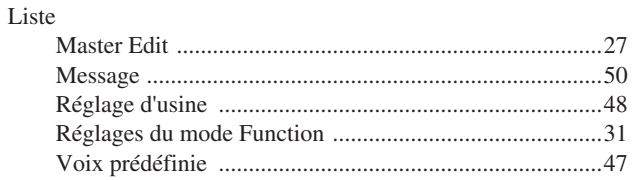

### M

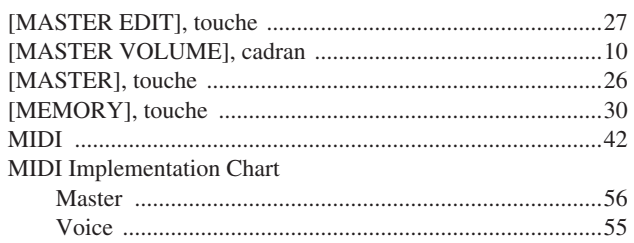

### N

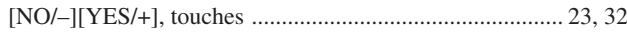

### $\mathbf{o}$

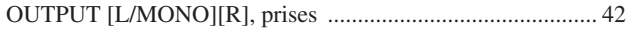

### $\mathsf{P}$

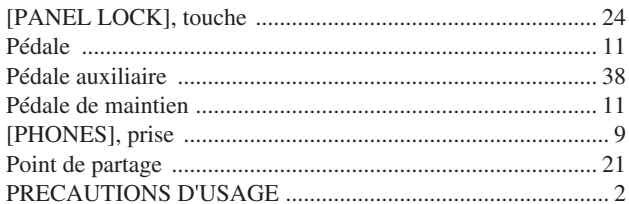

### $\overline{R}$

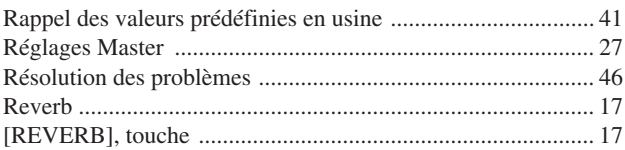

### S

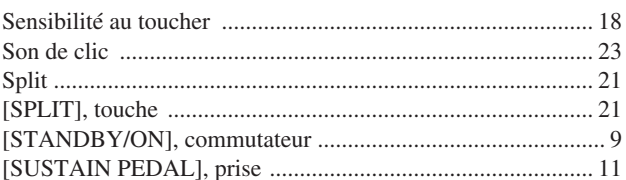

### T

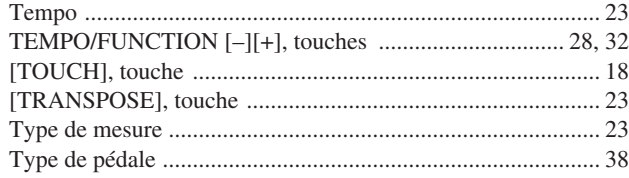

### $\overline{U}$

### $\overline{\mathsf{v}}$

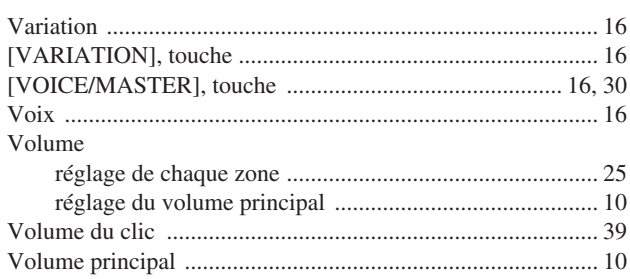

### $\overline{z}$

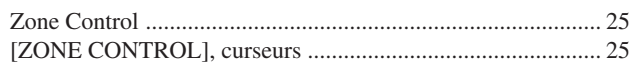

# **SPECIAL MESSAGE SECTION**

This product utilizes batteries or an external power supply (adapter). DO NOT connect this product to any power supply or adapter other than one described in the manual, on the name plate, or specifically recommended by Yamaha.

**WARNING:** Do not place this product in a position where anyone could walk on, trip over ,or roll anything over power or connecting cords of any kind. The use of an extension cord is not recommended! If you must use an extension cord, the minimum wire size for a 25' cord (or less ) is 18 AWG. NOTE: The smaller the AWG number ,the larger the current handling capacity. For longer extension cords, consult a local electrician.

This product should be used only with the components supplied or; a cart, rack, or stand that is recommended by Yamaha. If a cart, etc., is used, please observe all safety markings and instructions that accompany the accessory product.

#### **SPECIFICATIONS SUBJECT TO CHANGE:**

The information contained in this manual is believed to be correct at the time of printing. However, Yamaha reserves the right to change or modify any of the specifications without notice or obligation to update existing units.

This product, either alone or in combination with an amplifier and headphones or speaker/s, may be capable of producing sound levels that could cause permanent hearing loss. DO NOT operate for long periods of time at a high volume level or at a level that is uncomfortable. If you experience any hearing loss or ringing in the ears, you should consult an audiologist. IMPORTANT: The louder the sound, the shorter the time period before damage occurs.

Some Yamaha products may have benches and / or accessory mounting fixtures that are either supplied with the product or as optional accessories. Some of these items are designed to be dealer assembled or installed. Please make sure that benches are stable and any optional fixtures (where applicable) are well secured BEFORE using.

Benches supplied by Yamaha are designed for seating only. No other uses are recommended.

#### **NOTICE:**

Service charges incurred due to a lack of knowledge relating to how a function or effect works (when the unit is operating as designed) are not covered by the manufacturer's warranty, and are therefore the owners responsibility. Please study this manual carefully and consult your dealer before requesting service.

#### **ENVIRONMENTAL ISSUES:**

Yamaha strives to produce products that are both user safe and environmentally friendly. We sincerely believe that our products and the production methods used to produce them,

meet these goals. In keeping with both the letter and the spirit of the law, we want you to be aware of the following:

#### **Battery Notice:**

This product MAY contain a small non-rechargeable battery which (if applicable) is soldered in place. The average life span of this type of battery is approximately five years. When replacement becomes necessary, contact a qualified service representative to perform the replacement.

This product may also use "household" type batteries. Some of these may be rechargeable. Make sure that the battery being charged is a rechargeable type and that the charger is intended for the battery being charged.

When installing batteries, do not mix batteries with new, or with batteries of a different type. Batteries MUST be installed correctly. Mismatches or incorrect installation may result in overheating and battery case rupture.

#### **Warning:**

Do not attempt to disassemble, or incinerate any battery. Keep all batteries away from children. Dispose of used batteries promptly and as regulated by the laws in your area. Note: Check with any retailer of household type batteries in your area for battery disposal information.

#### **Disposal Notice:**

Should this product become damaged beyond repair, or for some reason its useful life is considered to be at an end, please observe all local, state, and federal regulations that relate to the disposal of products that contain lead, batteries, plastics, etc. If your dealer is unable to assist you, please contact Yamaha directly.

#### **NAME PLATE LOCATION:**

The name plate is located on the rear of the product. The model number, serial number, power requirements, etc., are located on this plate. You should record the model number, serial number, and the date of purchase in the spaces provided below and retain this manual as a permanent record of your purchase.

**Model**

**Serial No.**

**Purchase Date**

# **PLEASE KEEP THIS MANUAL**

92-BP (rear)

# **FCC INFORMATION (U.S.A.)**

- **1. IMPORTANT NOTICE: DO NOT MODIFY THIS UNIT!** This product, when installed as indicated in the instructions contained in this manual, meets FCC requirements. Modifications not expressly approved by Yamaha may void your authority, granted by the FCC, to use the product.
- **2. IMPORTANT:** When connecting this product to accessories and/or another product use only high quality shielded cables. Cable/s supplied with this product MUST be used. Follow all installation instructions. Failure to follow instructions could void your FCC authorization to use this product in the USA.
- **3. NOTE:** This product has been tested and found to comply with the requirements listed in FCC Regulations, Part 15 for Class "B" digital devices. Compliance with these requirements provides a reasonable level of assurance that your use of this product in a residential environment will not result in harmful interference with other electronic devices. This equipment generates/uses radio frequencies and, if not installed and used according to the instructions found in the users manual, may cause interference harmful to the operation of other electronic devices. Compliance with FCC regulations does not guarantee that interference will not

occur in all installations. If this product is found to be the source of interference, which can be determined by turning the unit "OFF" and "ON", please try to eliminate the problem by using one of the following measures:

Relocate either this product or the device that is being affected by the interference.

Utilize power outlets that are on different branch (circuit breaker or fuse) circuits or install AC line filter/s.

In the case of radio or TV interference, relocate/reorient the antenna. If the antenna lead-in is 300 ohm ribbon lead, change the lead-in to co-axial type cable.

If these corrective measures do not produce satisfactory results, please contact the local retailer authorized to distribute this type of product. If you can not locate the appropriate retailer, please contact Yamaha Corporation of America, Electronic Service Division, 6600 Orangethorpe Ave, Buena Park, CA90620

The above statements apply ONLY to those products distributed by Yamaha Corporation of America or its subsidiaries.

\* This applies only to products distributed by YAMAHA CORPORATION OF AMERICA.

(class B)

#### **COMPLIANCE INFORMATION STATEMENT (DECLARATION OF CONFORMITY PROCEDURE)**

Responsible Party : Yamaha Corporation of America Address : 6600 Orangethorpe Ave., Buena Park, Calif. 90620 Telephone : 714-522-9011 Type of Equipment : Stage Piano Model Name : CP33 This device complies with Part 15 of the FCC Rules. Operation is subject to the following conditions:

1) this device may not cause harmful interference, and

2) this device must accept any interference received including interference that may cause undesired operation.

See user manual instructions if interference to radio reception is suspected.

\*This applies only to products distributed by YAMAHA CORPORATION OF AMERICA.

(FCC DoC)

#### **OBSERVERA!**

Apparaten kopplas inte ur växelströmskällan (nätet) så länge som den ar ansluten till vägguttaget, även om själva apparaten har stängts av.

**ADVARSEL:** Netspæendingen til dette apparat er IKKE afbrudt, sålæenge netledningen siddr i en stikkontakt, som er t endt – også selvom der or slukket på apparatets afbryder.

**VAROITUS:** Laitteen toisiopiiriin kytketty käyttökytkin ei irroita koko laitetta verkosta.

(standby)

# **MEMO**

# **MEMO**

For details of products, please contact your nearest Yamaha representative or the authorized distributor listed below.

Pour plus de détails sur les produits, veuillez-vous adresser à Yamaha ou au distributeur le plus proche de vous figurant dans la liste suivante.

Die Einzelheiten zu Produkten sind bei Ihrer unten aufgeführten Niederlassung und bei Yamaha Vertragshändlern in den jeweiligen Bestimmungsländern erhältlich.

Para detalles sobre productos, contacte su tienda Yamaha más cercana o el distribuidor autorizado que se lista debajo.

#### **NORTH AMERICA**

#### **CANADA**

**Yamaha Canada Music Ltd.** 135 Milner Avenue, Scarborough, Ontario, M1S 3R1, Canada Tel: 416-298-1311

#### **U.S.A.**

**Yamaha Corporation of America** 

6600 Orangethorpe Ave., Buena Park, Calif. 90620, U.S.A. Tel: 714-522-9011

### **CENTRAL & SOUTH AMERICA**

### **MEXICO**

**Yamaha de México S.A. de C.V.** Calz. Javier Rojo Gómez #1149, Col. Guadalupe del Moral C.P. 09300, México, D.F., México Tel: 55-5804-0600

#### **BRAZIL**

**Yamaha Musical do Brasil Ltda.** Av. Reboucas 2636-Pinheiros CEP: 05402-400 Sao Paulo-SP. Brasil Tel: 011-3085-1377

#### **ARGENTINA**

**Yamaha Music Latin America, S.A. Sucursal de Argentina** Viamonte 1145 Piso2-B 1053, Buenos Aires, Argentina Tel: 1-4371-7021

#### **PANAMA AND OTHER LATIN AMERICAN COUNTRIES/ CARIBBEAN COUNTRIES**

**Yamaha Music Latin America, S.A.** Torre Banco General, Piso 7, Urbanización Marbella, Calle 47 y Aquilino de la Guardia, Ciudad de Panamá, Panamá Tel: +507-269-5311

#### **EUROPE**

**THE UNITED KINGDOM Yamaha-Kemble Music (U.K.) Ltd.** Sherbourne Drive, Tilbrook, Milton Keynes, MK7 8BL, England Tel: 01908-366700

#### **IRELAND**

#### **Danfay Ltd.**

61D, Sallynoggin Road, Dun Laoghaire, Co. Dublin Tel: 01-2859177

#### **GERMANY**

**Yamaha Music Central Europe GmbH** Siemensstraße 22-34, 25462 Rellingen, Germany Tel: 04101-3030

#### **SWITZERLAND/LIECHTENSTEIN Yamaha Music Central Europe GmbH,**

**Branch Switzerland** Seefeldstrasse 94, 8008 Zürich, Switzerland Tel: 01-383 3990

#### **AUSTRIA**

**Yamaha Music Central Europe GmbH, Branch Austria** Schleiergasse 20, A-1100 Wien, Austria Tel: 01-60203900

#### **CZECH REPUBLIC/SLOVAKIA/**

**HUNGARY/SLOVENIA Yamaha Music Central Europe GmbH, Branch Austria, CEE Department** Schleiergasse 20, A-1100 Wien, Austria Tel: 01-602039025

#### **POLAND**

**Yamaha Music Central Europe GmbH Sp.z. o.o. Oddzial w Polsce** ul. 17 Stycznia 56, PL-02-146 Warszawa, Poland Tel: 022-868-07-57

#### **THE NETHERLANDS/ BELGIUM/LUXEMBOURG**

**Yamaha Music Central Europe GmbH, Branch Benelux** 

Clarissenhof 5-b, 4133 AB Vianen, The Netherlands Tel: 0347-358 040 **FRANCE**

**Yamaha Musique France**  BP 70-77312 Marne-la-Vallée Cedex 2, France Tel: 01-64-61-4000

#### **ITALY**

**Yamaha Musica Italia S.P.A. Combo Division** Viale Italia 88, 20020 Lainate (Milano), Italy Tel: 02-935-771

### **SPAIN/PORTUGAL**

**Yamaha-Hazen Música, S.A.** Ctra. de la Coruna km. 17, 200, 28230 Las Rozas (Madrid), Spain Tel: 91-639-8888

#### **GREECE**

**Philippos Nakas S.A. The Music House** 147 Skiathou Street, 112-55 Athens, Greece Tel: 01-228 2160

#### **SWEDEN**

**Yamaha Scandinavia AB** J. A. Wettergrens Gata 1 Box 30053 S-400 43 Göteborg, Sweden Tel: 031 89 34 00

#### **DENMARK**

**YS Copenhagen Liaison Office** Generatorvej 6A DK-2730 Herlev, Denmark Tel: 44 92 49 00

### **FINLAND**

**F-Musiikki Oy** Kluuvikatu 6, P.O. Box 260, SF-00101 Helsinki, Finland Tel: 09 618511

#### **NORWAY**

**Norsk filial av Yamaha Scandinavia AB**  Grini Næringspark 1 N-1345 Østerås, Norway Tel: 67 16 77 70

#### **ICELAND**

**Skifan HF** Skeifan 17 P.O. Box 8120 IS-128 Reykjavik, Iceland Tel: 525 5000

### **OTHER EUROPEAN COUNTRIES**

**Yamaha Music Central Europe GmbH** Siemensstraße 22-34, 25462 Rellingen, Germany Tel: +49-4101-3030

#### **AFRICA**

**Yamaha Corporation, Asia-Pacific Music Marketing Group** Nakazawa-cho 10-1, Hamamatsu, Japan 430-8650 Tel: +81-53-460-2312

#### **MIDDLE EAST**

#### **TURKEY/CYPRUS Yamaha Music Central Europe GmbH**

Siemensstraße 22-34, 25462 Rellingen, Germany Tel: 04101-3030

#### **OTHER COUNTRIES Yamaha Music Gulf FZE**

LB21-128 Jebel Ali Freezone P.O.Box 17328, Dubai, U.A.E. Tel: +971-4-881-5868

### **ASIA**

#### **THE PEOPLE'S REPUBLIC OF CHINA Yamaha Music & Electronics (China) Co.,Ltd.**

25/F., United Plaza, 1468 Nanjing Road (West), Jingan, Shanghai, China Tel: 021-6247-2211

#### **HONG KONG**

**Tom Lee Music Co., Ltd.** 11/F., Silvercord Tower 1, 30 Canton Road, Tsimshatsui, Kowloon, Hong Kong Tel: 2737-7688

#### **INDONESIA**

#### **PT. Yamaha Music Indonesia (Distributor) PT. Nusantik**

Gedung Yamaha Music Center, Jalan Jend. Gatot Subroto Kav. 4, Jakarta 12930, Indonesia Tel: 21-520-2577

#### **KOREA**

#### **Yamaha Music Korea Ltd.**

Tong-Yang Securities Bldg. 16F 23-8 Yoido-dong, Youngdungpo-ku, Seoul, Korea Tel: 02-3770-0660

#### **MALAYSIA**

**Yamaha Music Malaysia, Sdn., Bhd.** Lot 8, Jalan Perbandaran, 47301 Kelana Jaya, Petaling Jaya, Selangor, Malaysia Tel: 3-78030900

#### **PHILIPPINES**

**Yupangco Music Corporation** 339 Gil J. Puyat Avenue, P.O. Box 885 MCPO, Makati, Metro Manila, Philippines Tel: 819-7551

#### **SINGAPORE**

**Yamaha Music Asia Pte., Ltd.** #03-11 A-Z Building 140 Paya Lebor Road, Singapore 409015 Tel: 747-4374

#### **TAIWAN**

**Yamaha KHS Music Co., Ltd.**  3F, #6, Sec.2, Nan Jing E. Rd. Taipei. Taiwan 104, R.O.C. Tel: 02-2511-8688

#### **THAILAND**

**Siam Music Yamaha Co., Ltd.** 891/1 Siam Motors Building, 15-16 floor Rama 1 road, Wangmai, Pathumwan Bangkok 10330, Thailand Tel: 02-215-2626

#### **OTHER ASIAN COUNTRIES**

**Yamaha Corporation, Asia-Pacific Music Marketing Group**

Nakazawa-cho 10-1, Hamamatsu, Japan 430-8650 Tel: +81-53-460-2317

### **OCEANIA**

#### **AUSTRALIA**

**Yamaha Music Australia Pty. Ltd.** Level 1, 99 Queensbridge Street, Southbank, Victoria 3006, Australia Tel: 3-9693-5111

#### **NEW ZEALAND**

**Music Houses of N.Z. Ltd.** 146/148 Captain Springs Road, Te Papapa, Auckland, New Zealand Tel: 9-634-0099

#### **COUNTRIES AND TRUST TERRITORIES IN PACIFIC OCEAN**

**Yamaha Corporation, Asia-Pacific Music Marketing Group** Nakazawa-cho 10-1, Hamamatsu, Japan 430-8650 Tel:  $+81-53-460-2312$ 

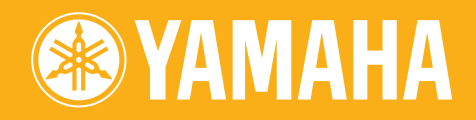

Yamaha Web Site (English only) **http://www.yamahasynth.com/**

Yamaha Manual Library **http://www.yamaha.co.jp/manual/**

U.R.G., Pro Audio & Digital Musical Instrument Division, Yamaha Corporation © 2006 Yamaha Corporation

> WG85250 | 510MWCP58.2-01A0 Printed in Japan